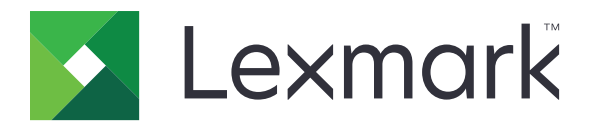

# 메뉴 설명서

**2017**년 **8**월 **[www.lexmark.com](http://www.lexmark.com)**

#### <span id="page-1-0"></span>발행 공지

2017년 8월

다음 내용은 이러한 조항이 현지법과 상충하는 국가에서는 적용되지 않습니다**.** LEXMARK INTERNATIONAL, INC.는 상업성 또 는 특정 목적의 적합성에 대한 묵시적 보증을 포함하여 어떠한 종류의 명시적 또는 묵시적 보증도 없이 "있는 그대로" 이 출판물 을 제공합니다. 특정 거래에 대한 명시적 또는 묵시적 보증의 면책을 허용하지 않는 국가에서는 이러한 조항이 적용되지 않을 수 있습니다.

이 출판물에는 기술적으로 부정확한 내용이나 오자가 있을 수 있습니다. 이 설명서의 정보는 정기적으로 변경되며 변경 사항은 이후 개정판에 통합됩니다. 제품 또는 프로그램의 개선이나 변경은 언제든 수행될 수 있습니다.

이 설명서에서 언급하는 특정 제품, 프로그램, 서비스는 일부 지역에 제공되지 않을 수 있습니다. 특정 제품, 프로그램, 서비스에 대한 언급이 해당 제품, 프로그램, 서비스만을 사용해야 한다는 의미는 아닙니다. 기존 저작권을 위반하지 않는다면 기능상 동급 의 제품, 프로그램, 서비스를 대신 사용할 수 있습니다. 제조자가 명시적으로 지정하지 않은 다른 제품, 프로그램 또는 서비스와 함께 사용할 때의 평가 또는 검증은 사용자의 책임입니다.

Lexmark 기술 지원 관련 정보는 **<http://support.lexmark.com>**을 참조하십시오. 소모품 및 다운로드에 대한 자세한 내용은 **[www.lexmark.com](http://www.lexmark.com)**을 방문하십시오.

**© 2016 Lexmark International, Inc.**

**All rights reserved.**

상표

Lexmark 및 Lexmark 로고는 미국 및/또는 기타 국가에서 등록된 Lexmark International, Inc.의 상표 또는 등록 상표입니다. 기타 상표는 해당 소유주의 자산입니다.

# 내용

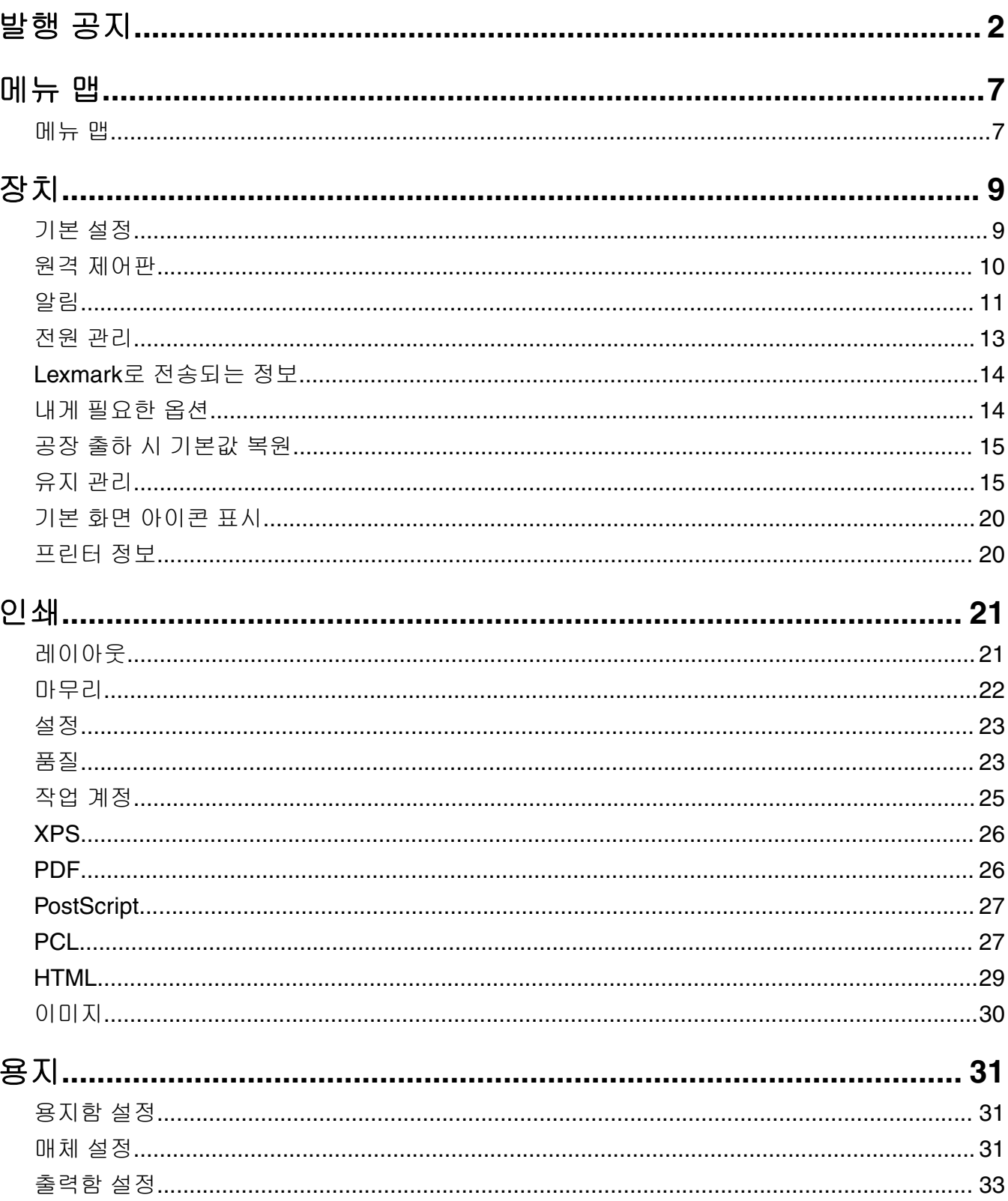

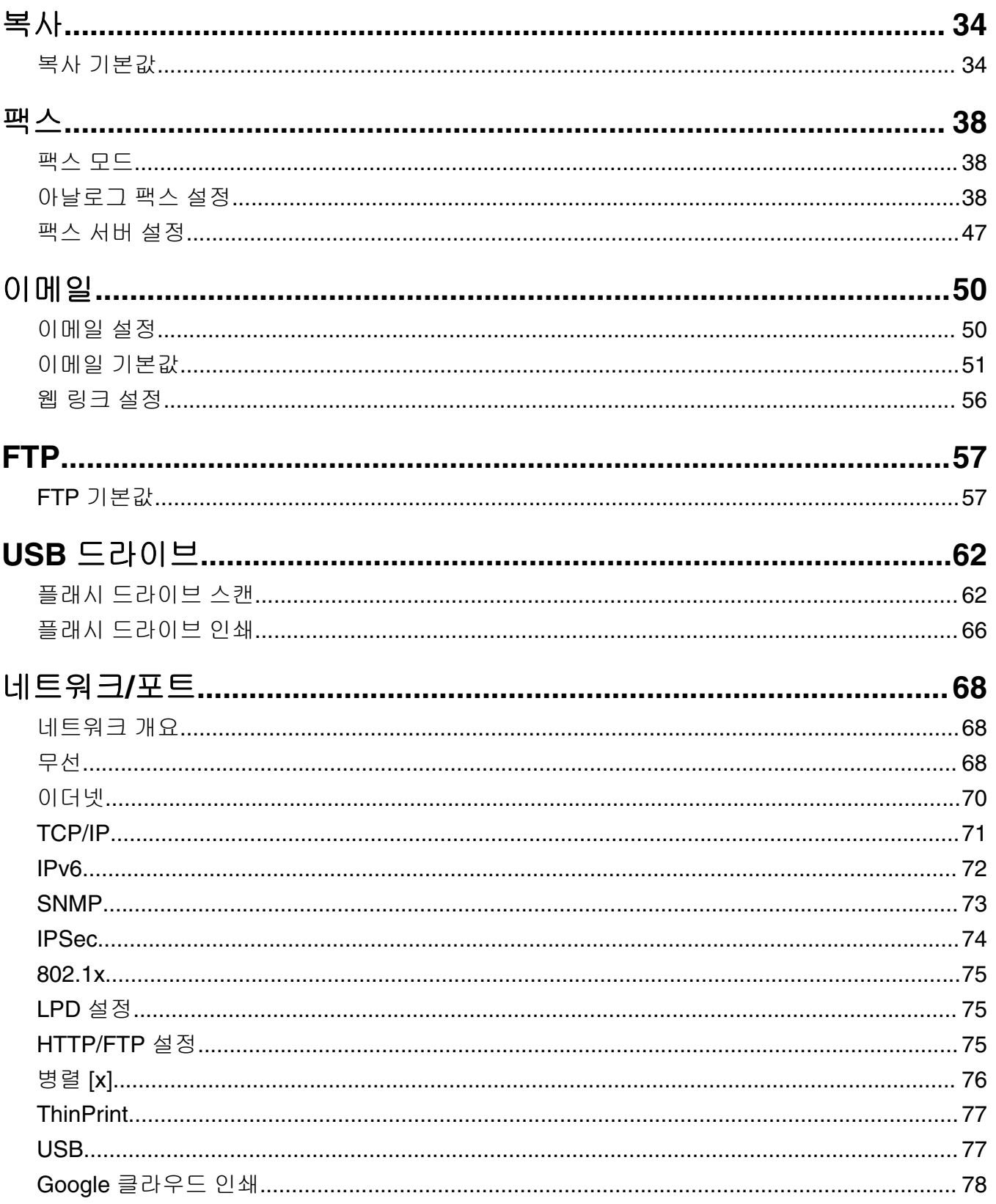

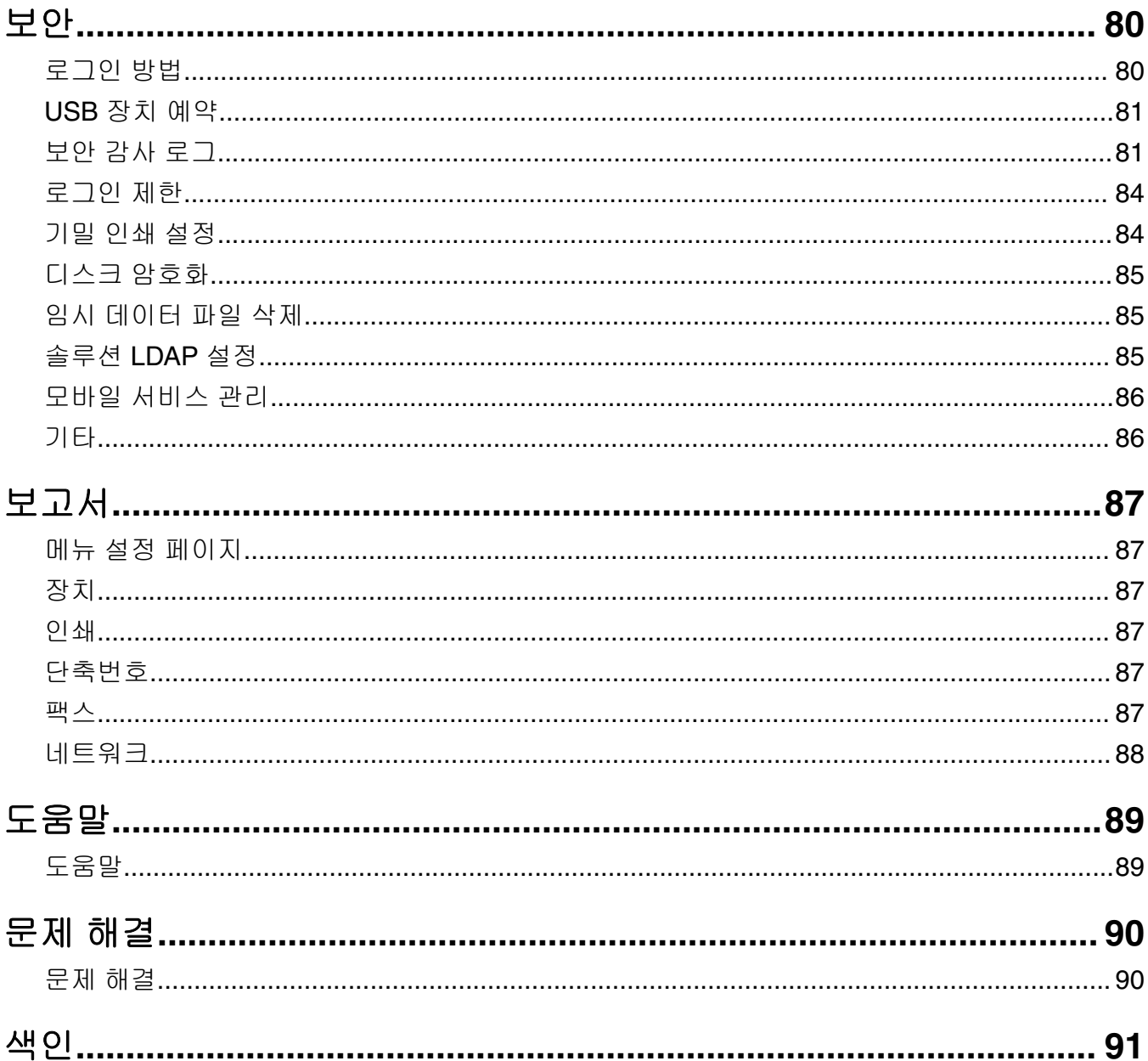

# <span id="page-6-0"></span>메뉴 맵

#### 메뉴 맵

#### 참고**:**

- **•** 프린터 모델 및 프린터 펌웨어 수준에 따라 메뉴가 다를 수 있습니다.
- **•** 프린터 펌웨어 업데이트에 대한 자세한 내용은 **[http://support.lexmark.com/firmware](http://support.lexmark.com/firmware/)**을 참조하거나 Lexmark 담당자에게 문의하십시오.

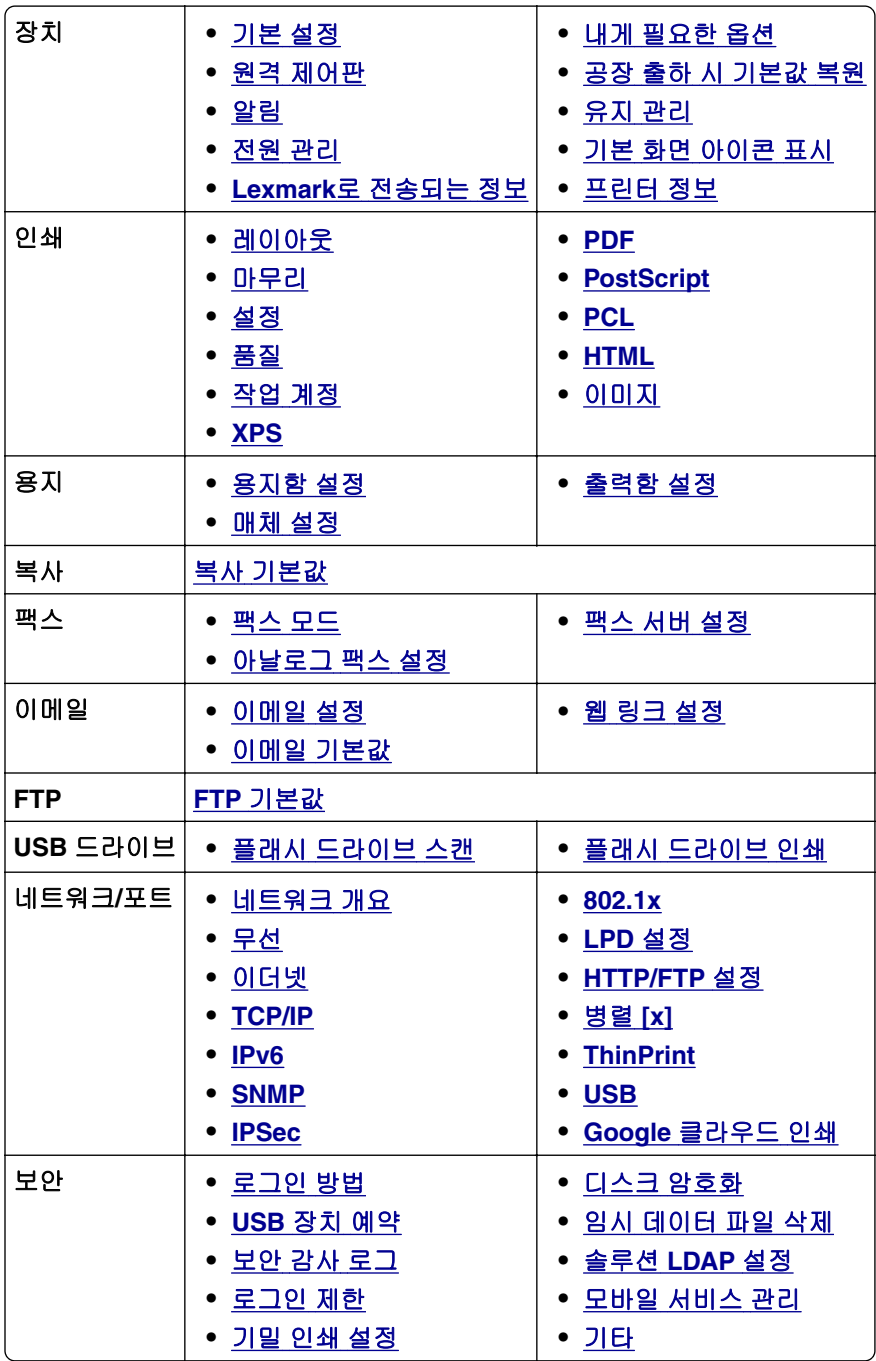

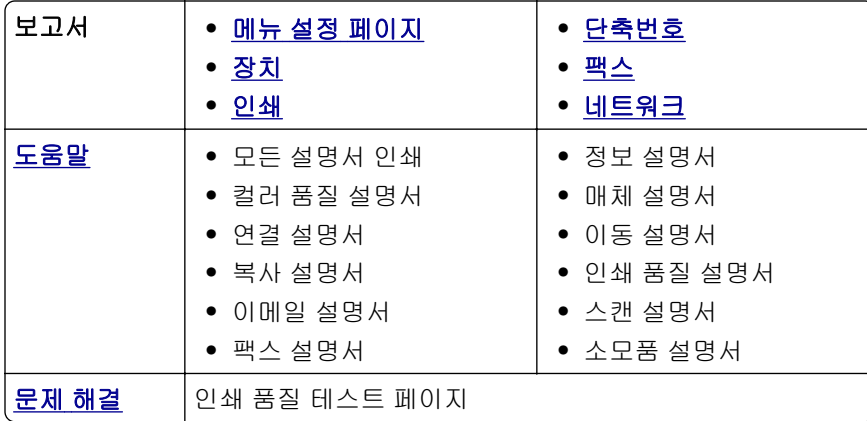

# <span id="page-8-0"></span>장치

## 기본 설정

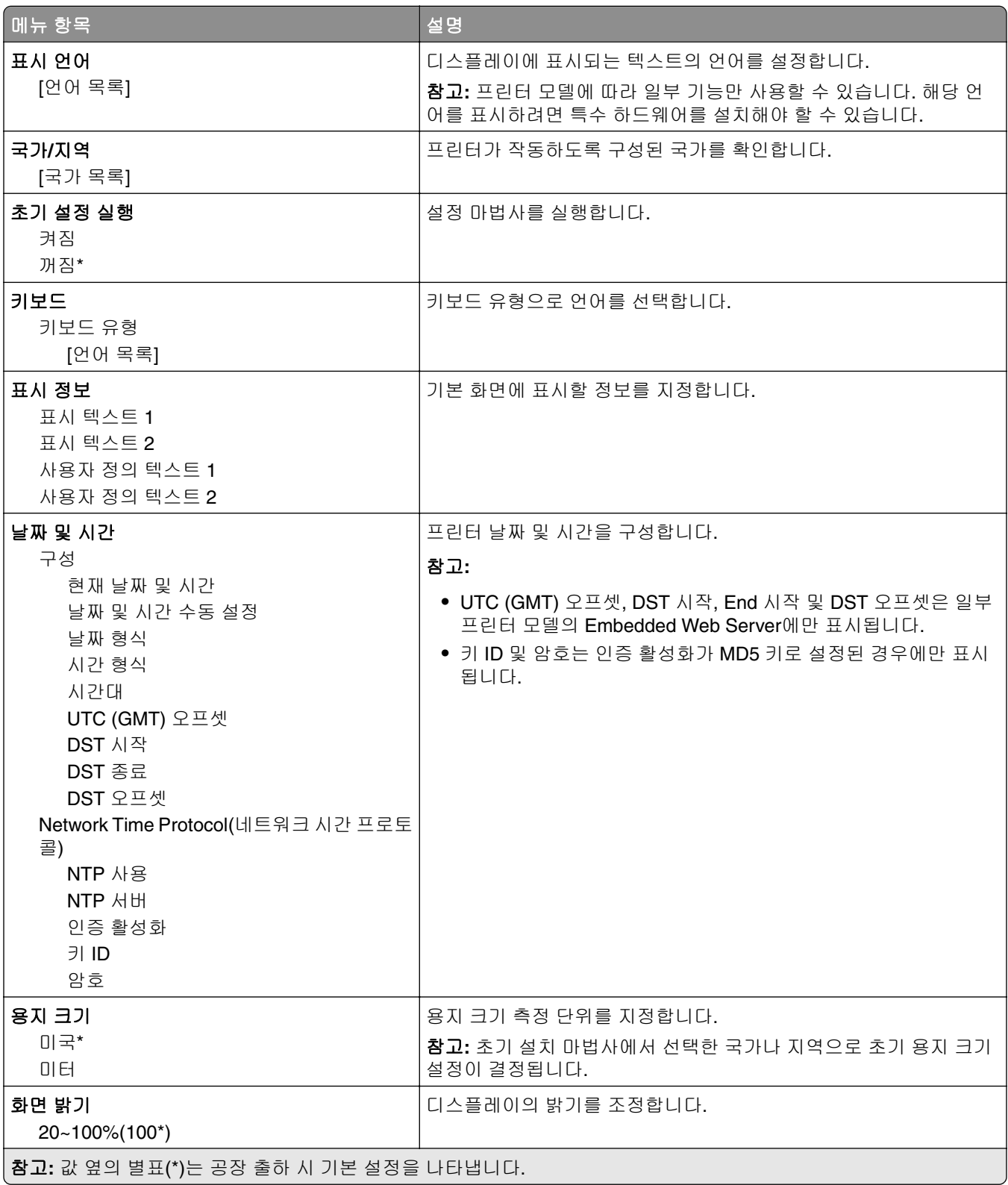

<span id="page-9-0"></span>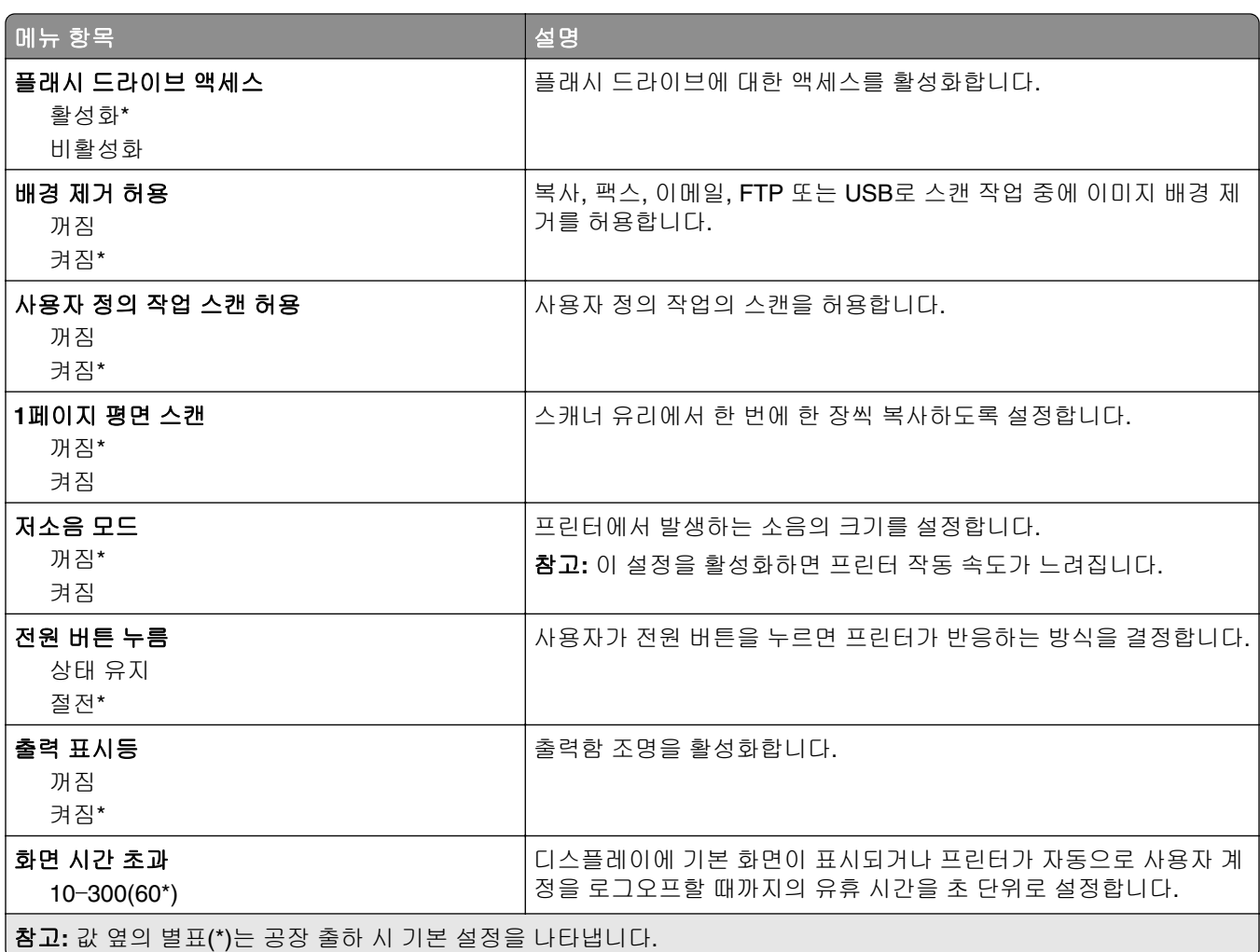

## 원격 제어판

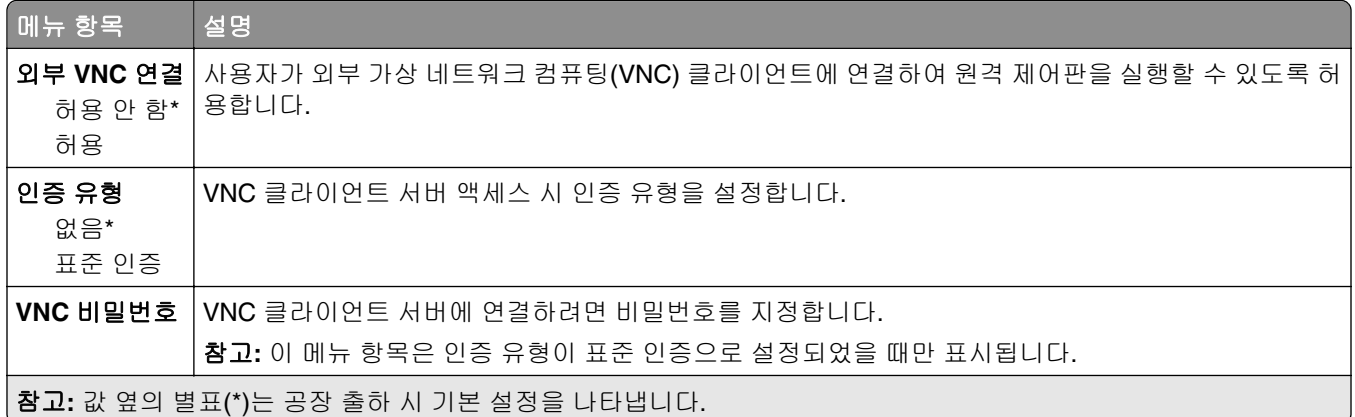

## <span id="page-10-0"></span>알림

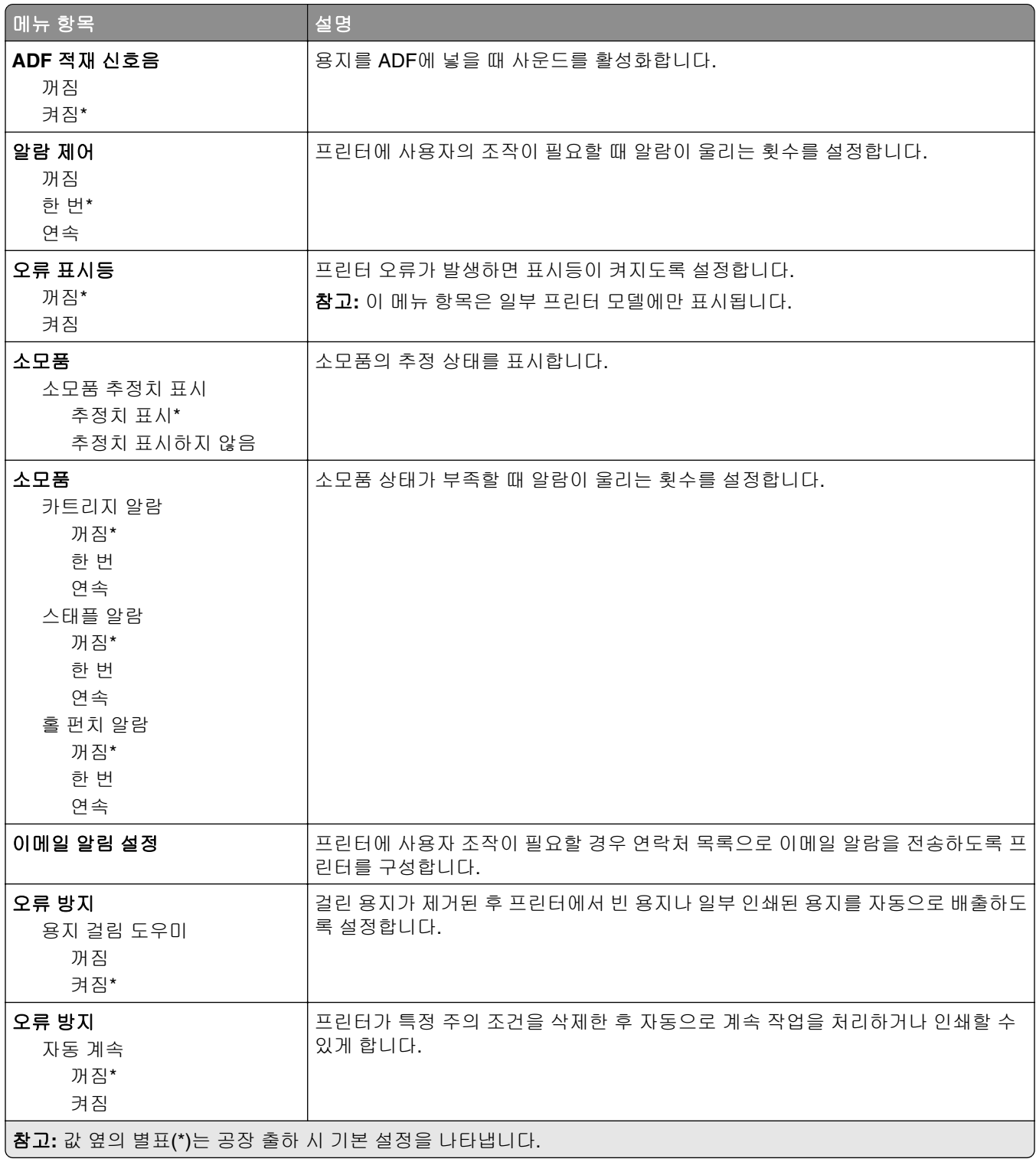

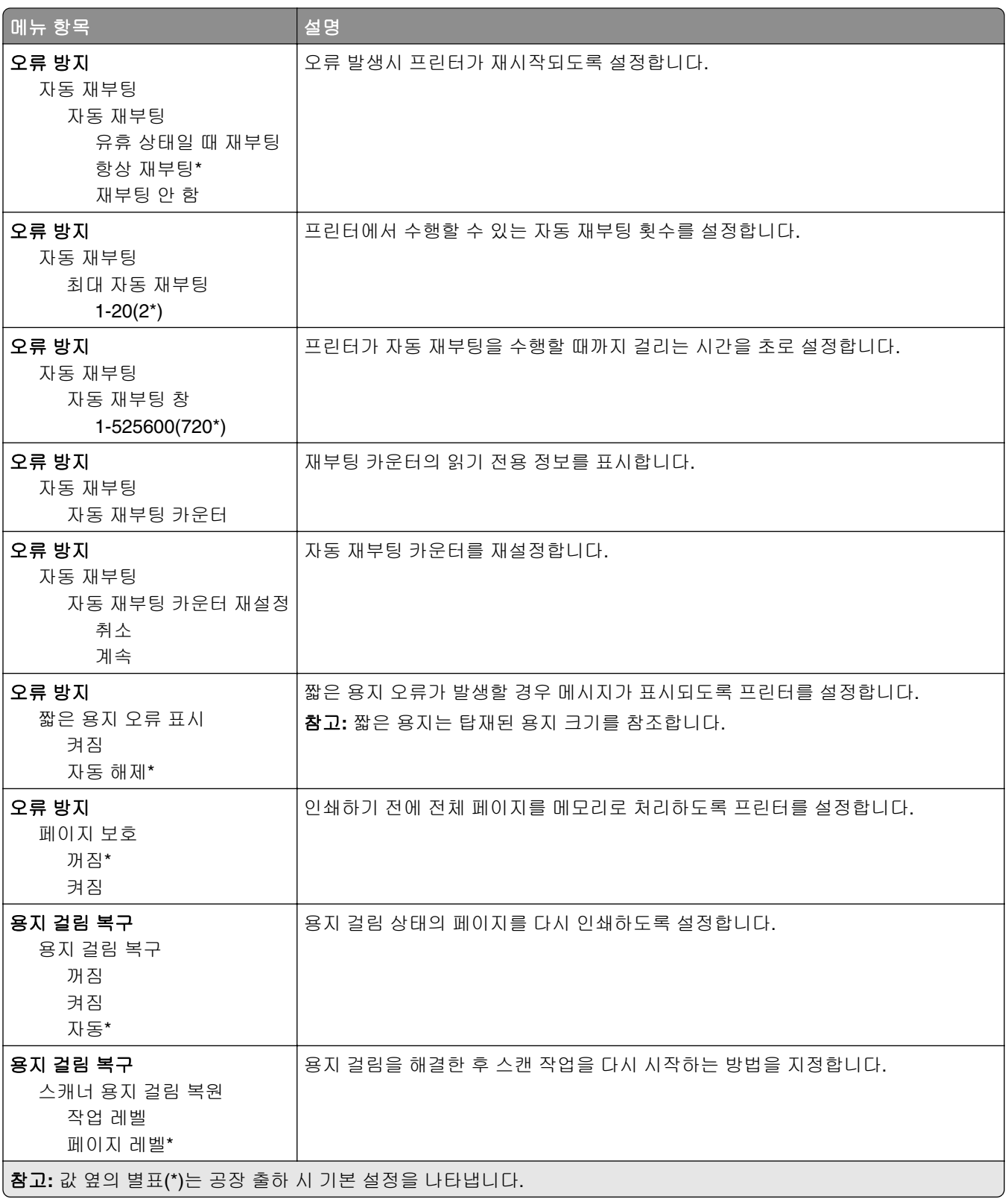

#### <span id="page-12-0"></span>전원 관리

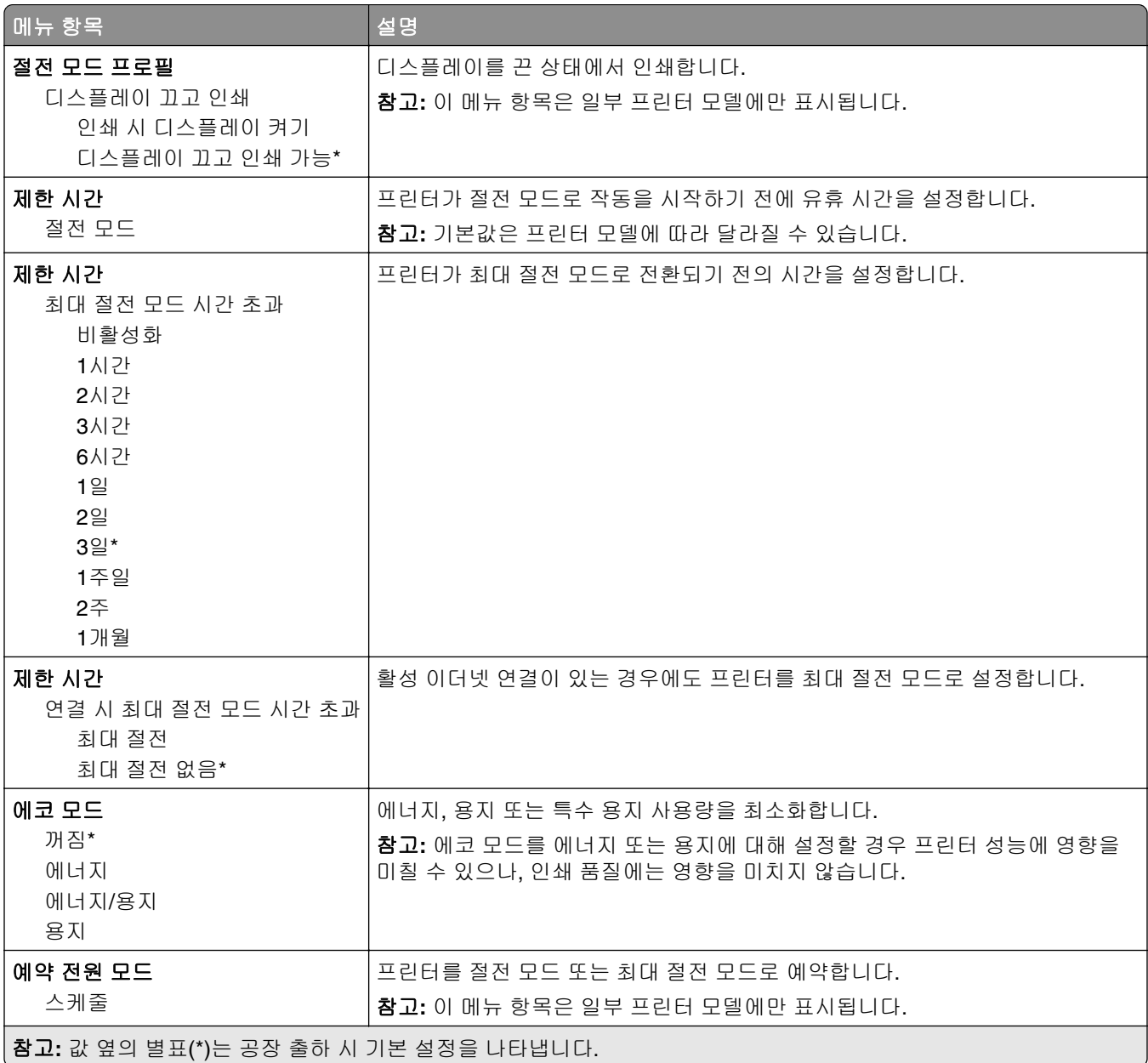

#### <span id="page-13-0"></span>**Lexmark**로 전송되는 정보

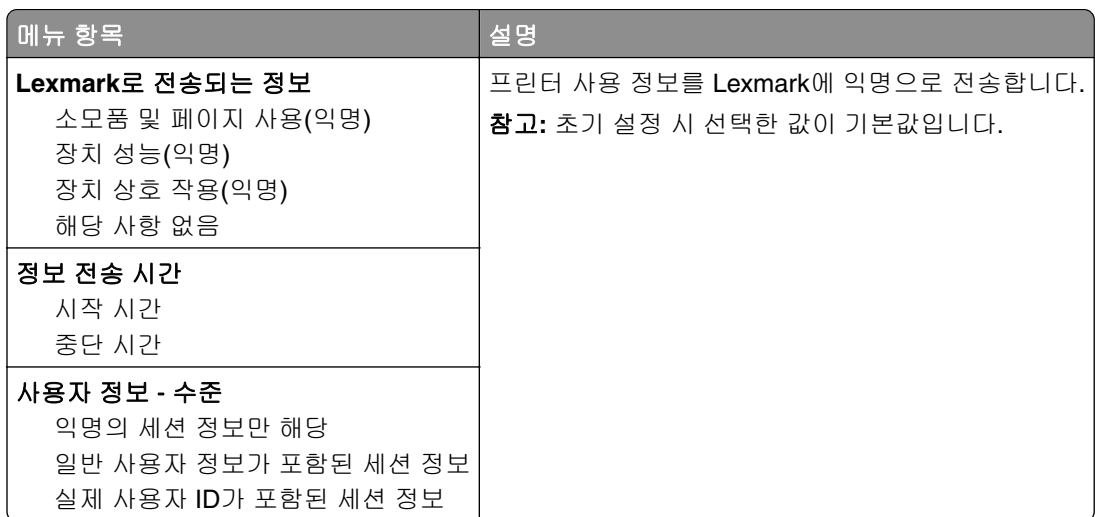

#### 내게 필요한 옵션

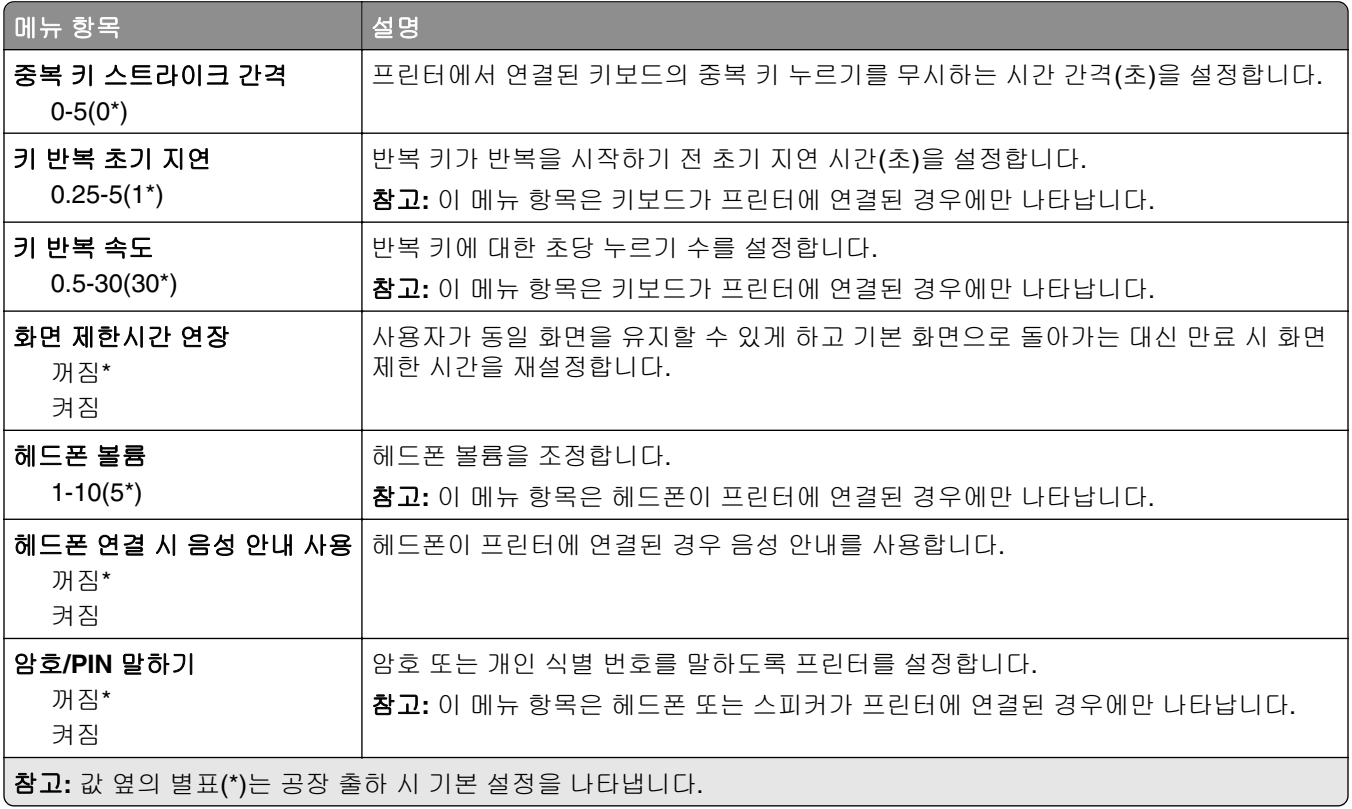

<span id="page-14-0"></span>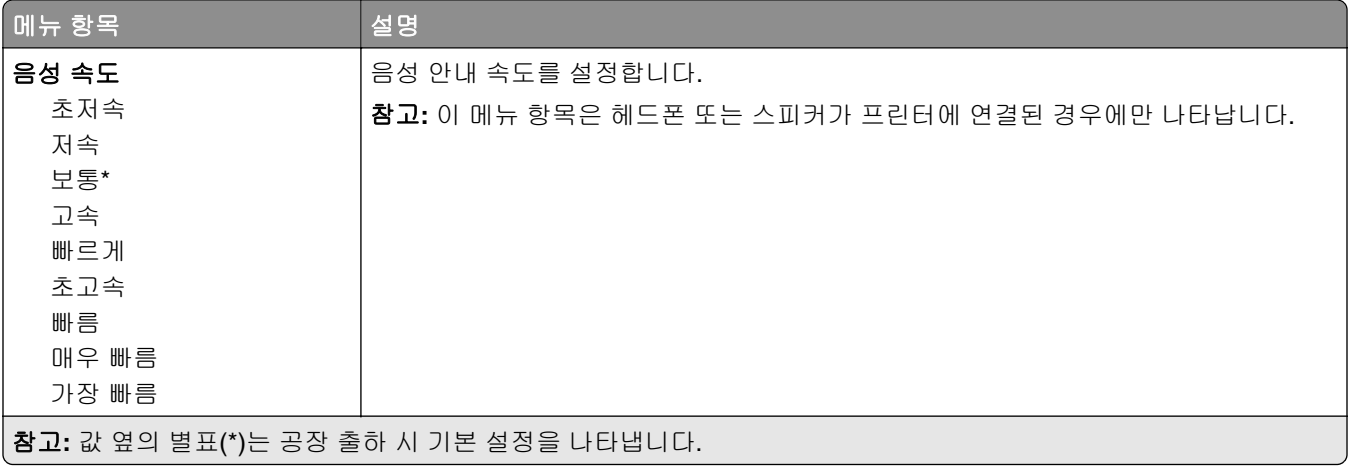

#### 공장 출하 시 기본값 복원

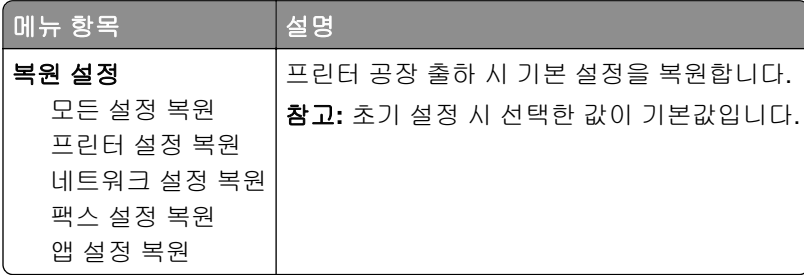

#### 유지 관리

#### 구성 메뉴

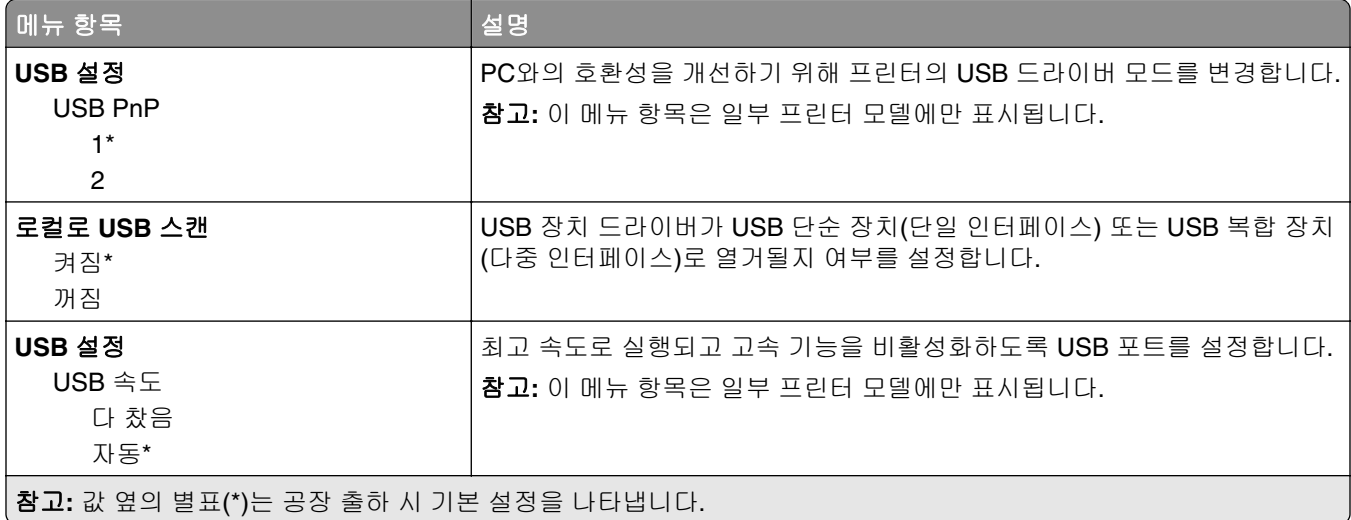

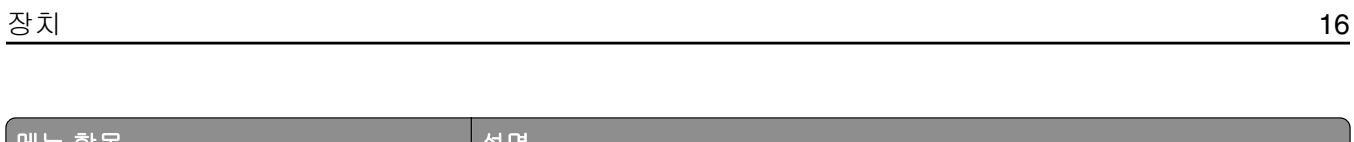

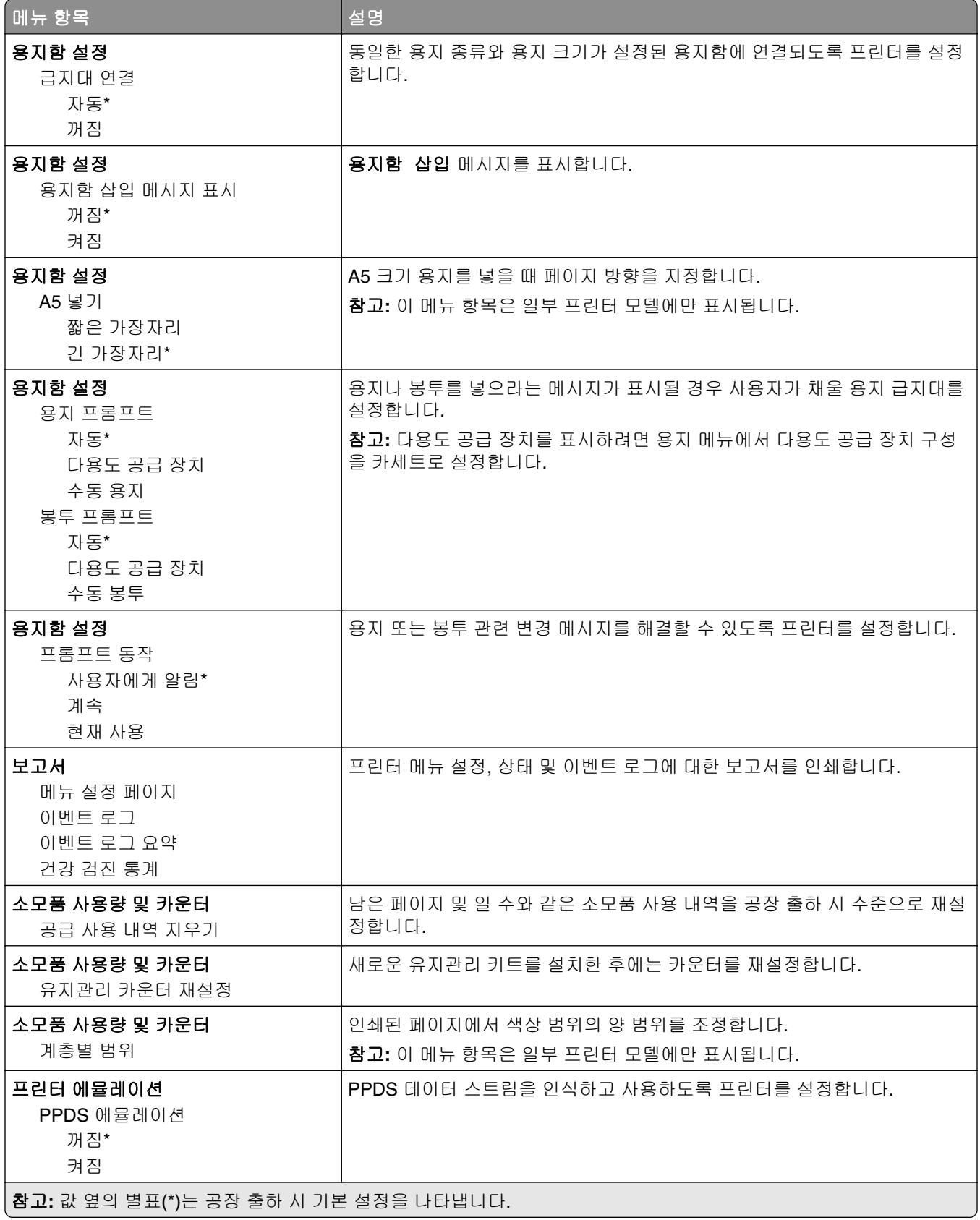

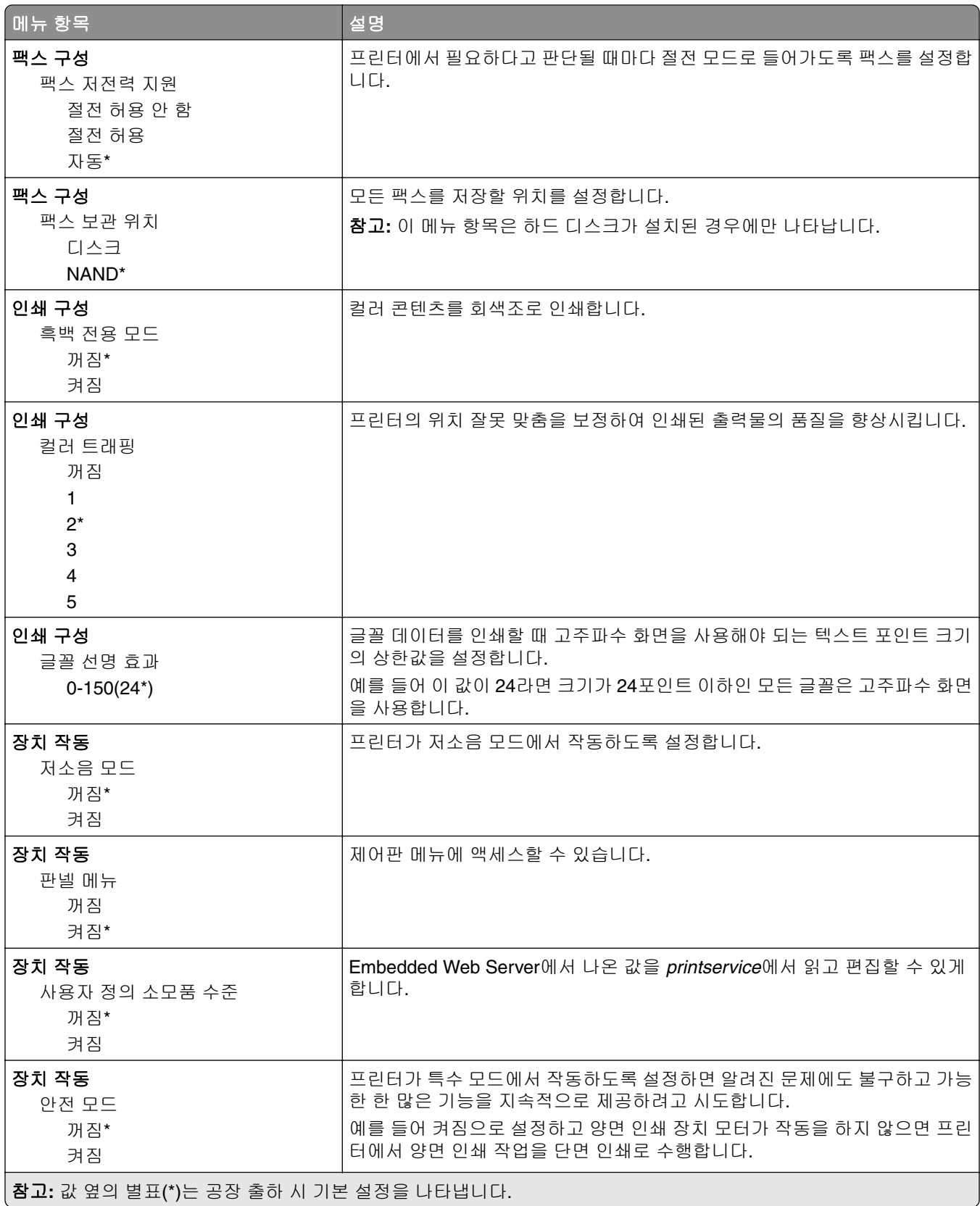

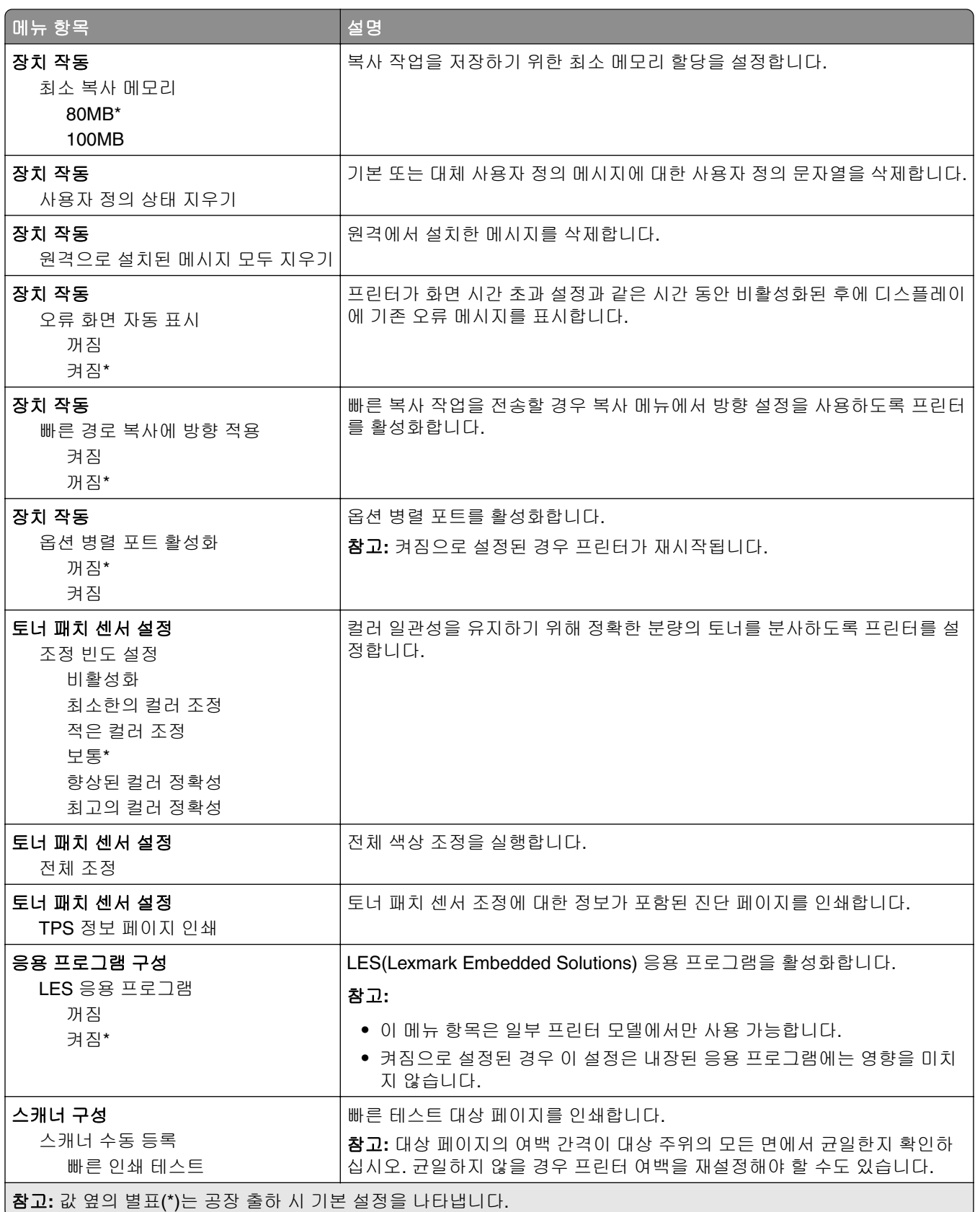

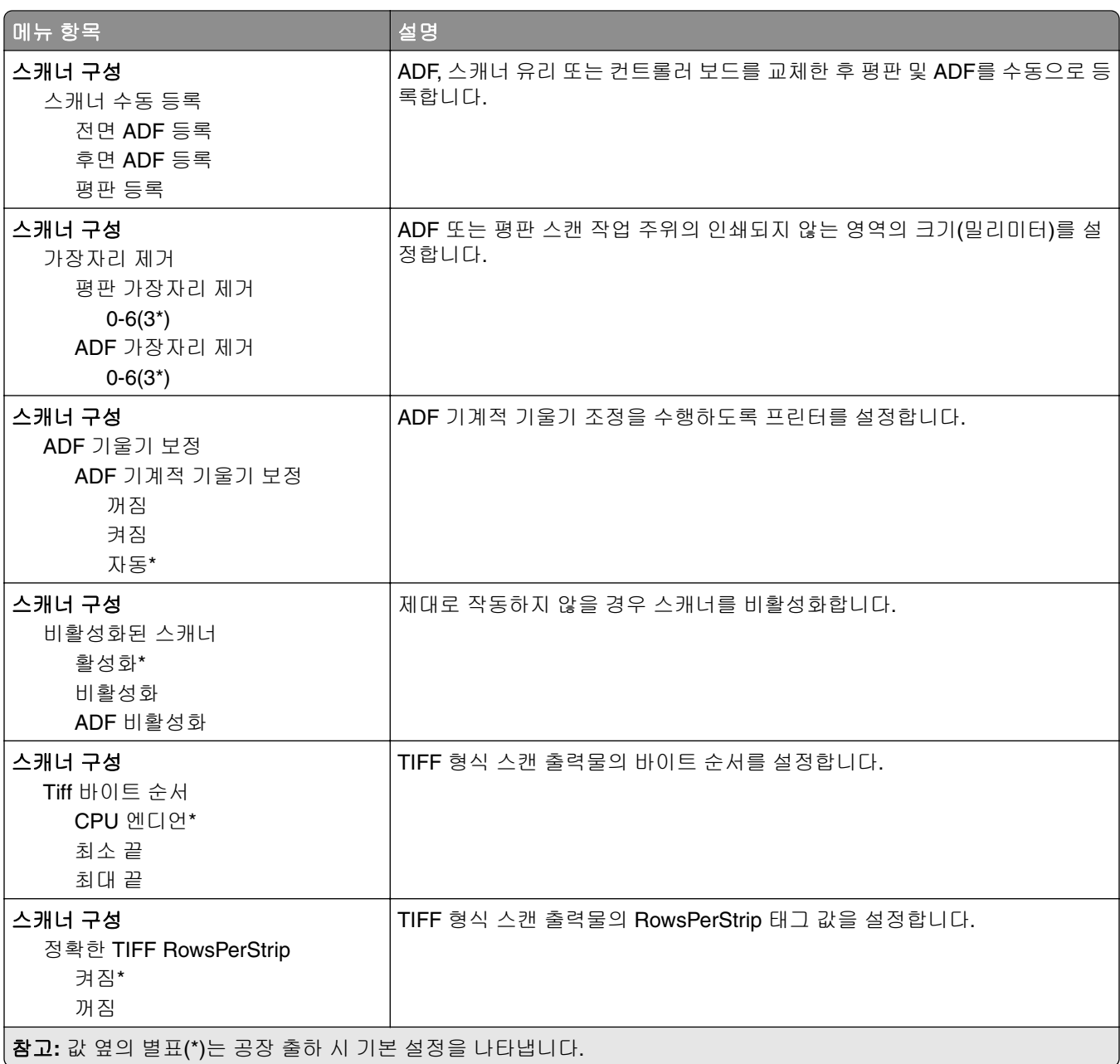

#### 서비스 불능 삭제

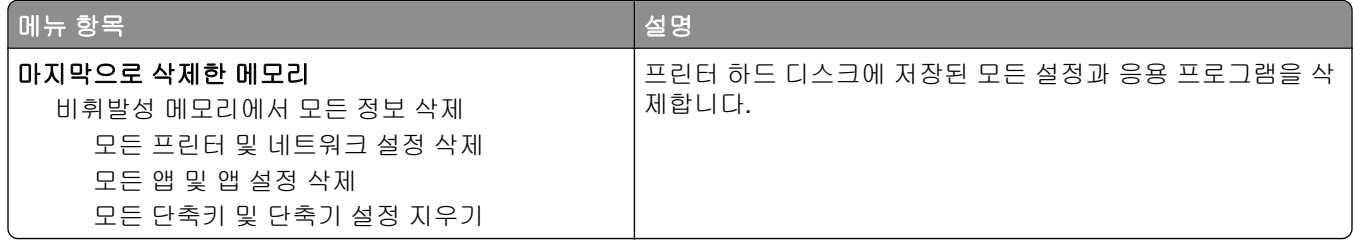

<span id="page-19-0"></span>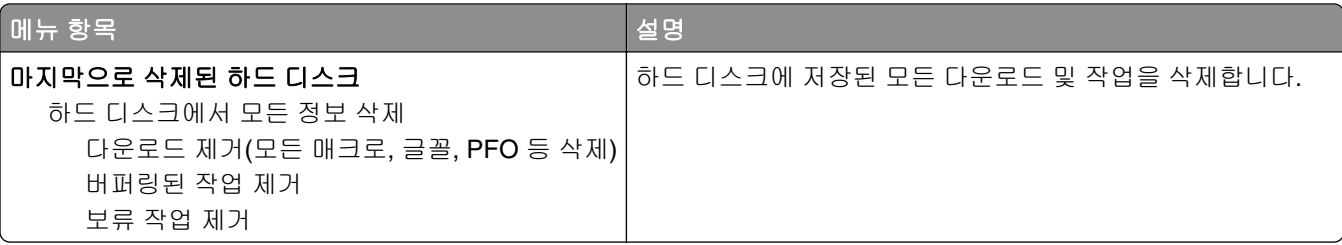

## 기본 화면 아이콘 표시

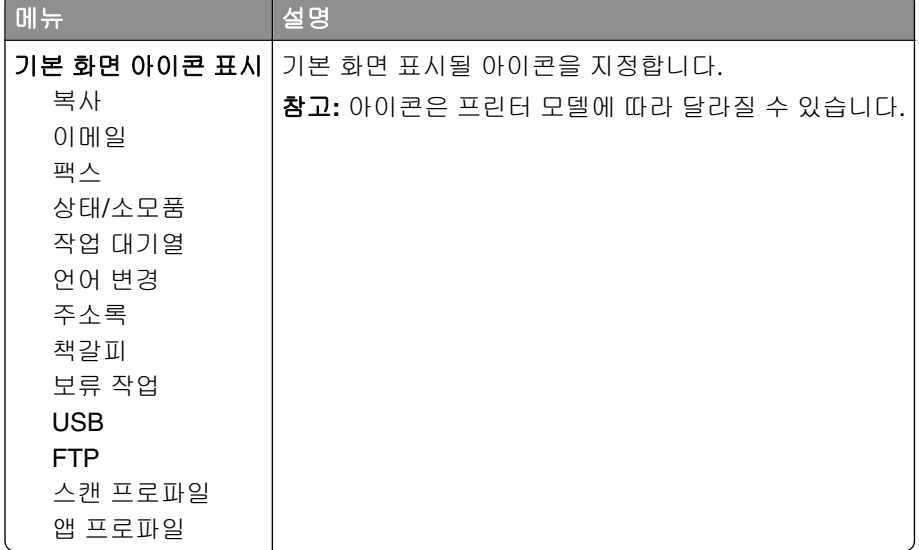

## 프린터 정보

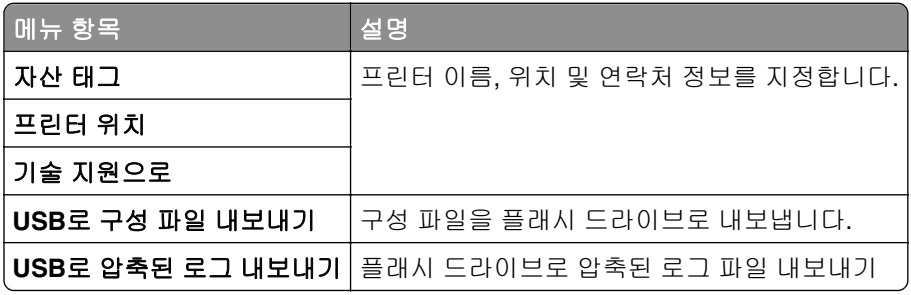

# <span id="page-20-0"></span>인쇄

## 레이아웃

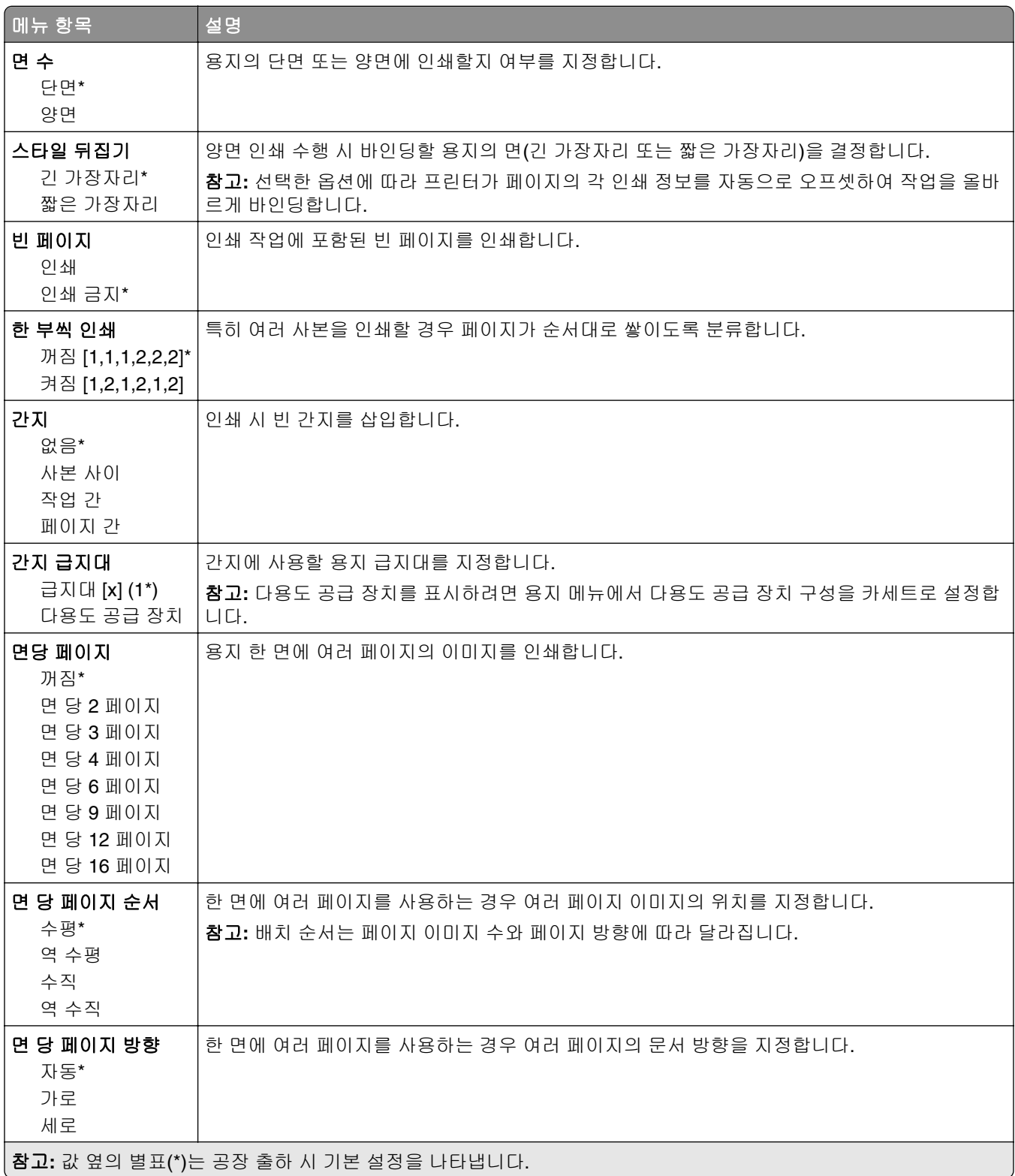

<span id="page-21-0"></span>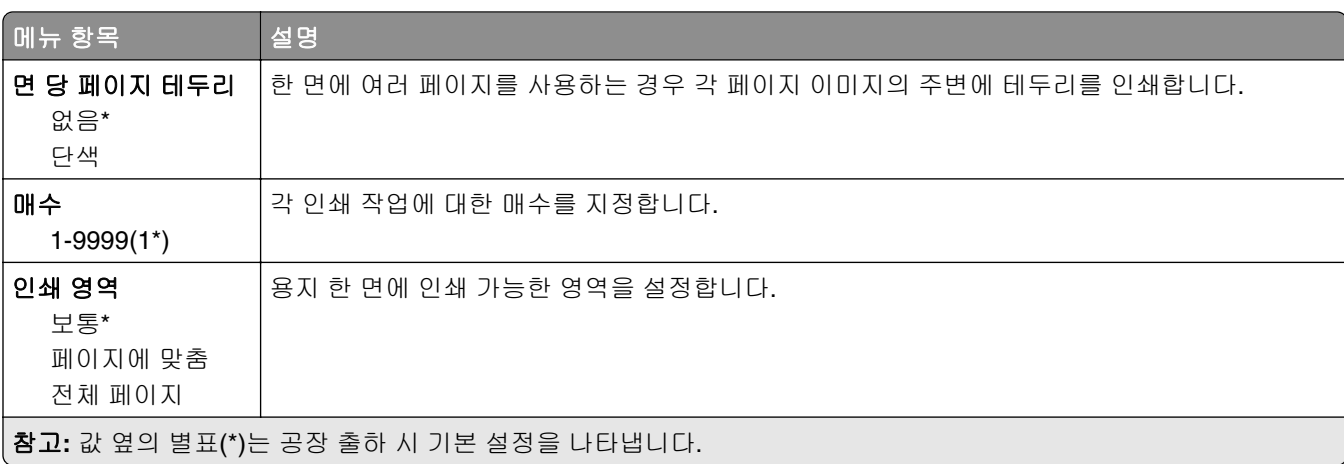

### 마무리

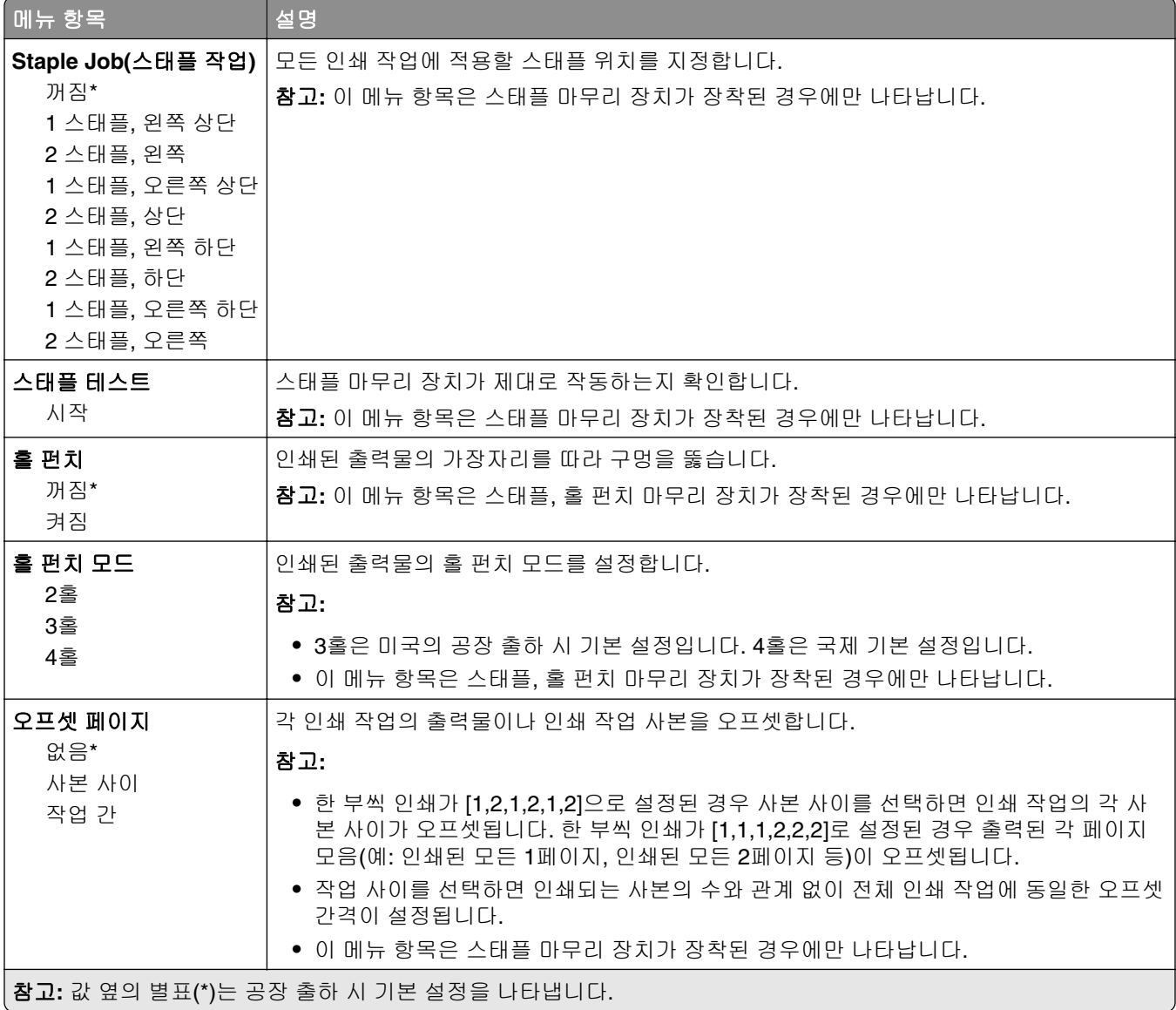

## <span id="page-22-0"></span>설정

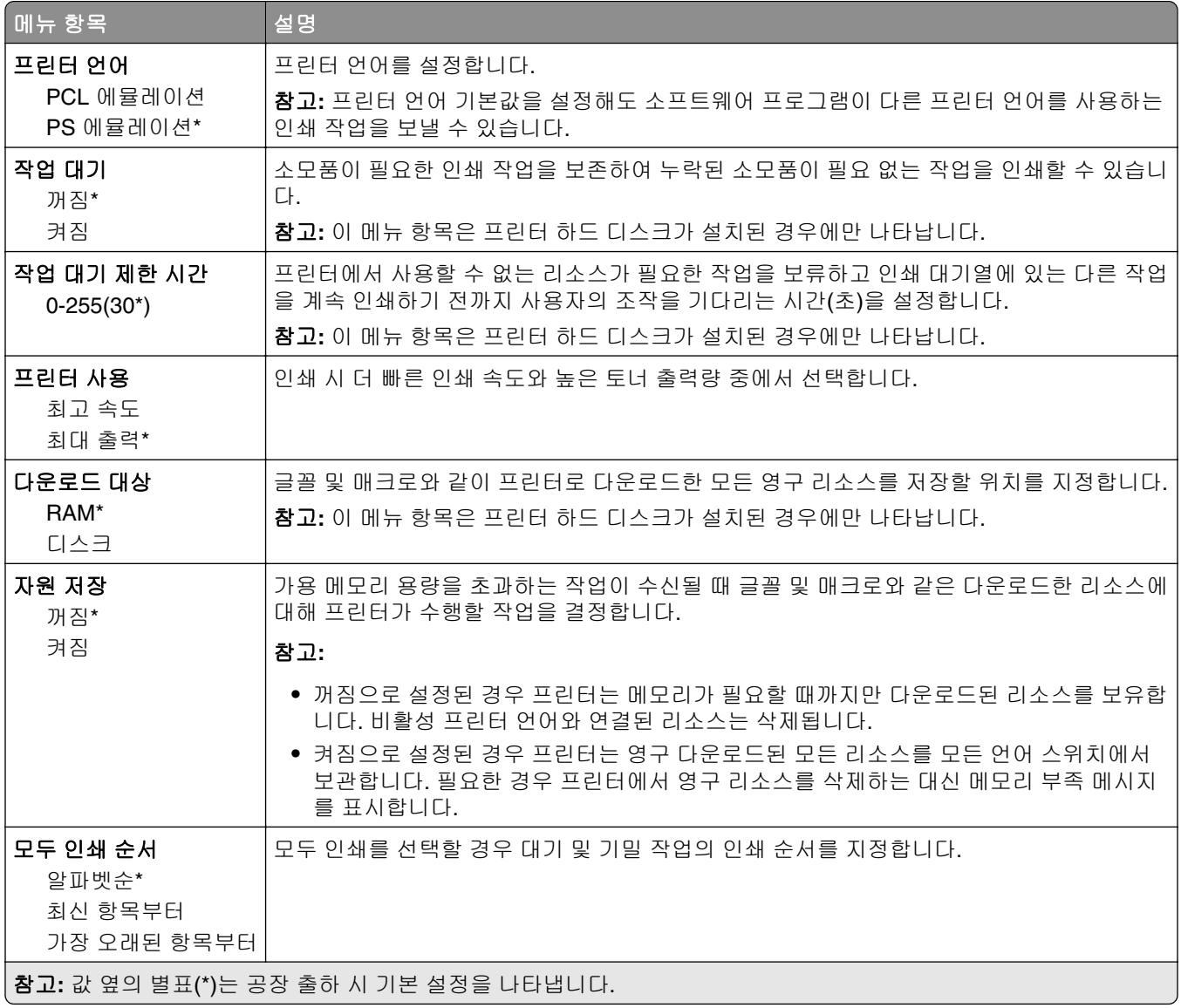

## 품질

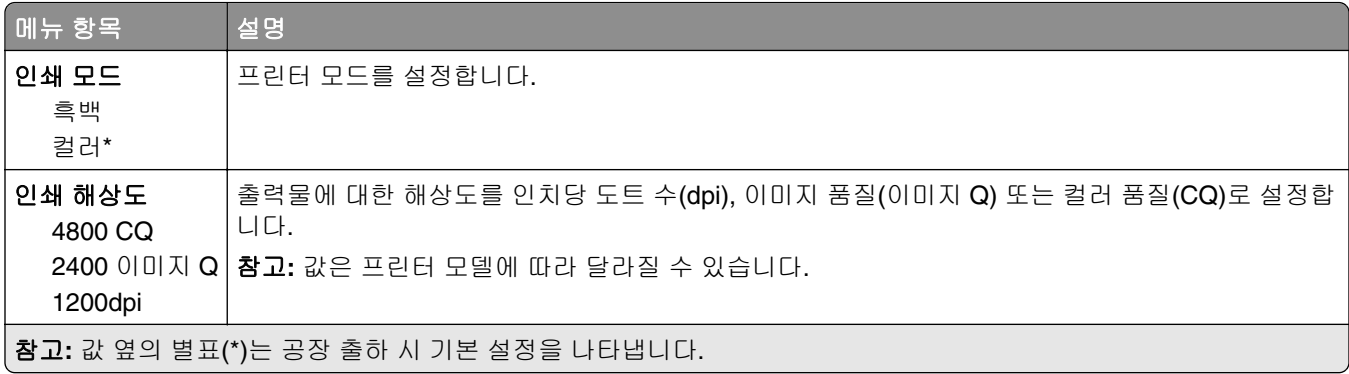

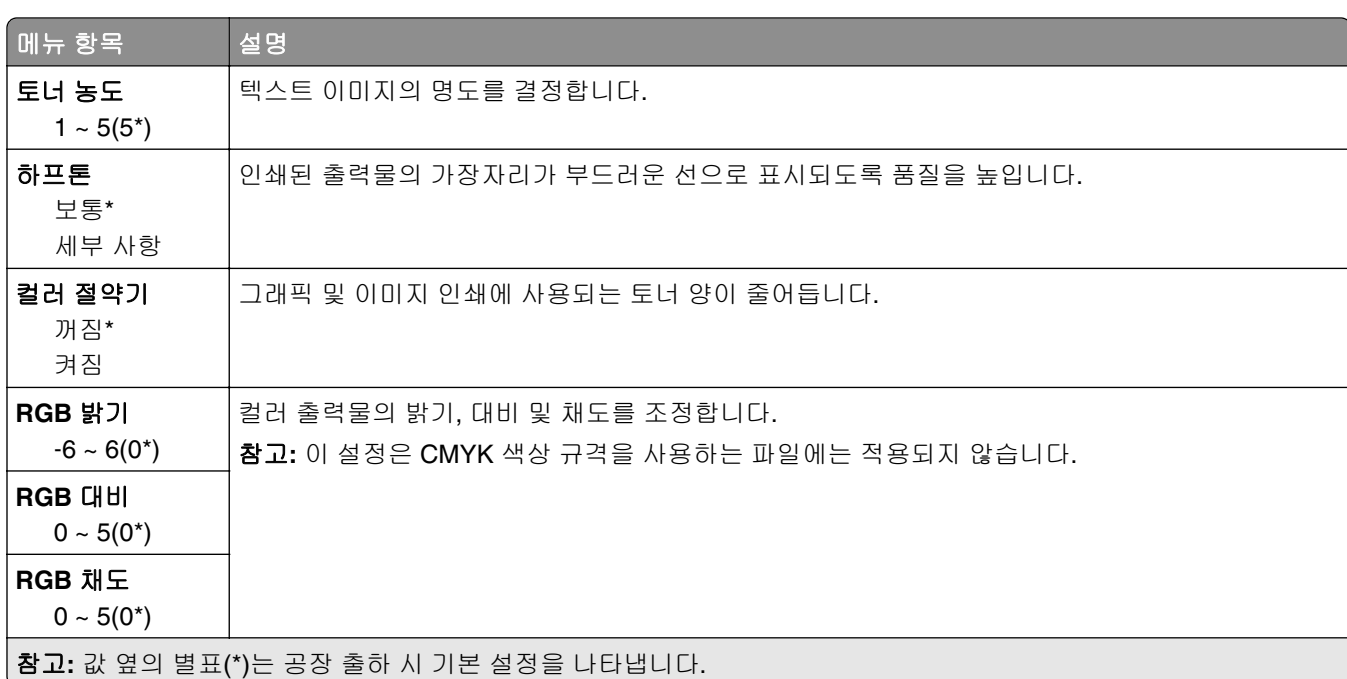

#### 고급 이미지 처리

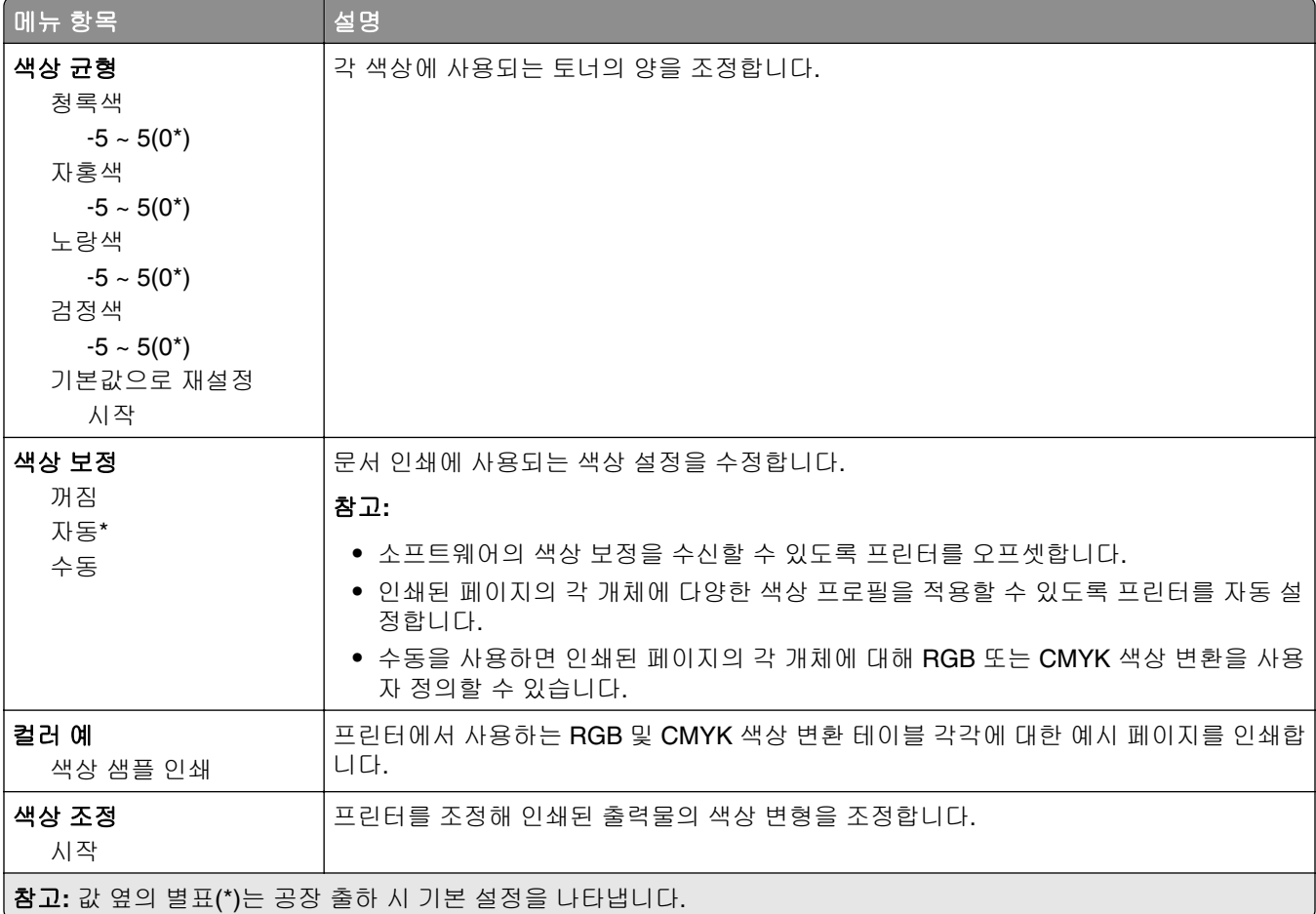

<span id="page-24-0"></span>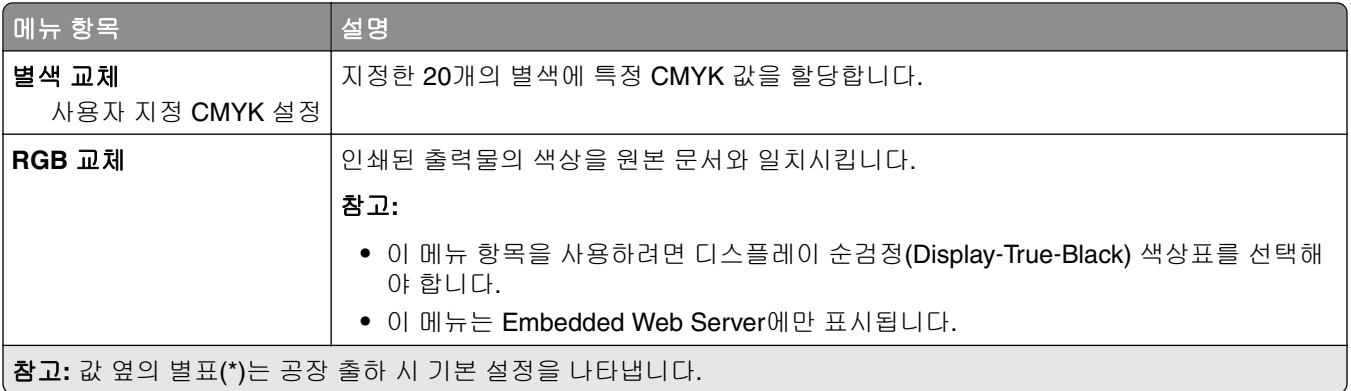

#### 작업 계정

참고**:** 이 메뉴는 프린터 하드 디스크가 설치된 경우에만 나타납니다.

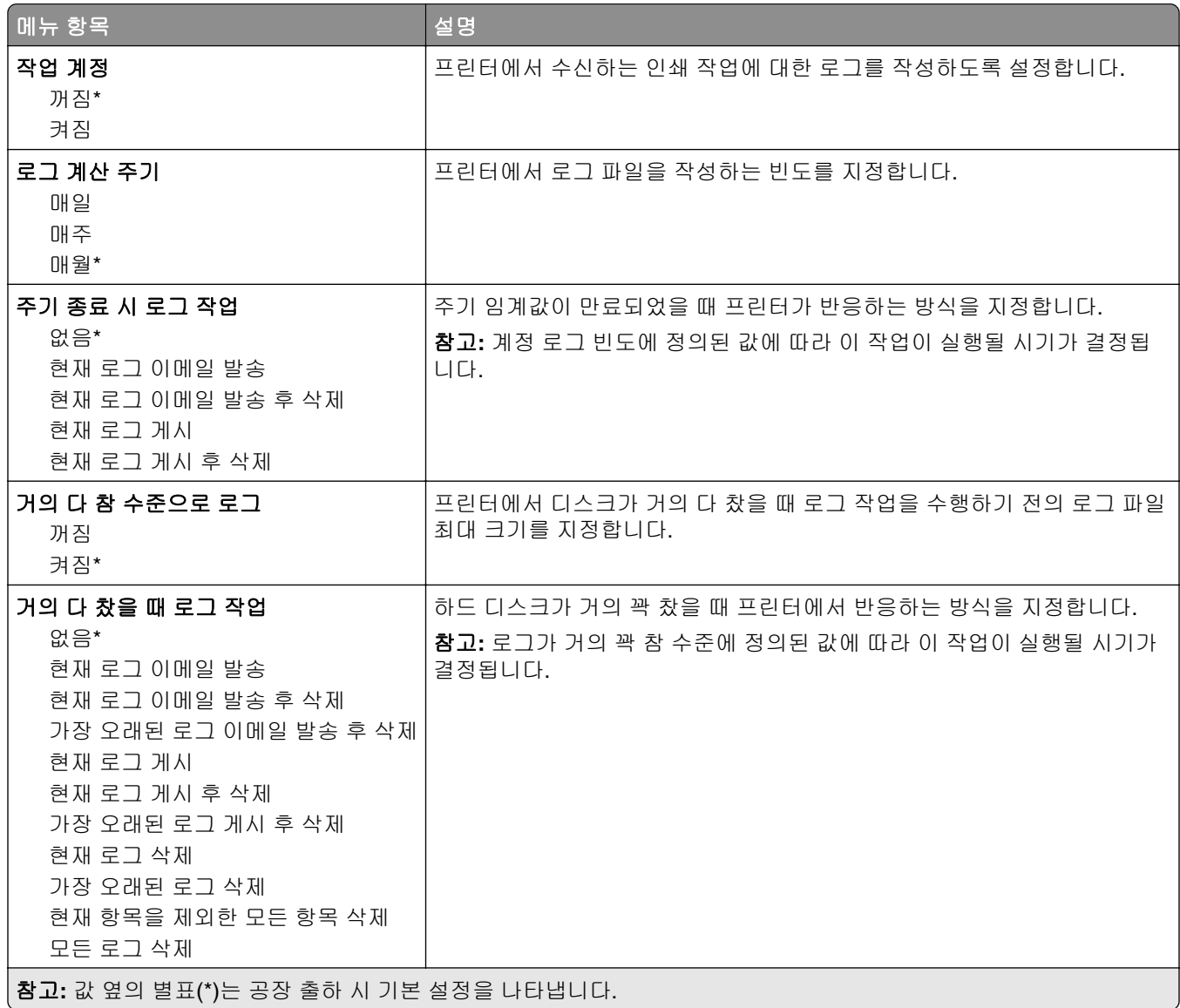

<span id="page-25-0"></span>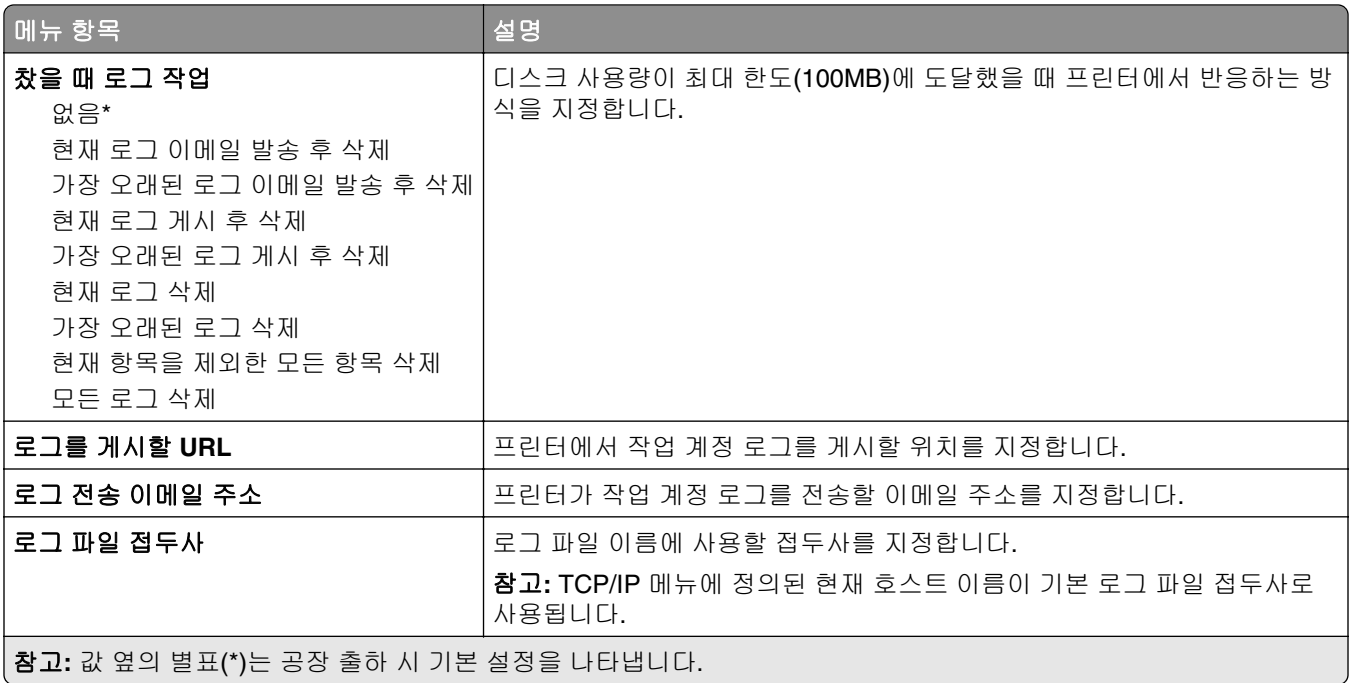

## **XPS**

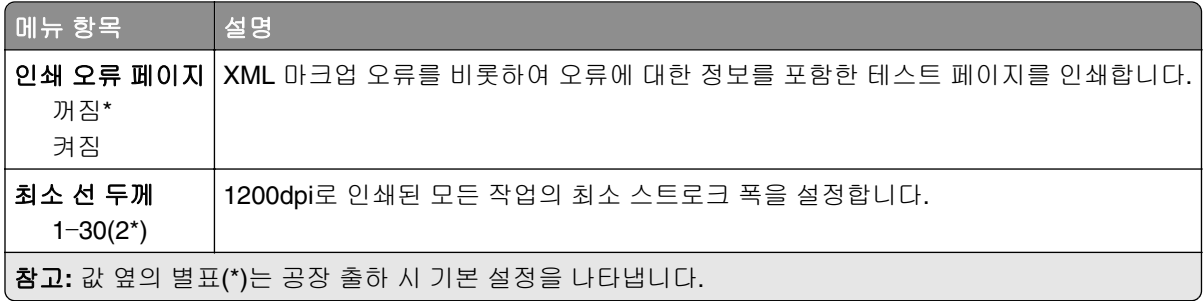

#### **PDF**

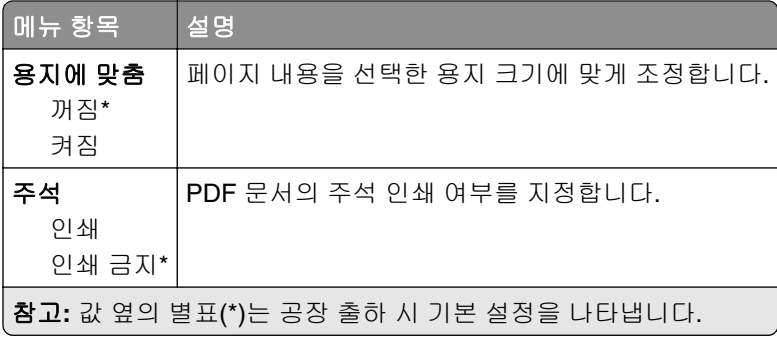

#### <span id="page-26-0"></span>**PostScript**

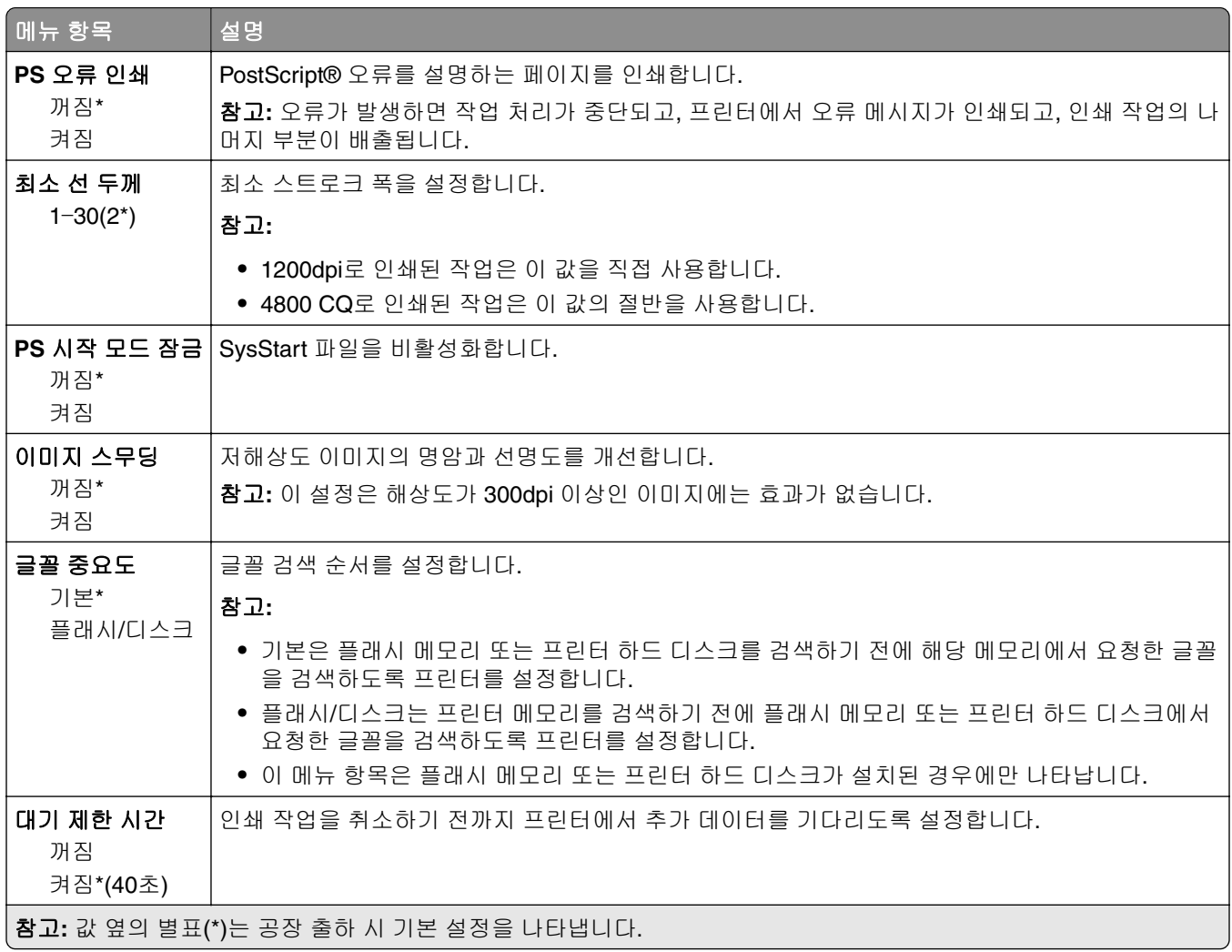

#### **PCL**

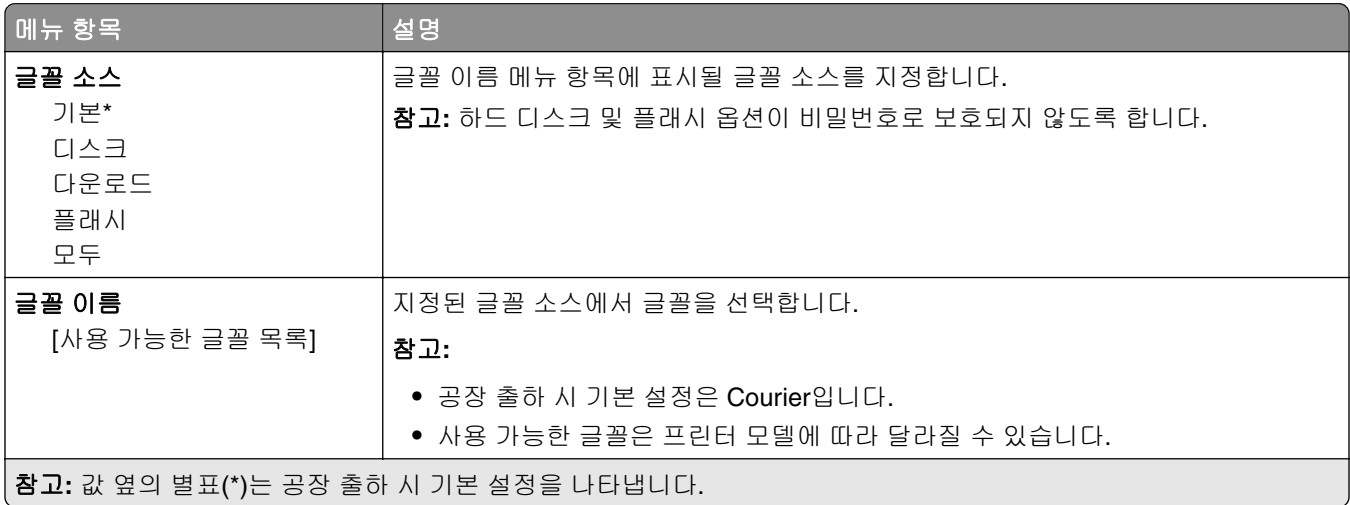

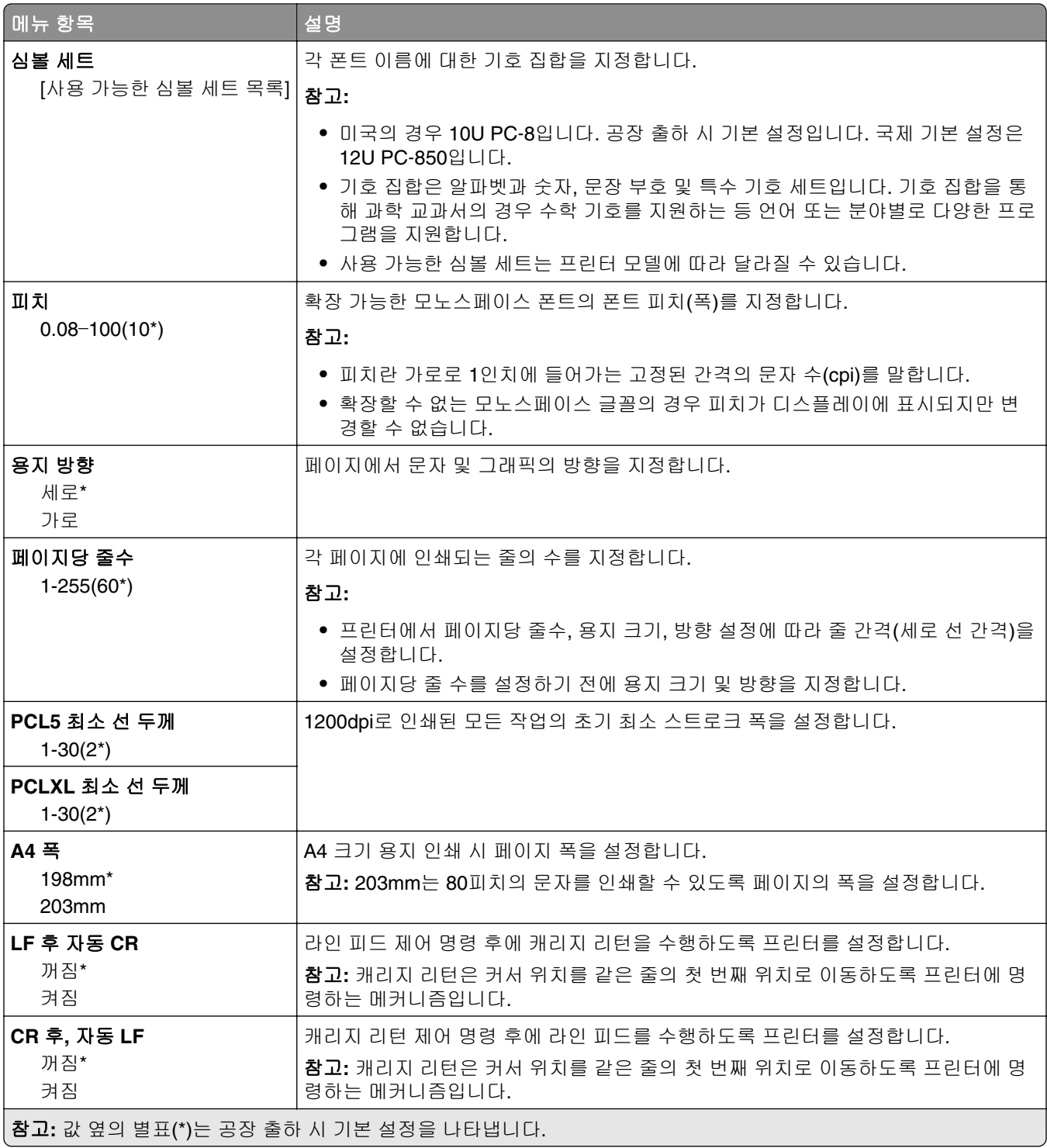

<span id="page-28-0"></span>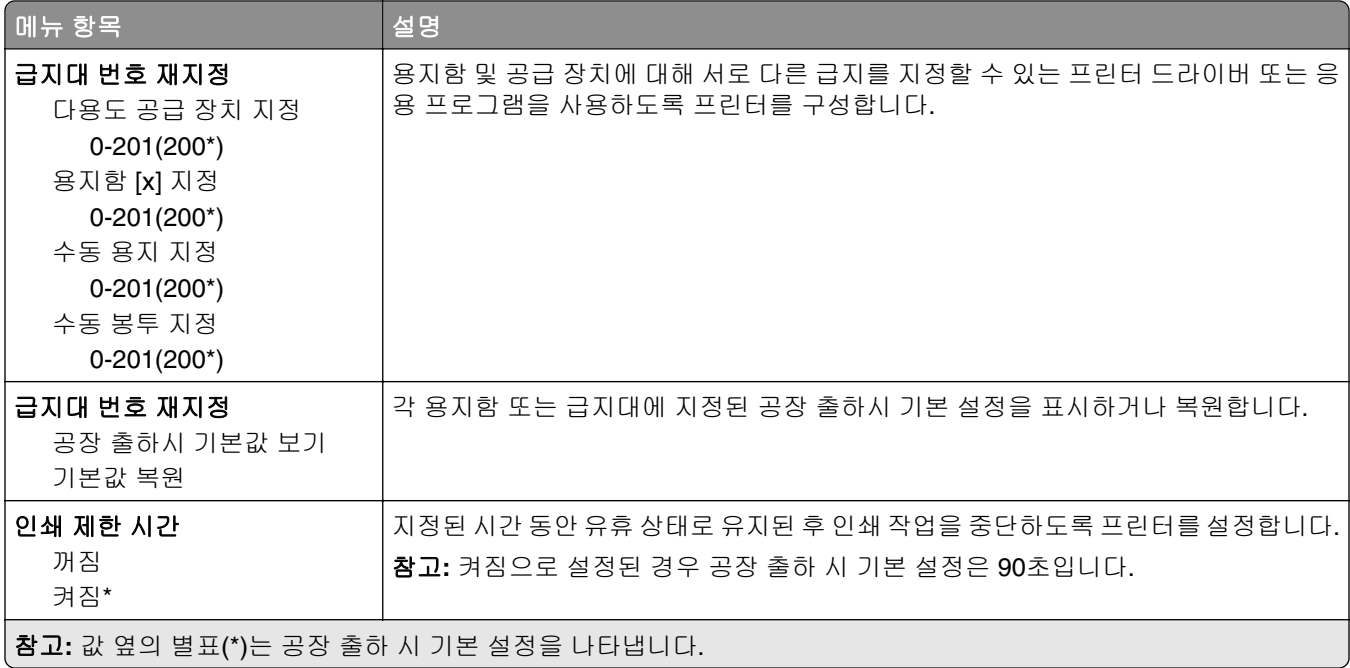

### **HTML**

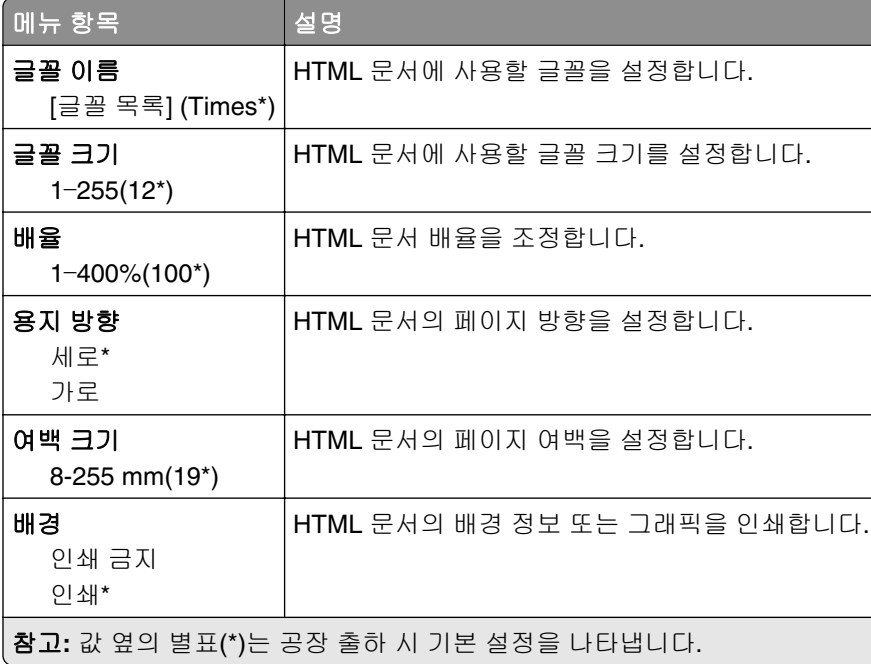

## <span id="page-29-0"></span>이미지

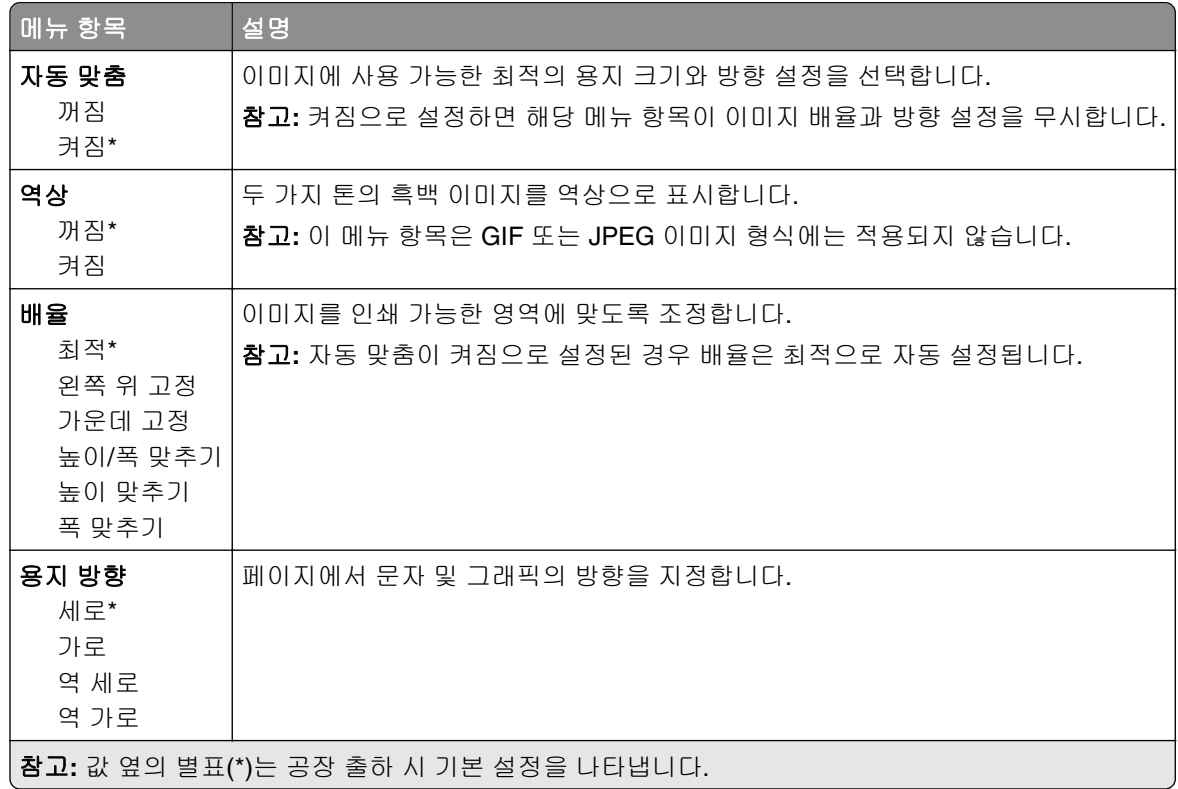

# <span id="page-30-0"></span>용지

## 용지함 설정

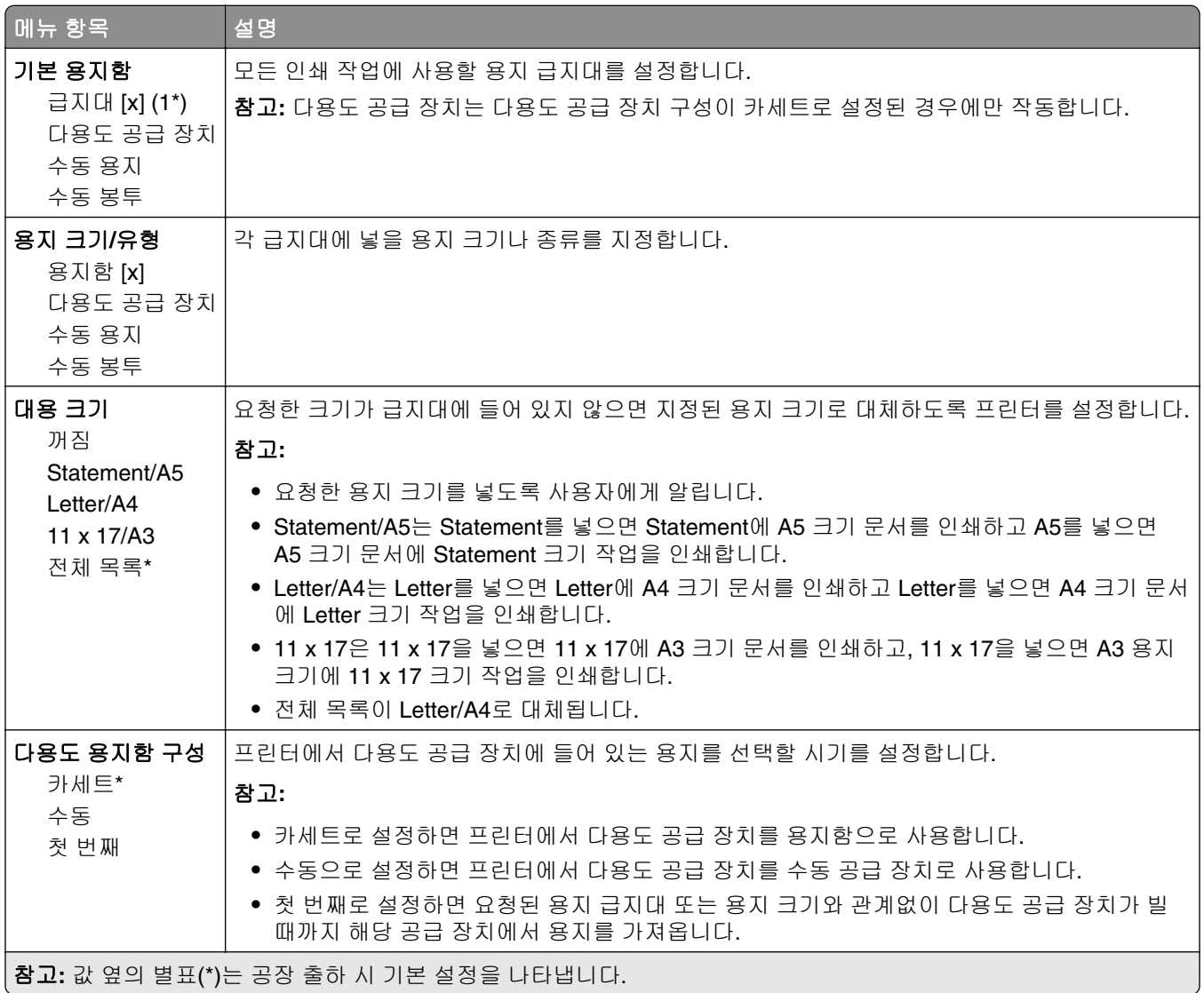

#### 매체 설정

#### **Universal** 용지 설정

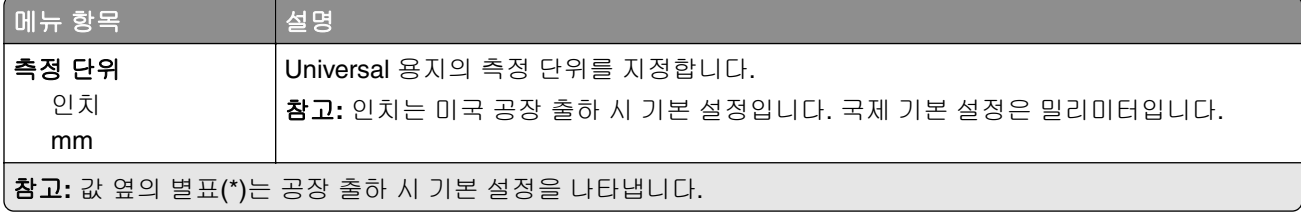

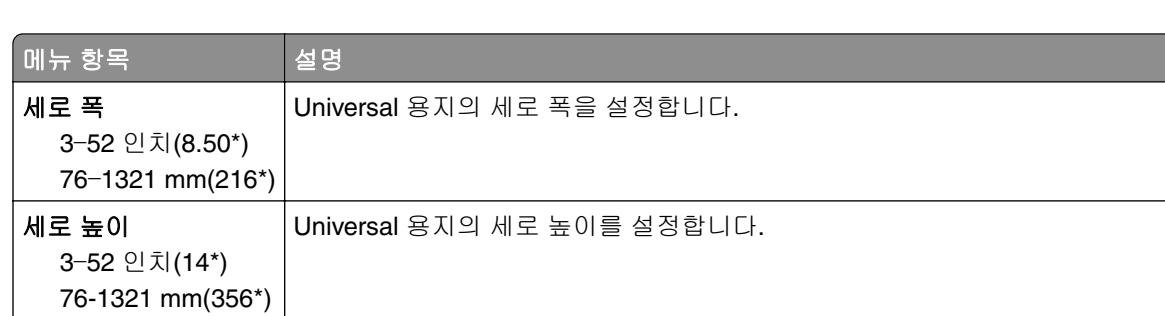

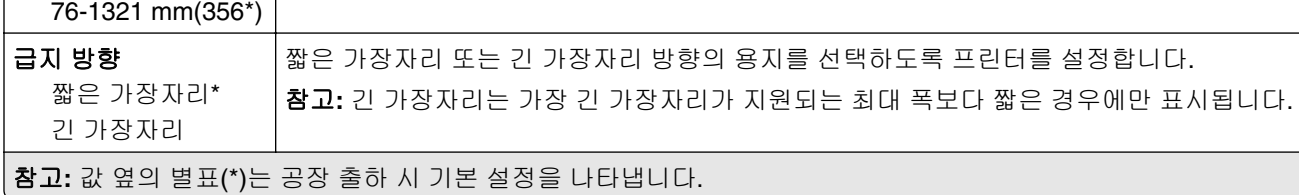

#### 사용자 정의 스캔 크기

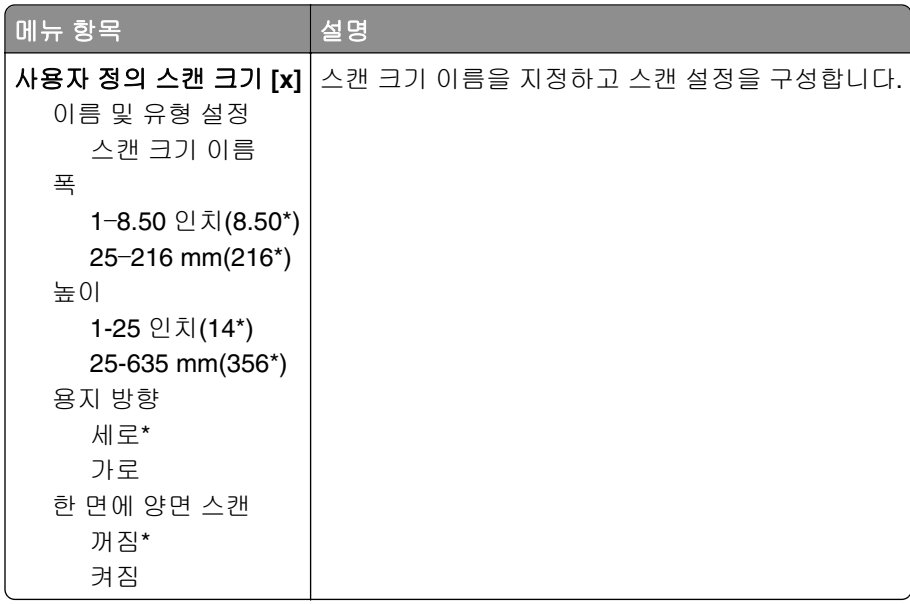

#### <span id="page-32-0"></span>용지 종류

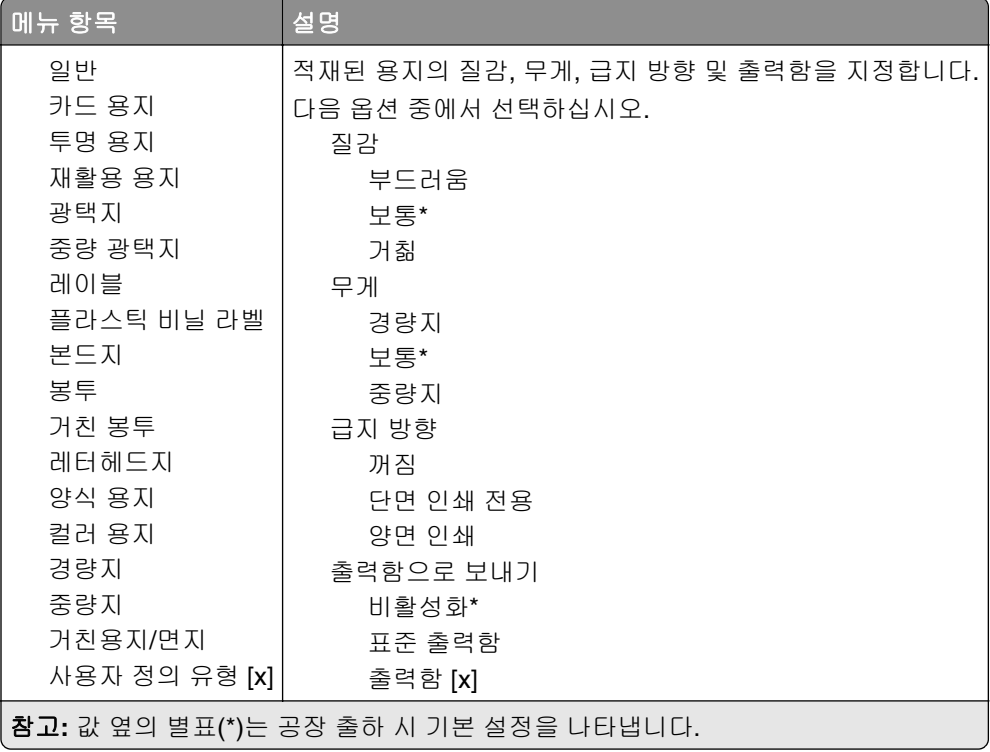

#### 출력함 설정

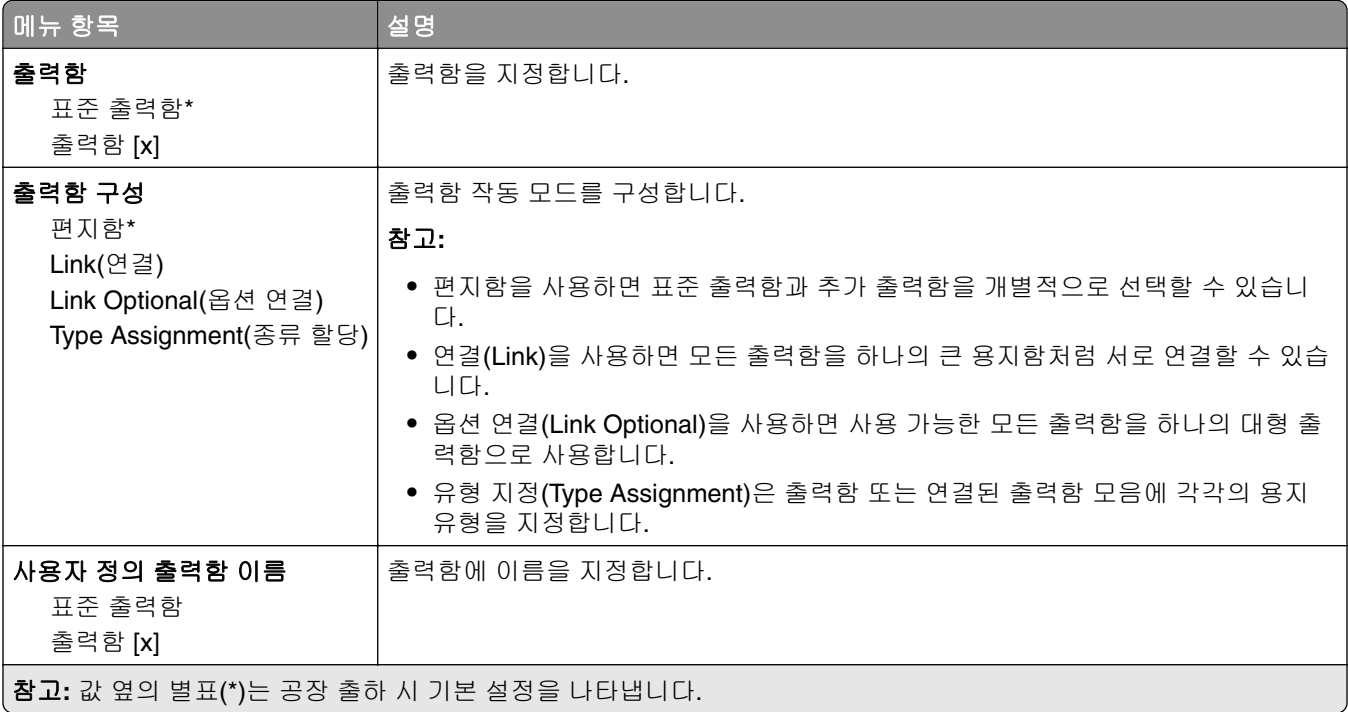

## <span id="page-33-0"></span>복사 기본값

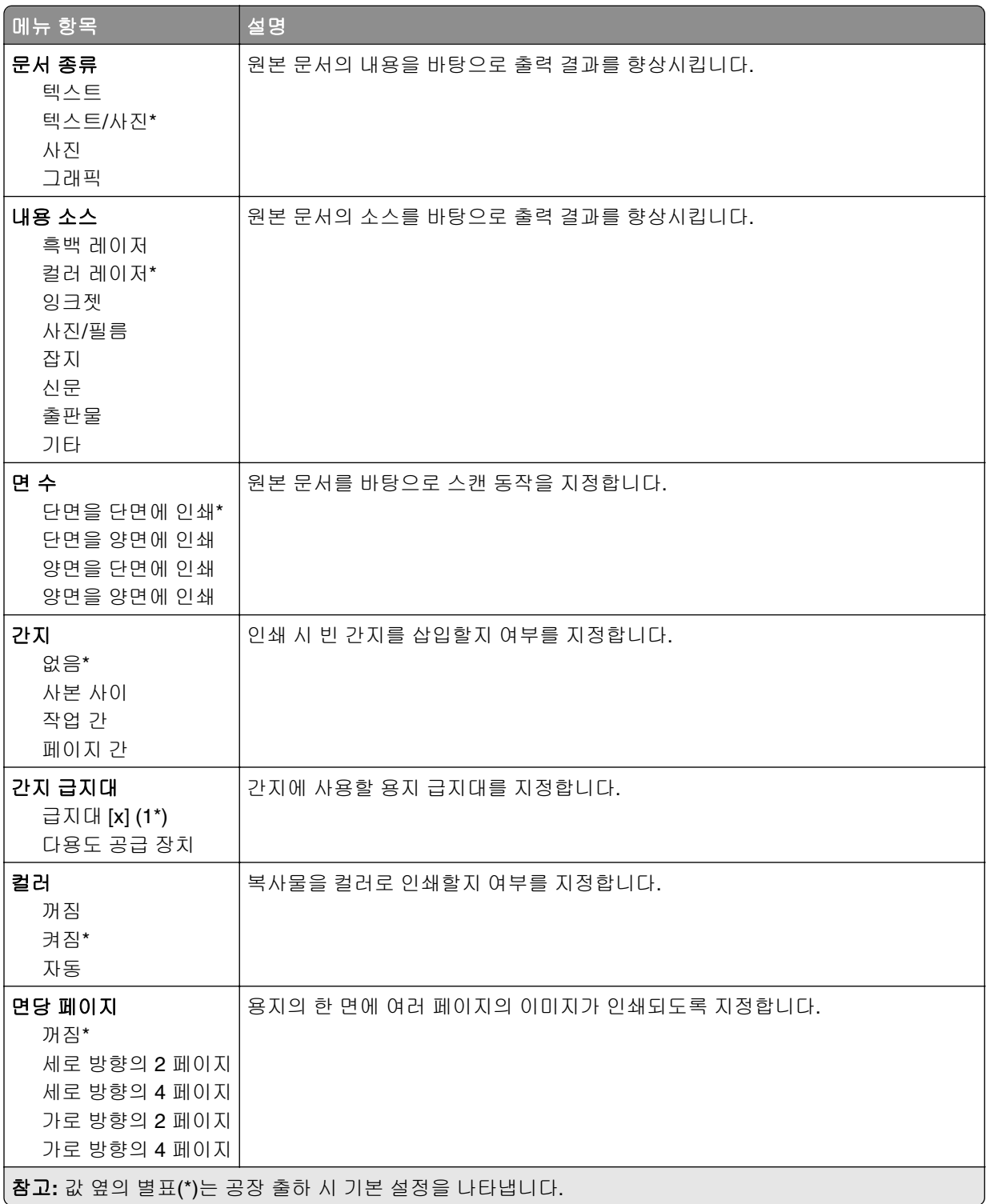

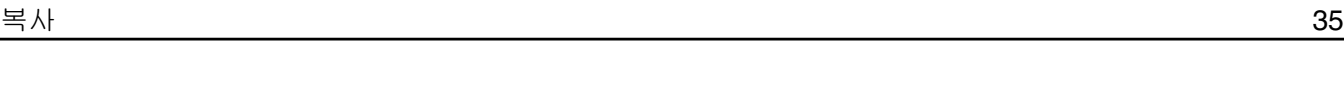

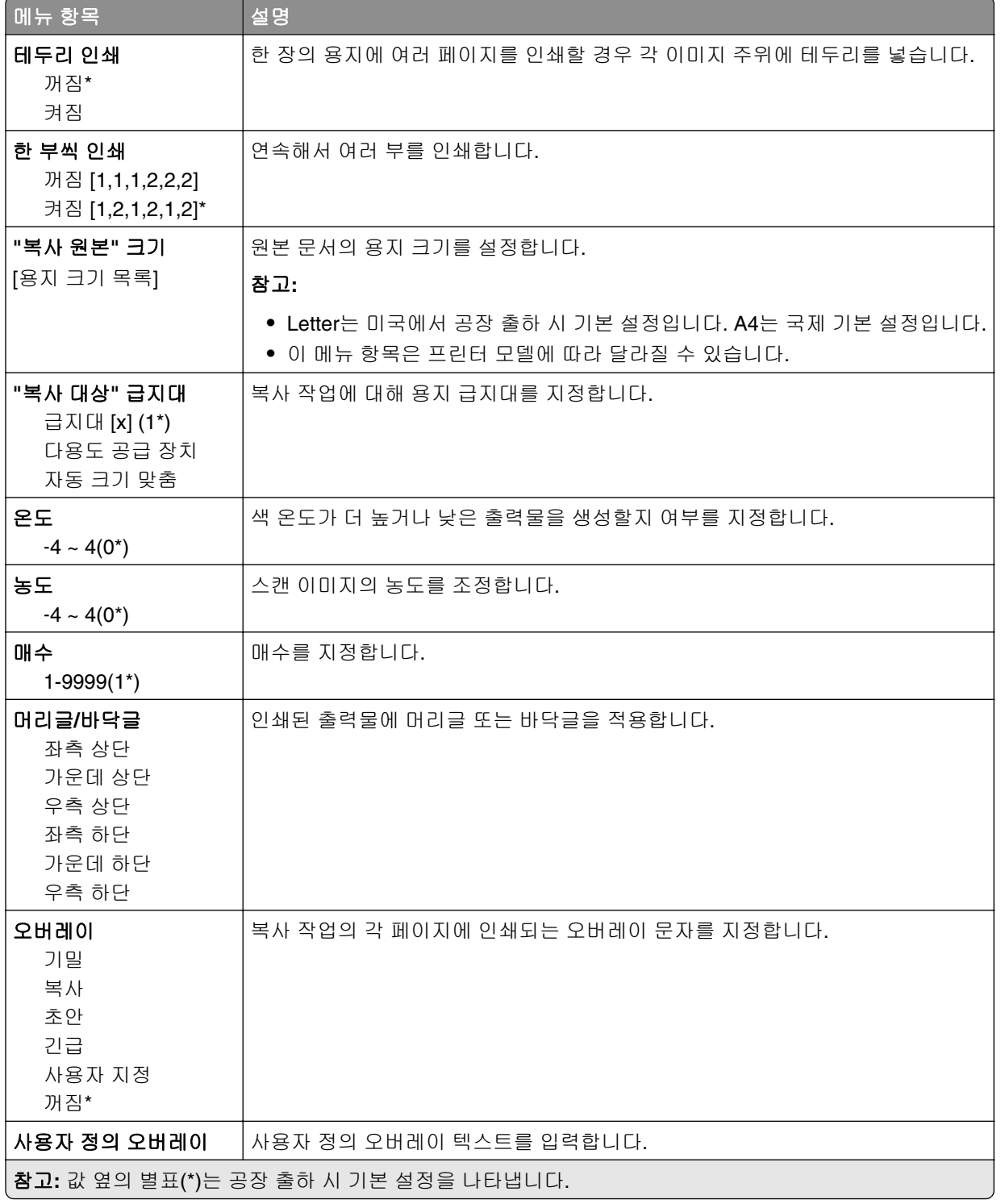

#### 고급 이미지 처리

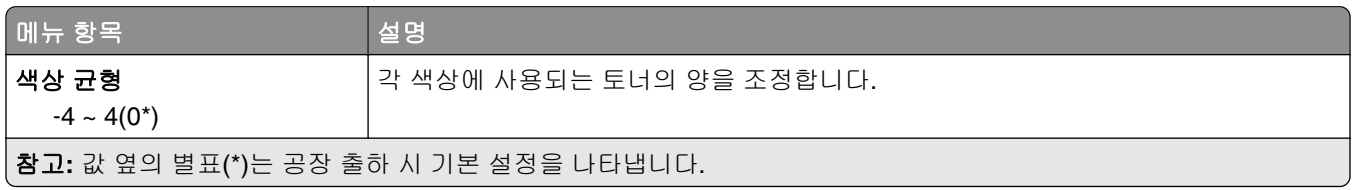

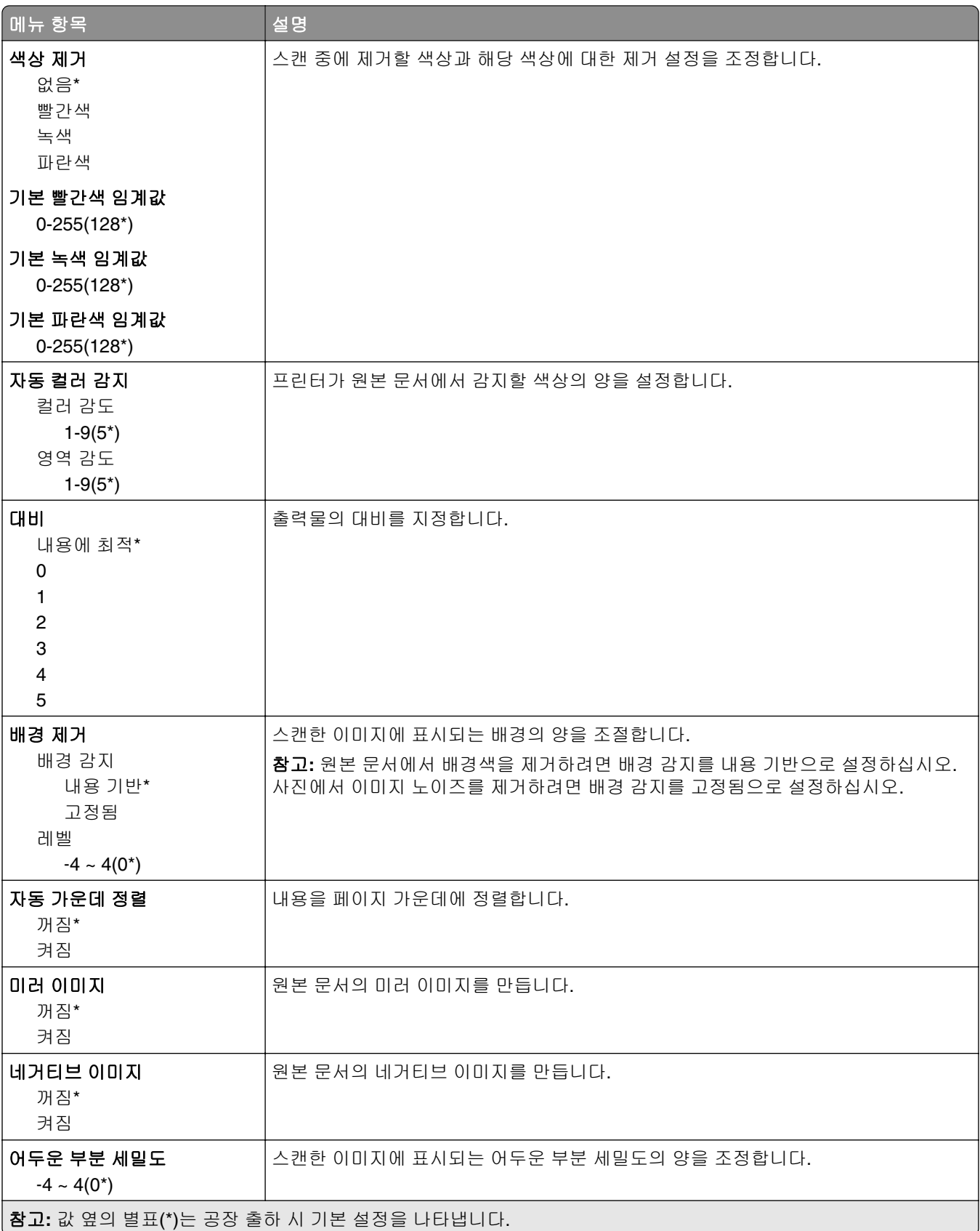
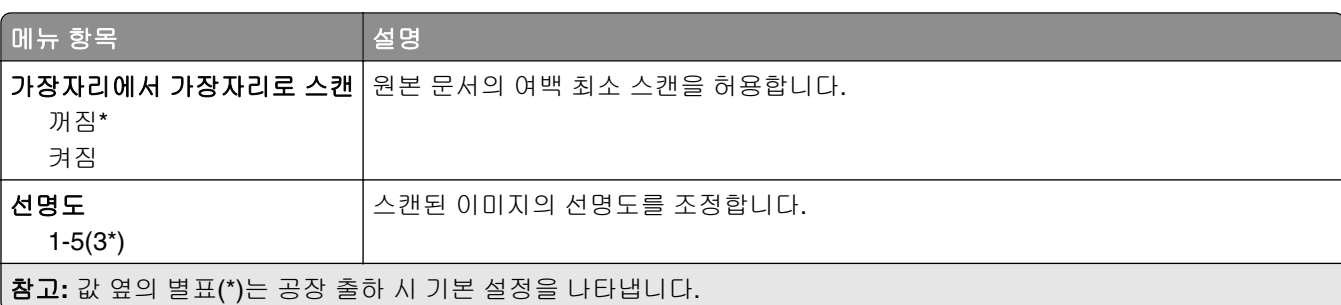

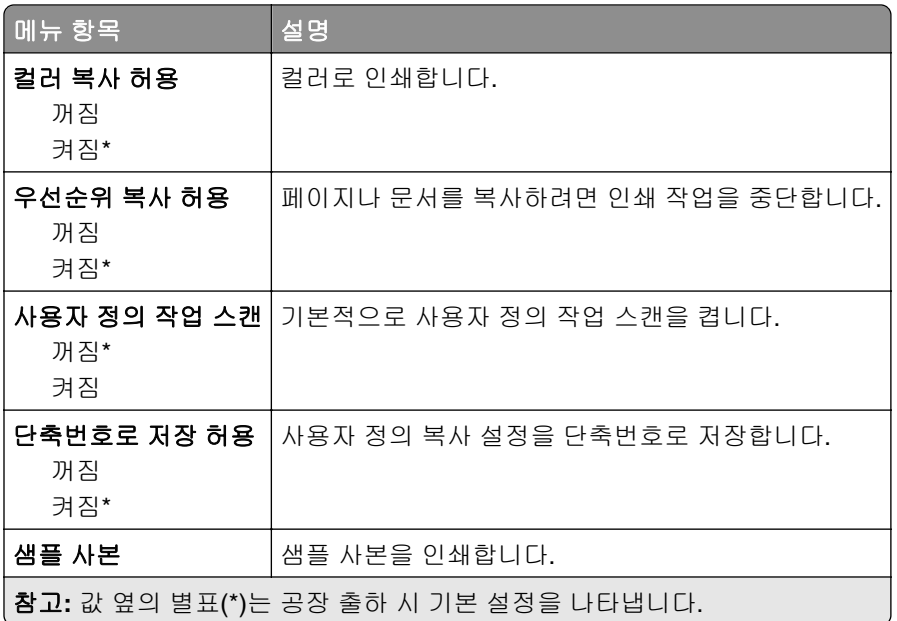

팩스

# 팩스 모드

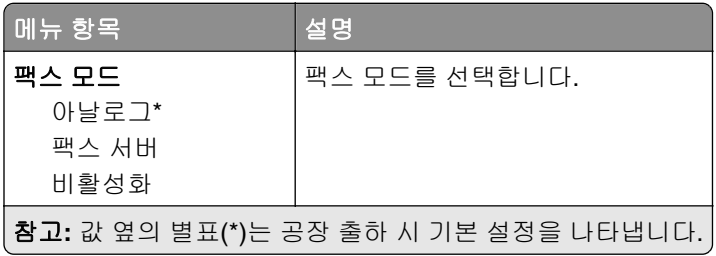

## 아날로그 팩스 설정

### 일반 팩스 설정

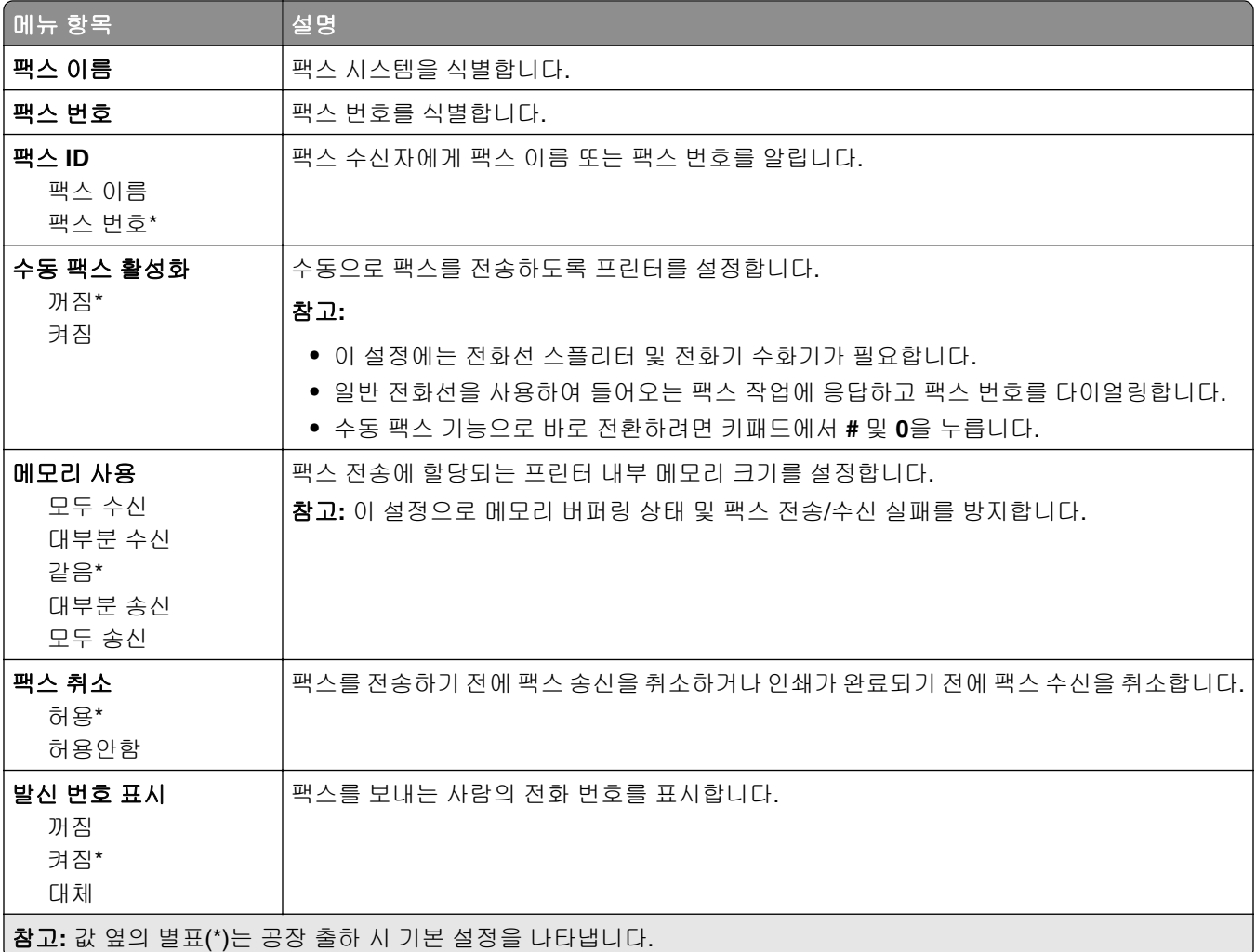

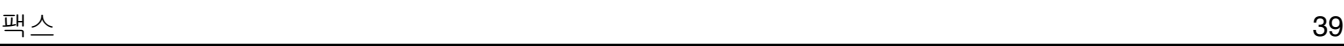

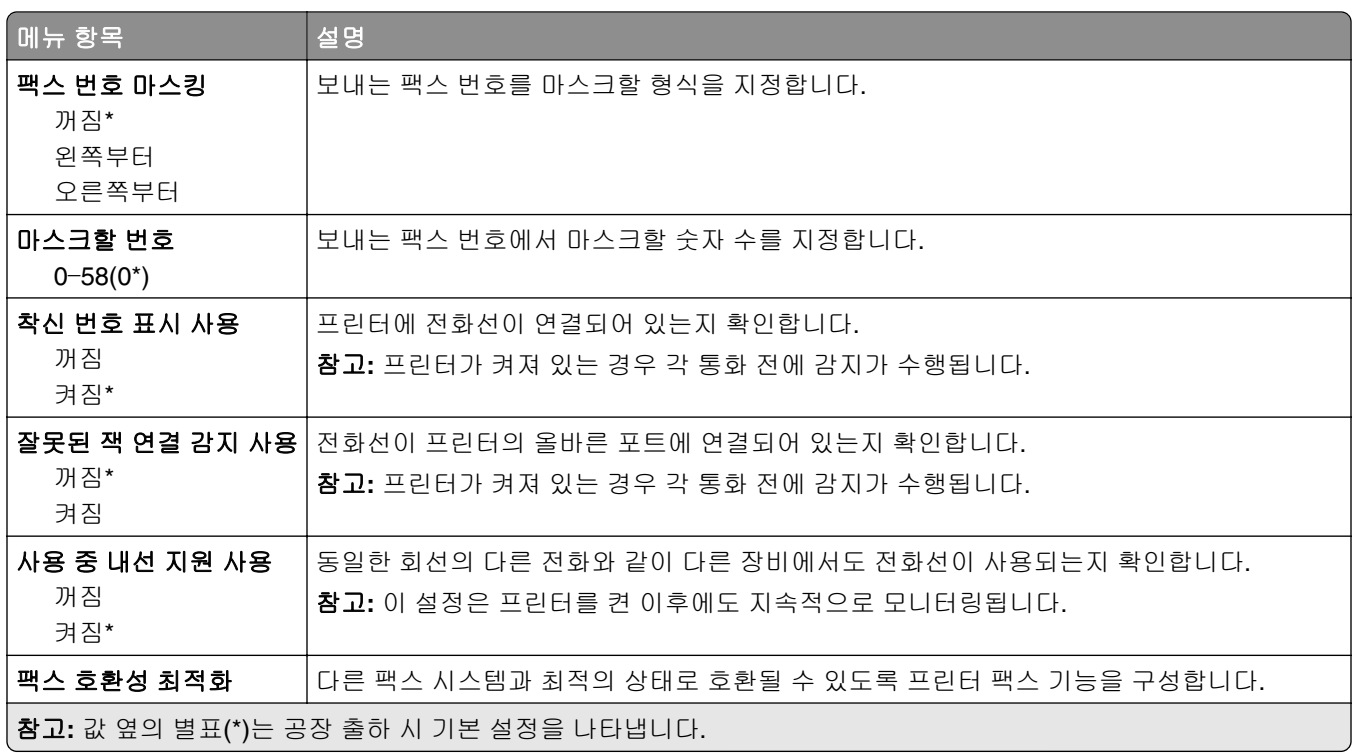

### 팩스 전송 설정

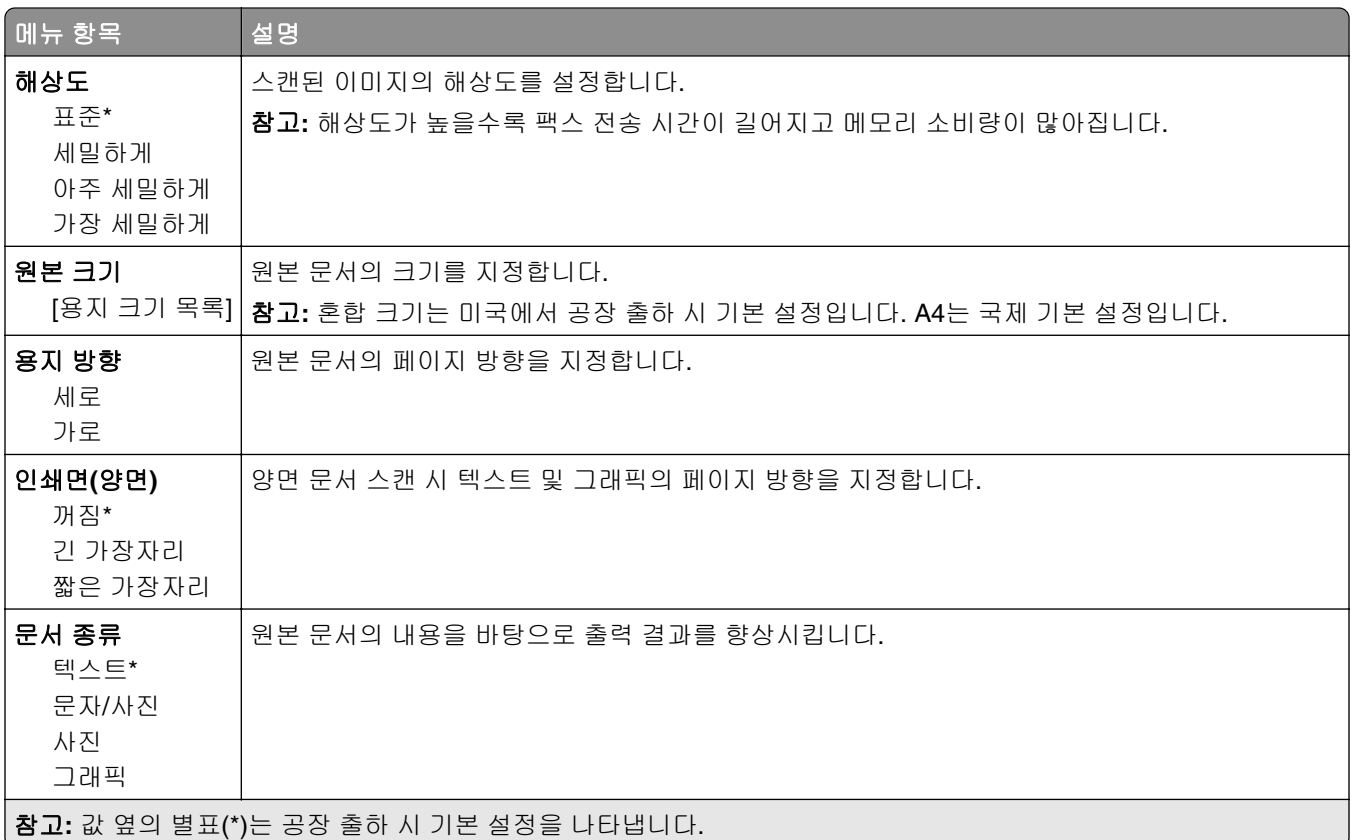

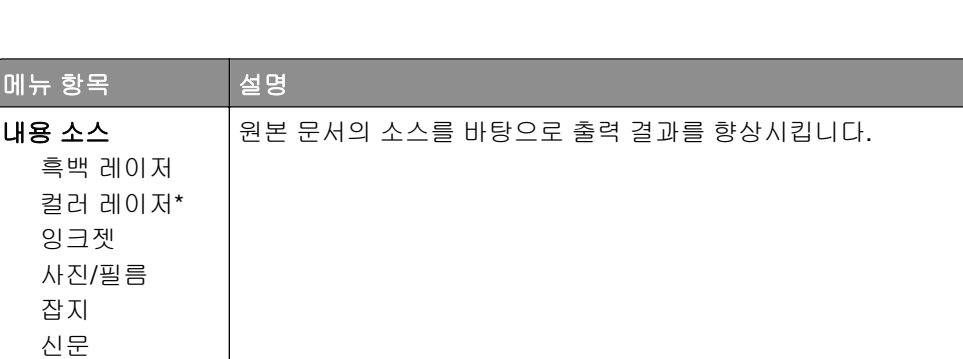

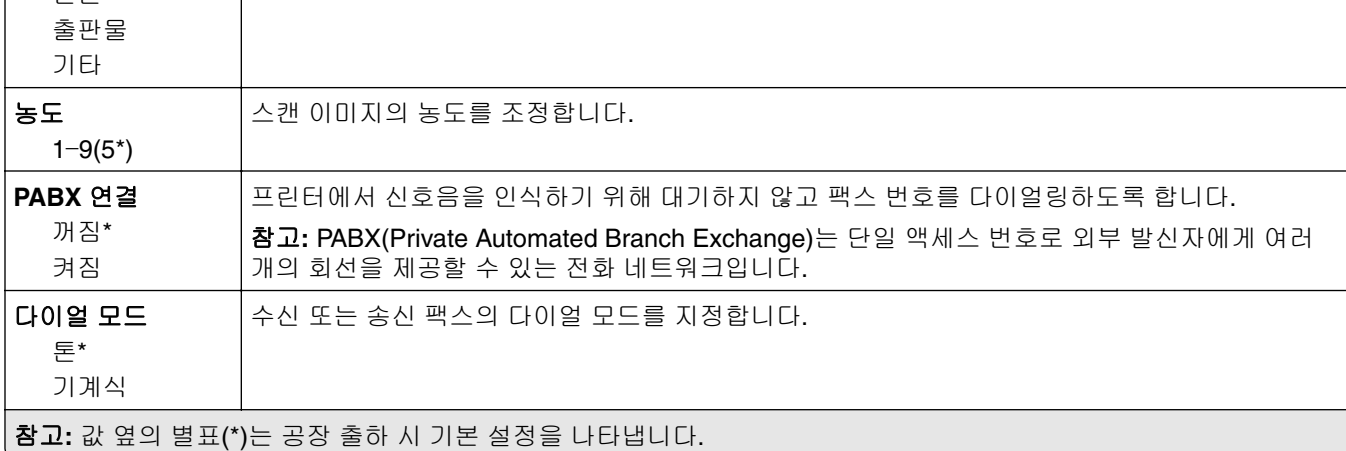

#### 고급 이미지 처리

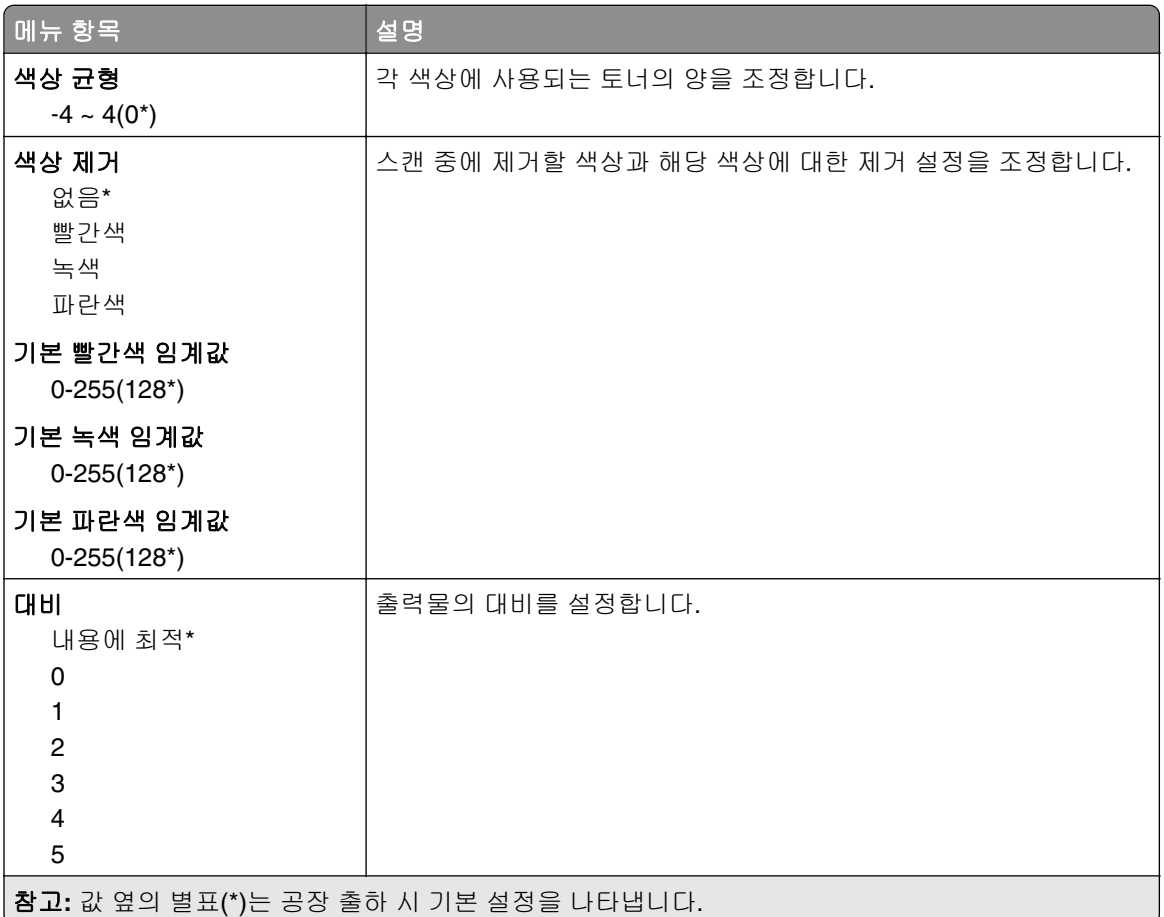

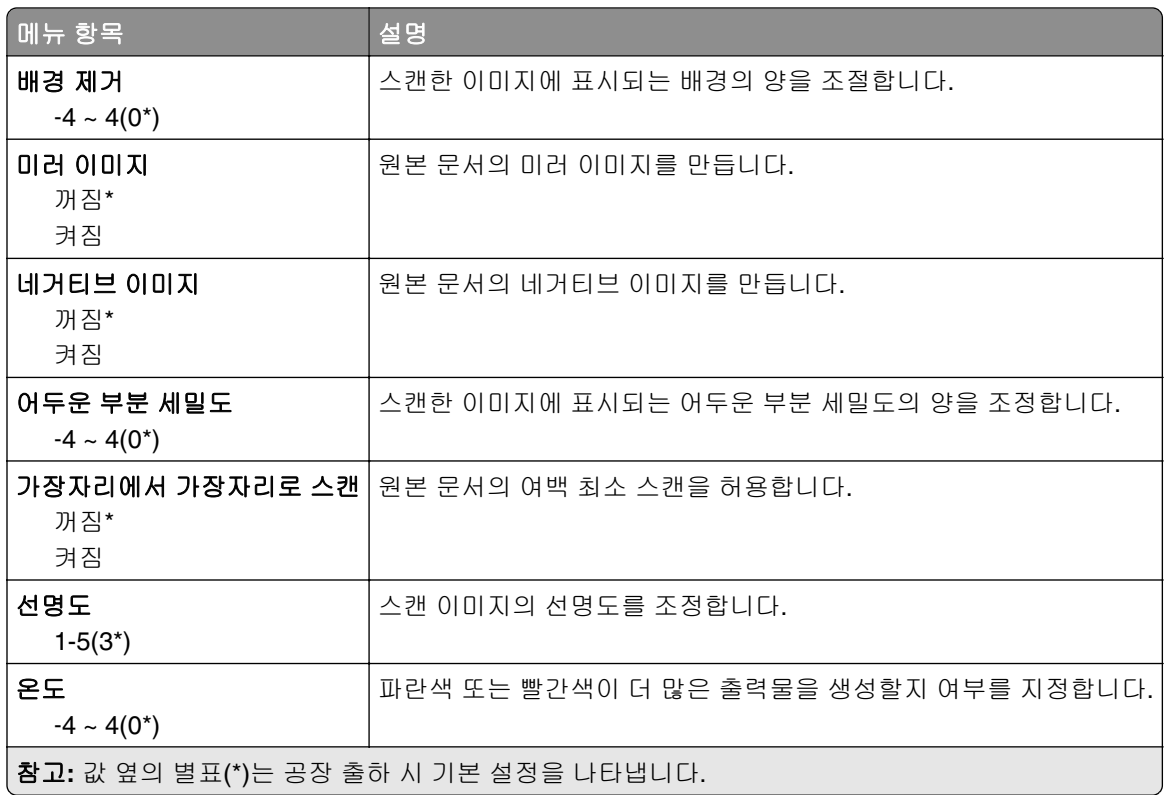

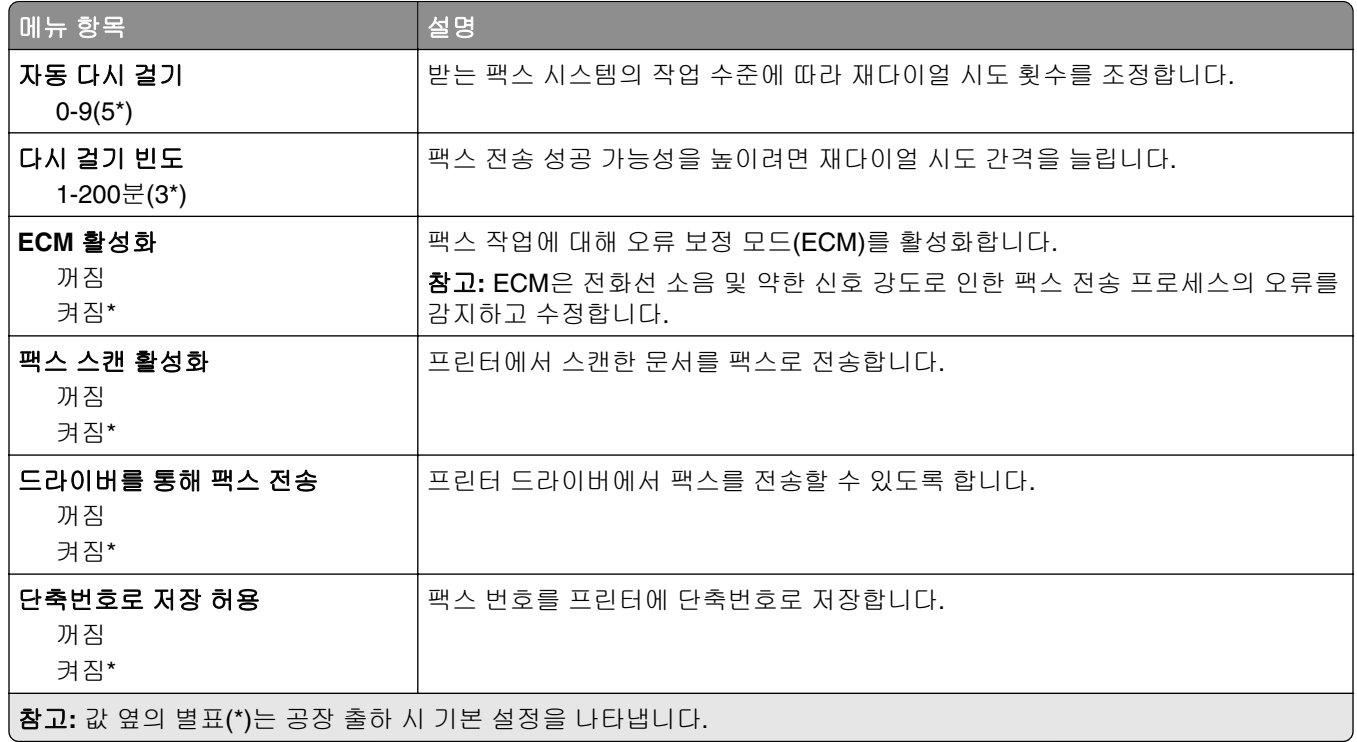

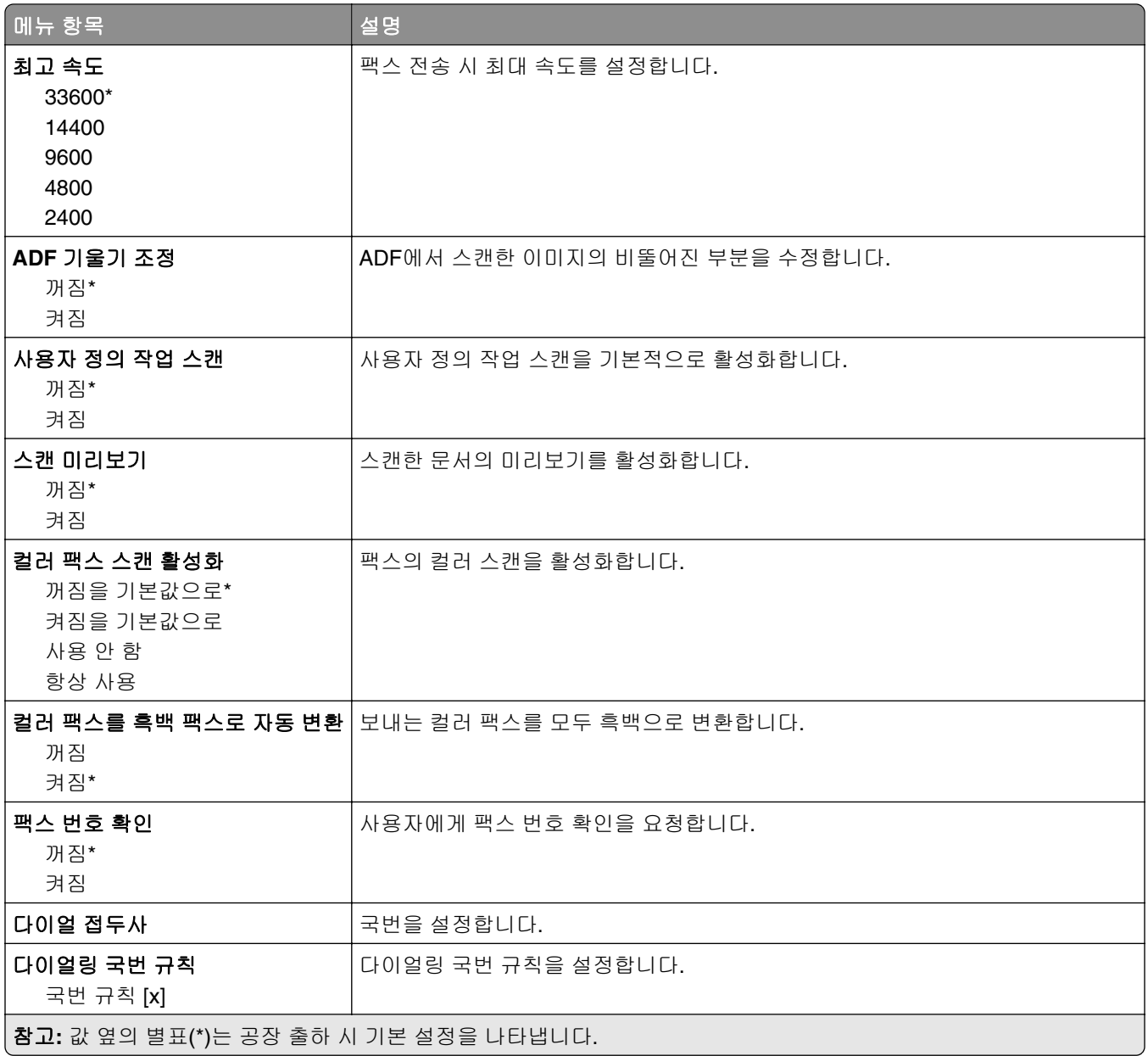

### 팩스 수신 설정

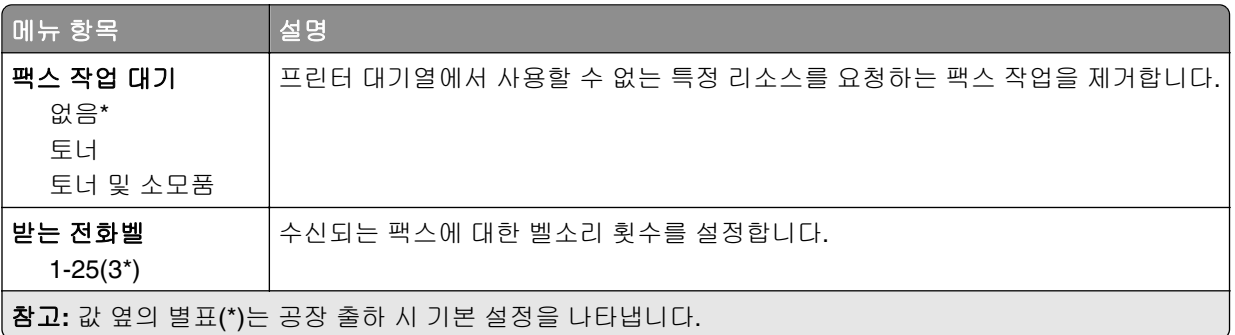

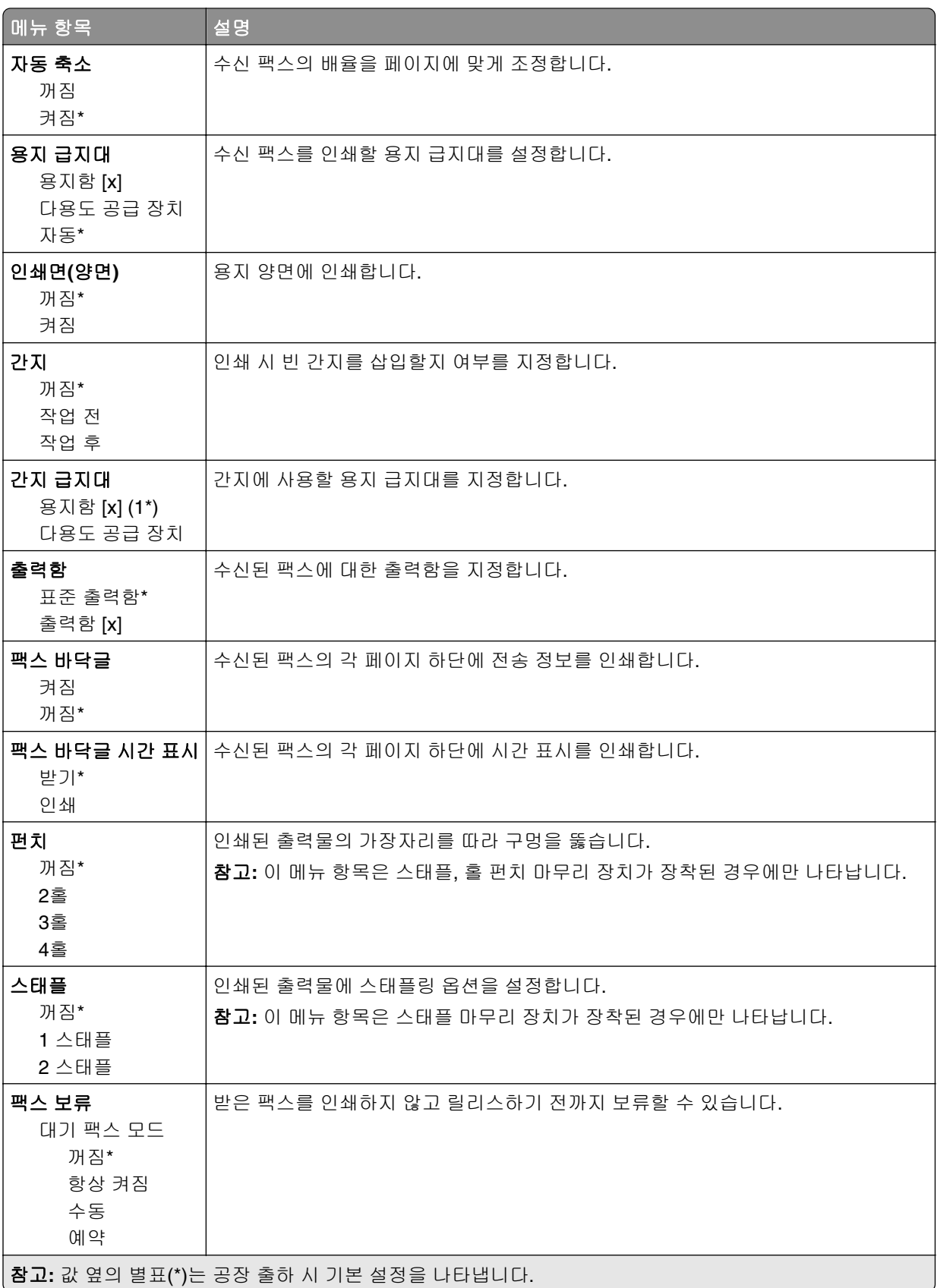

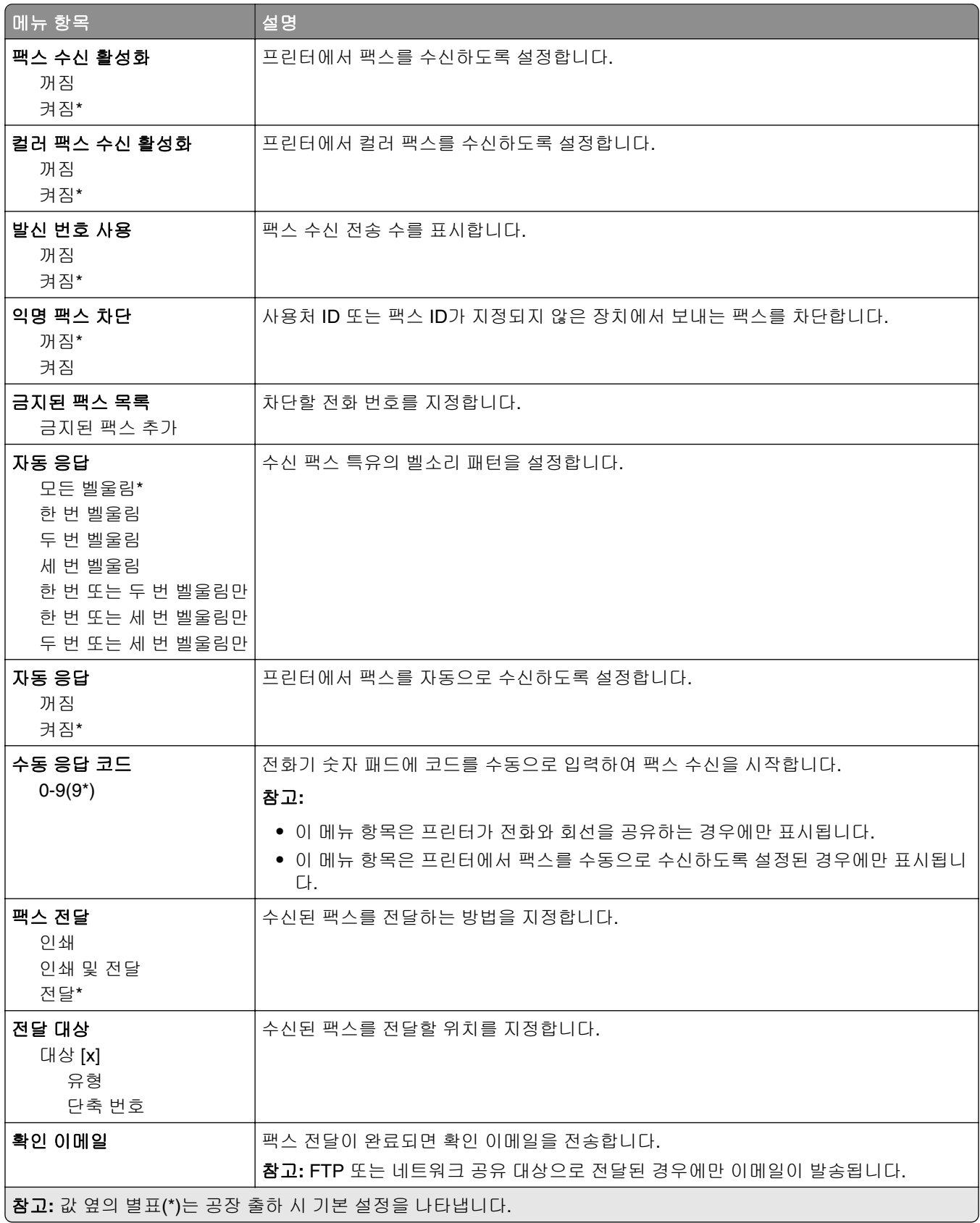

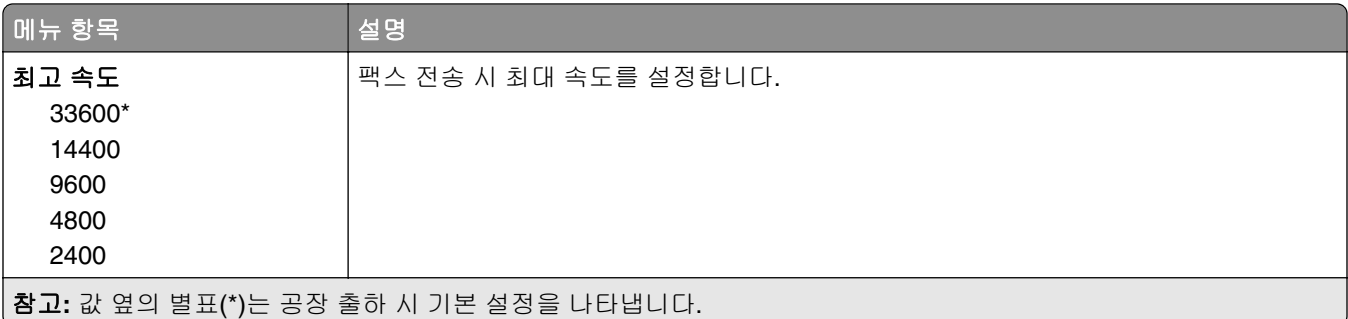

### 팩스 표지 페이지

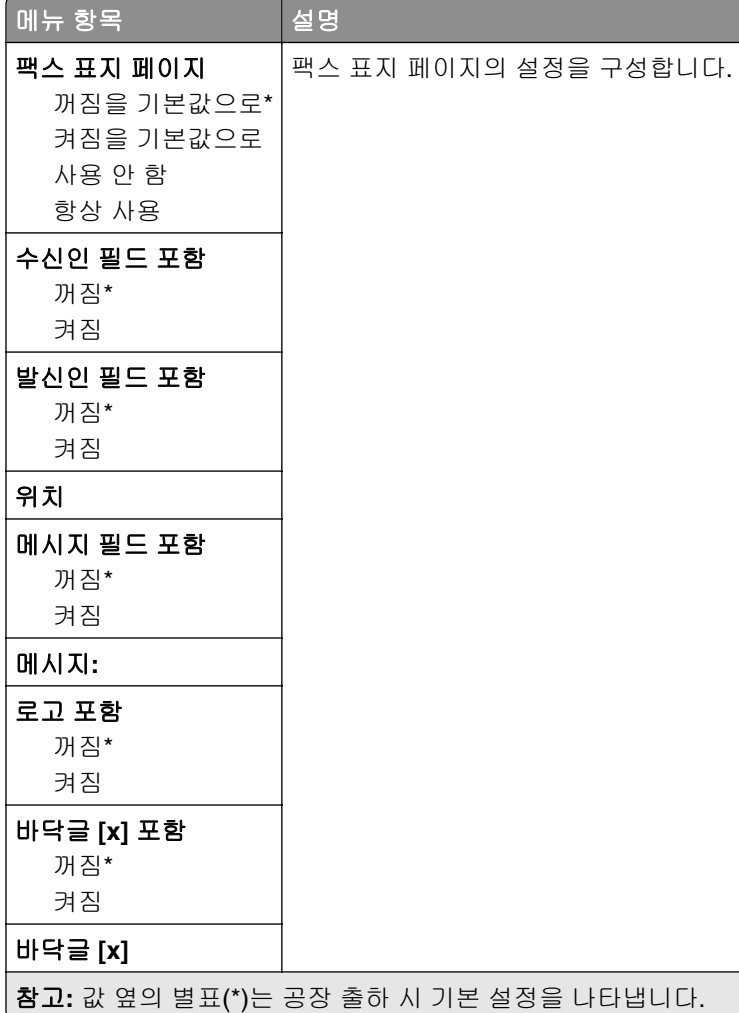

### 팩스 로그 설정

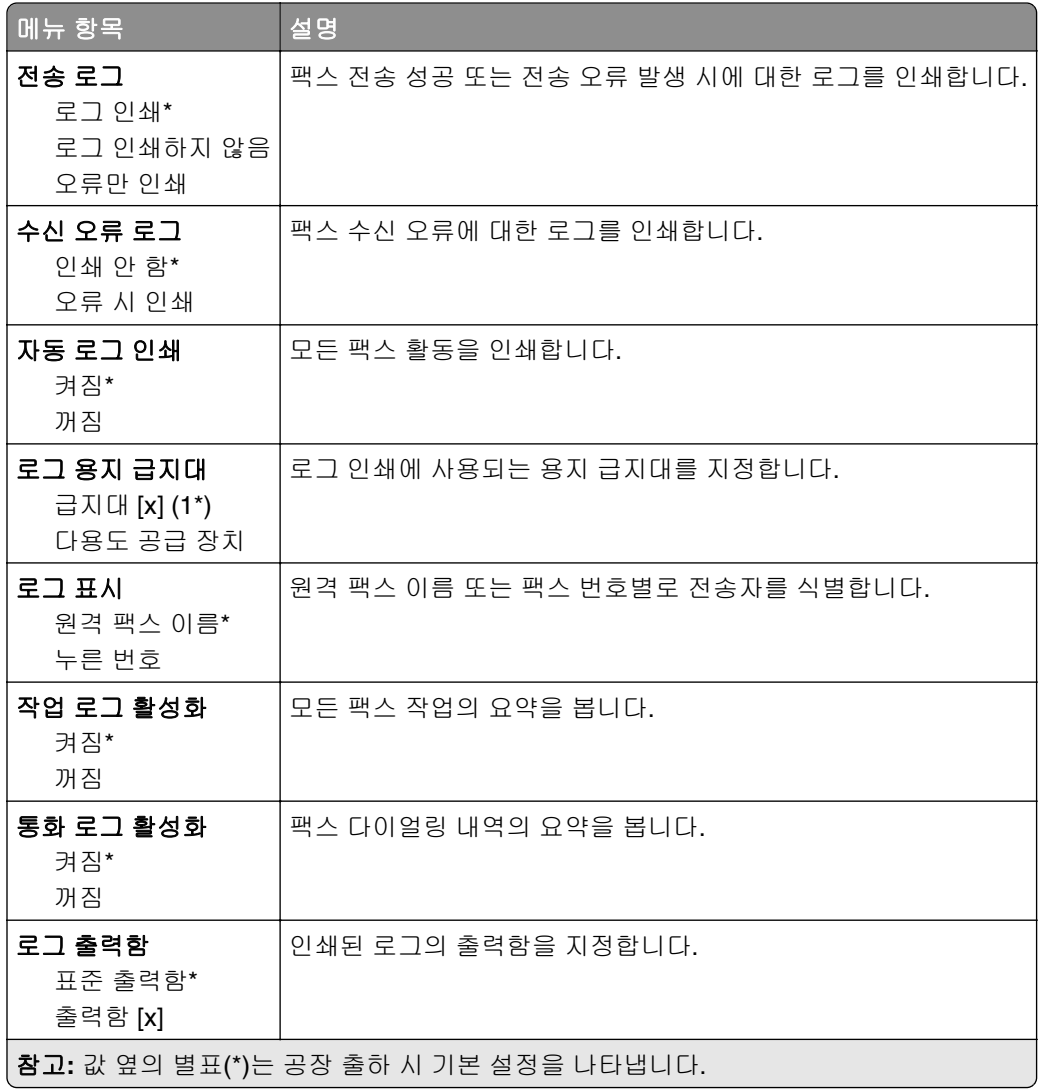

### 스피커 설정

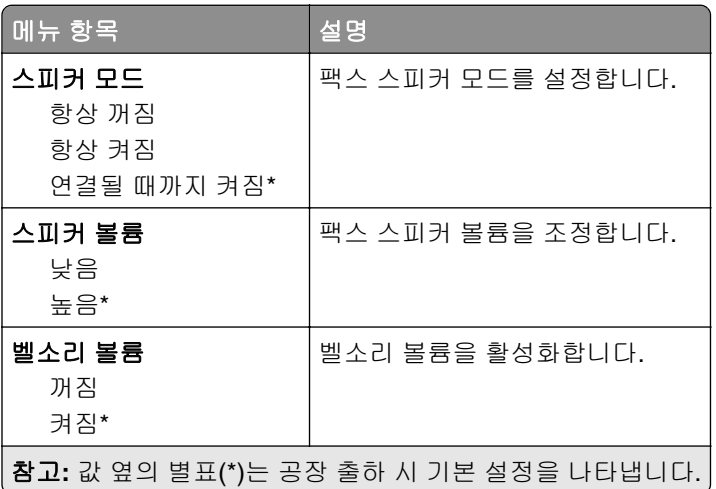

### 팩스 서버 설정

### 일반 팩스 설정

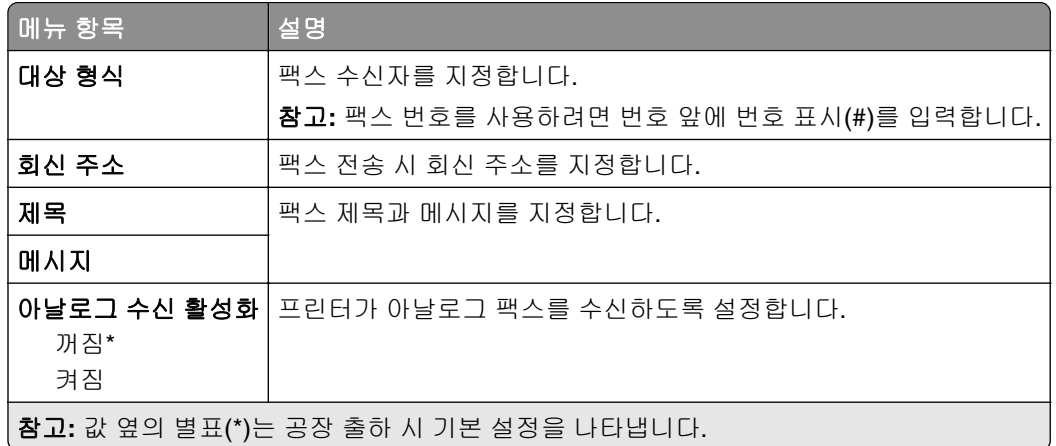

### 팩스 서버 이메일 설정

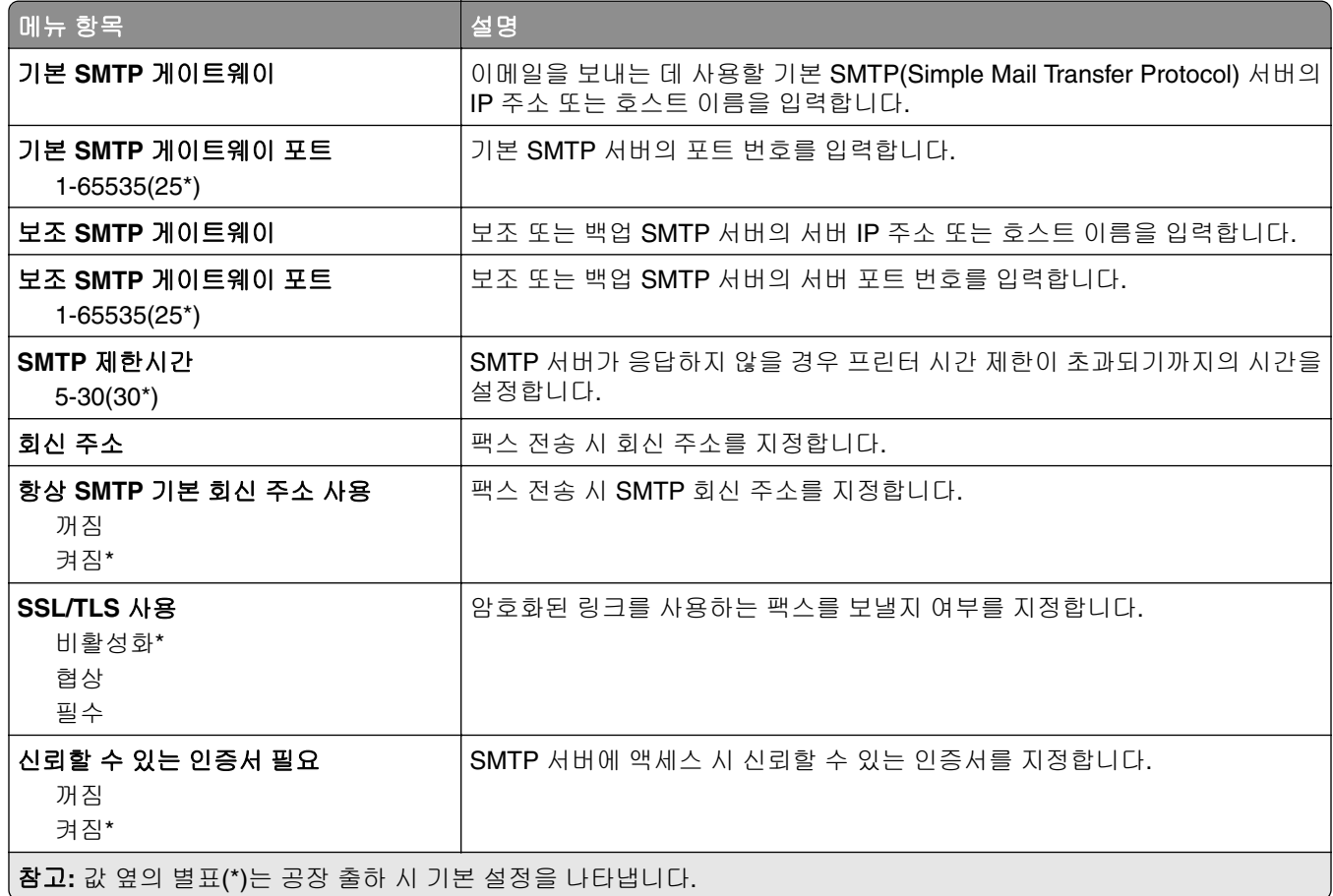

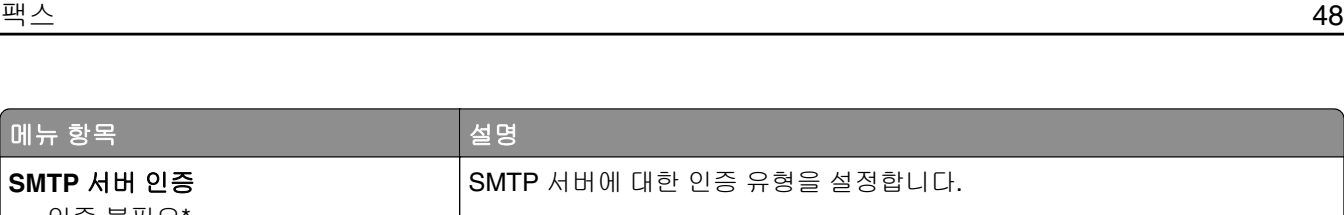

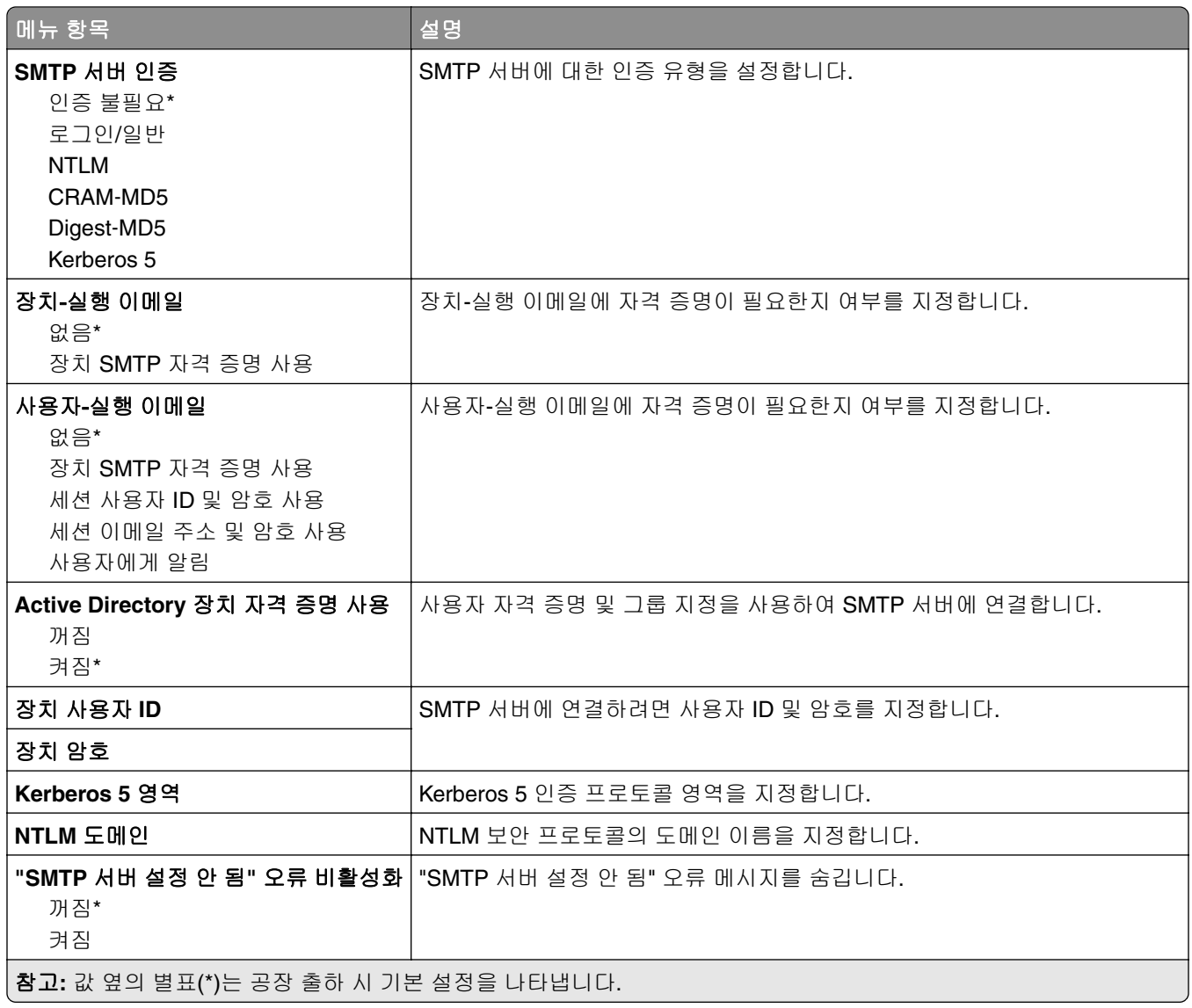

### 팩스 서버 스캔 설정

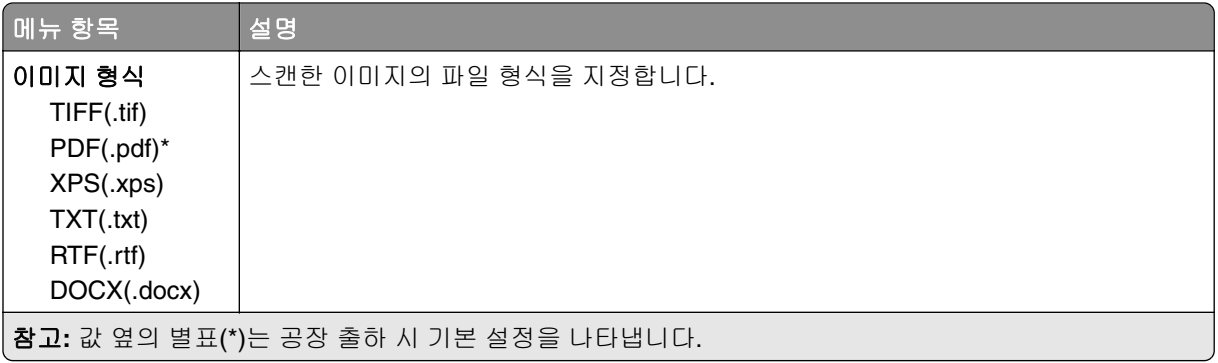

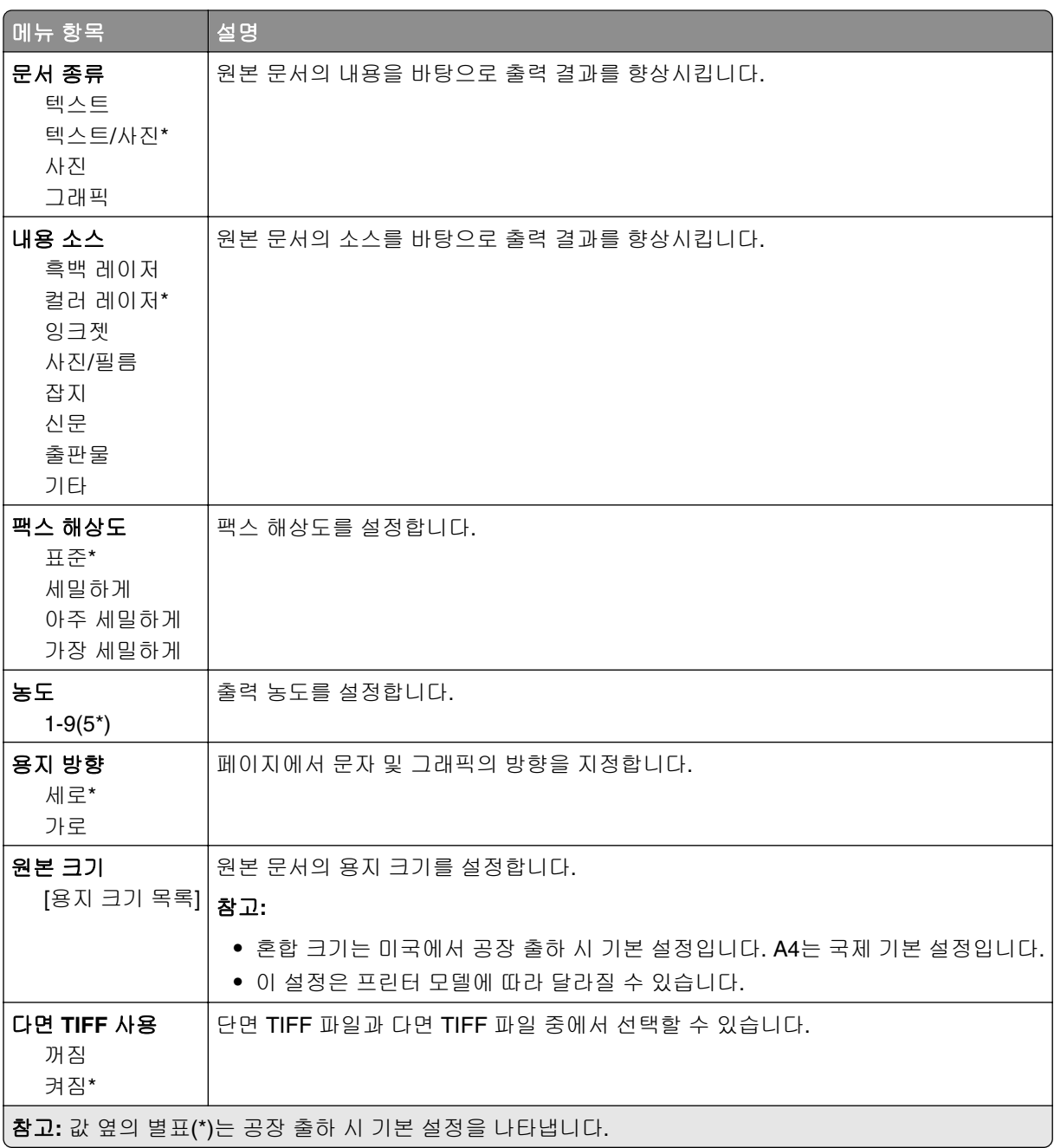

# 이메일

# 이메일 설정

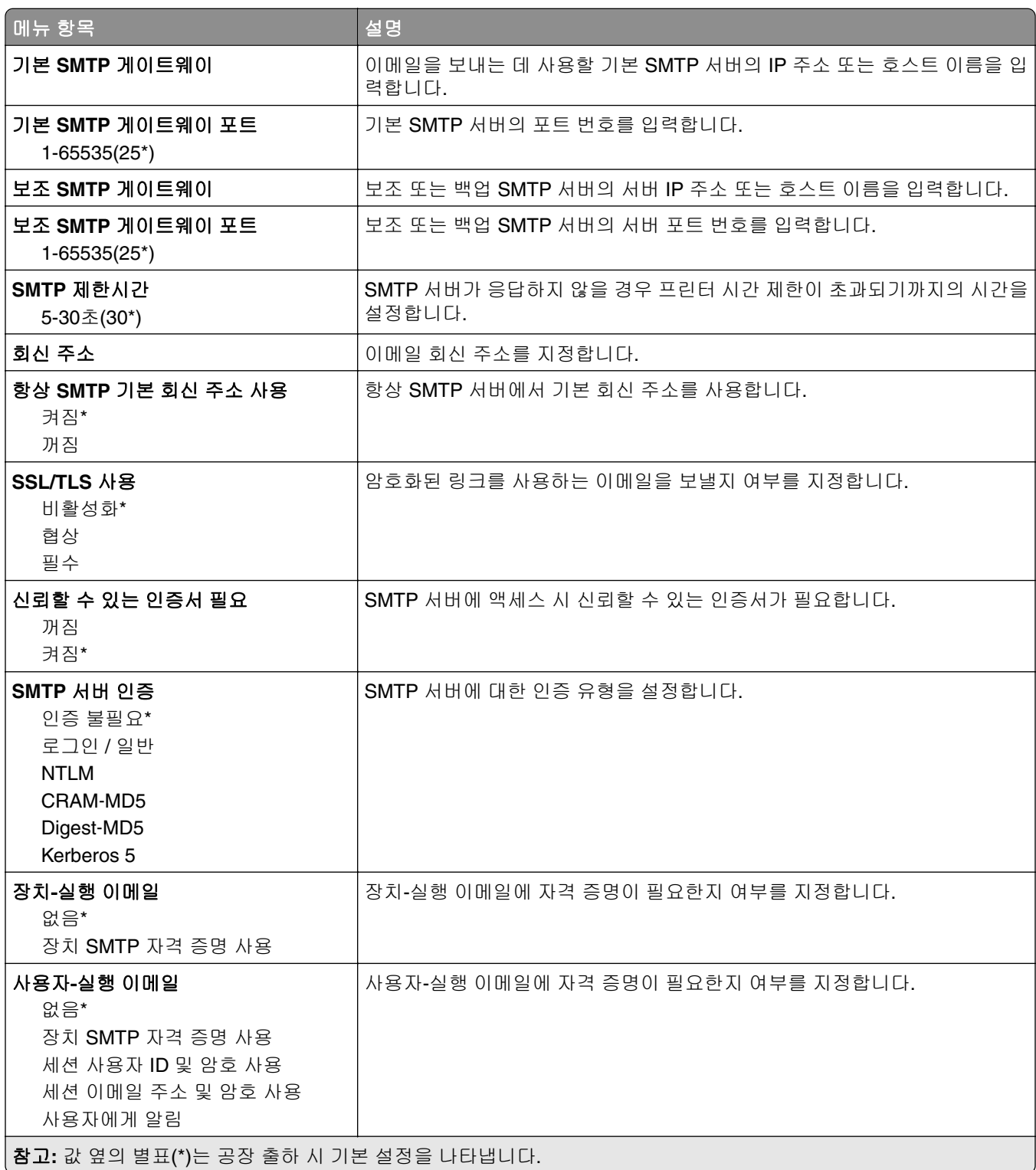

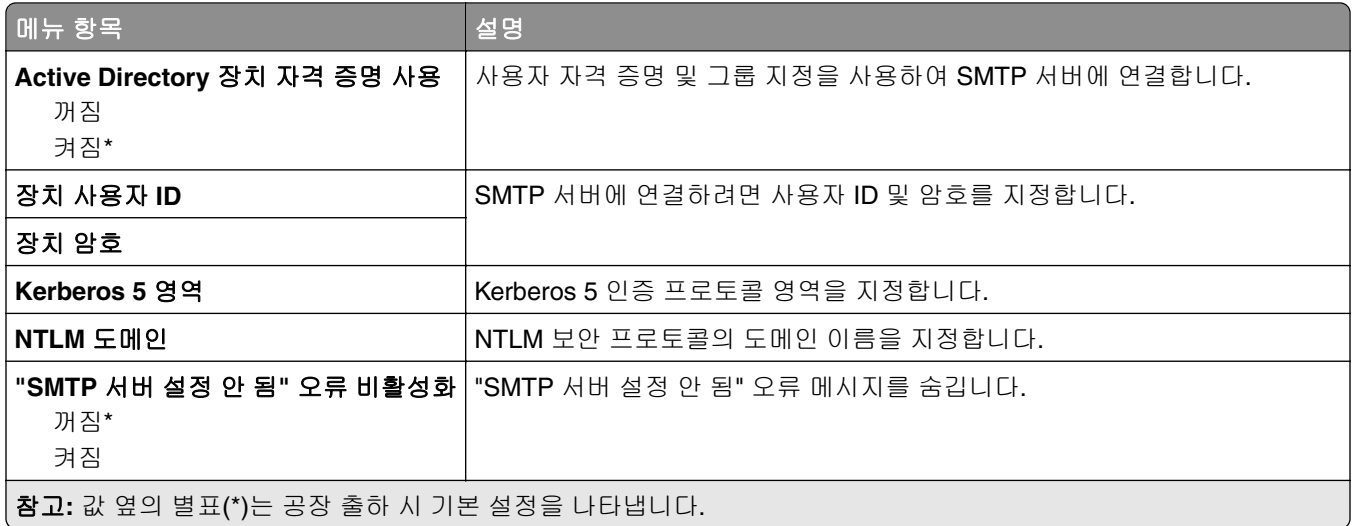

# 이메일 기본값

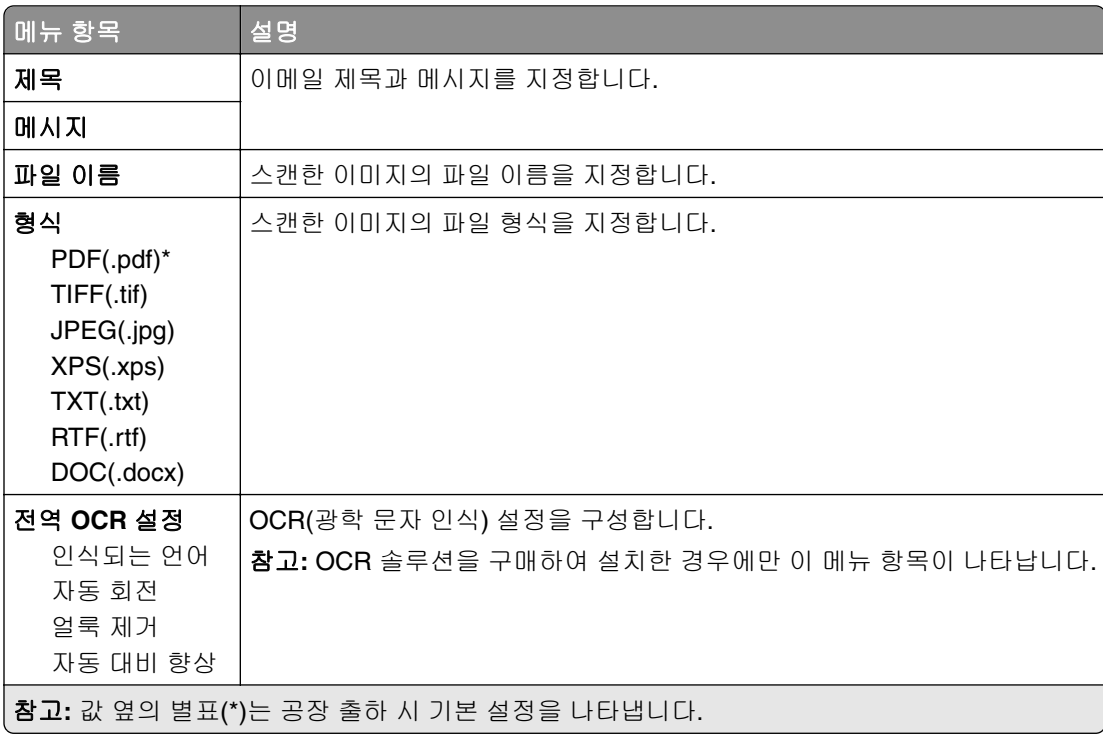

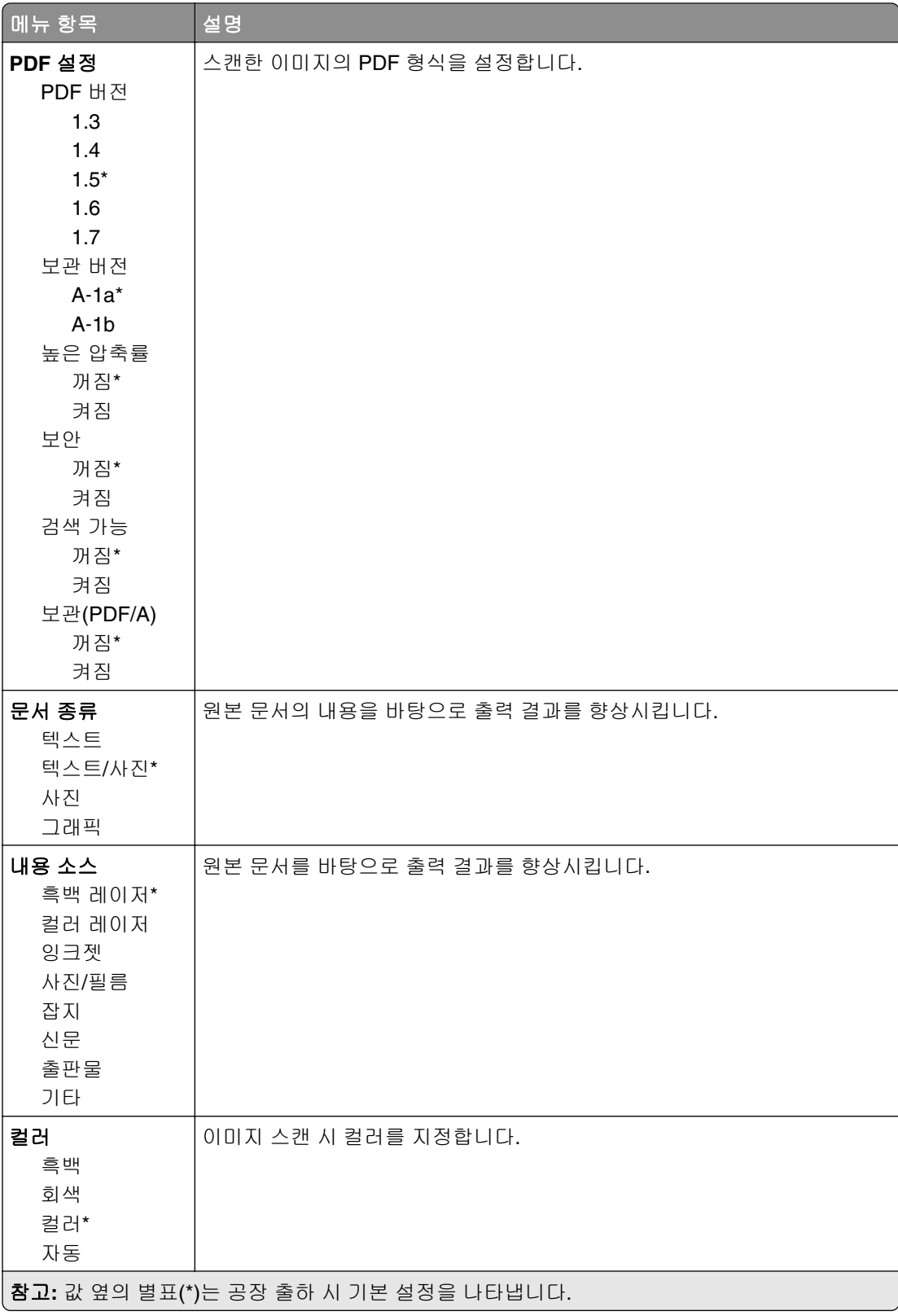

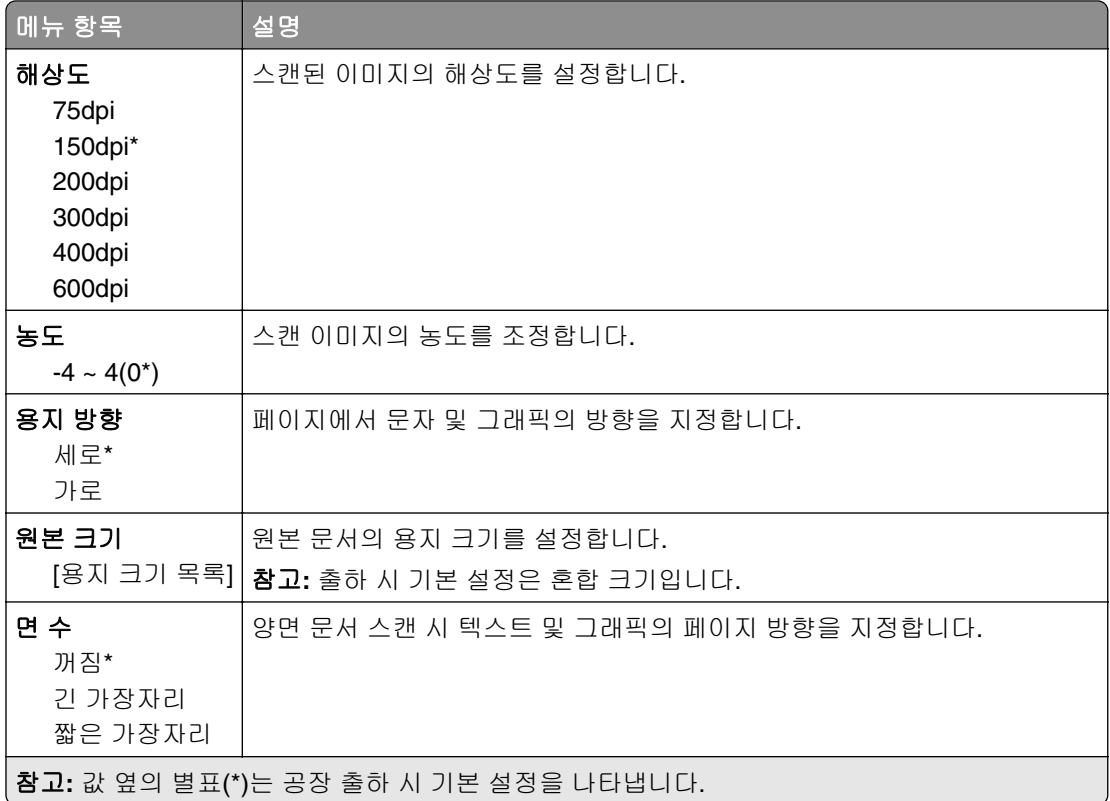

#### 고급 이미지 처리

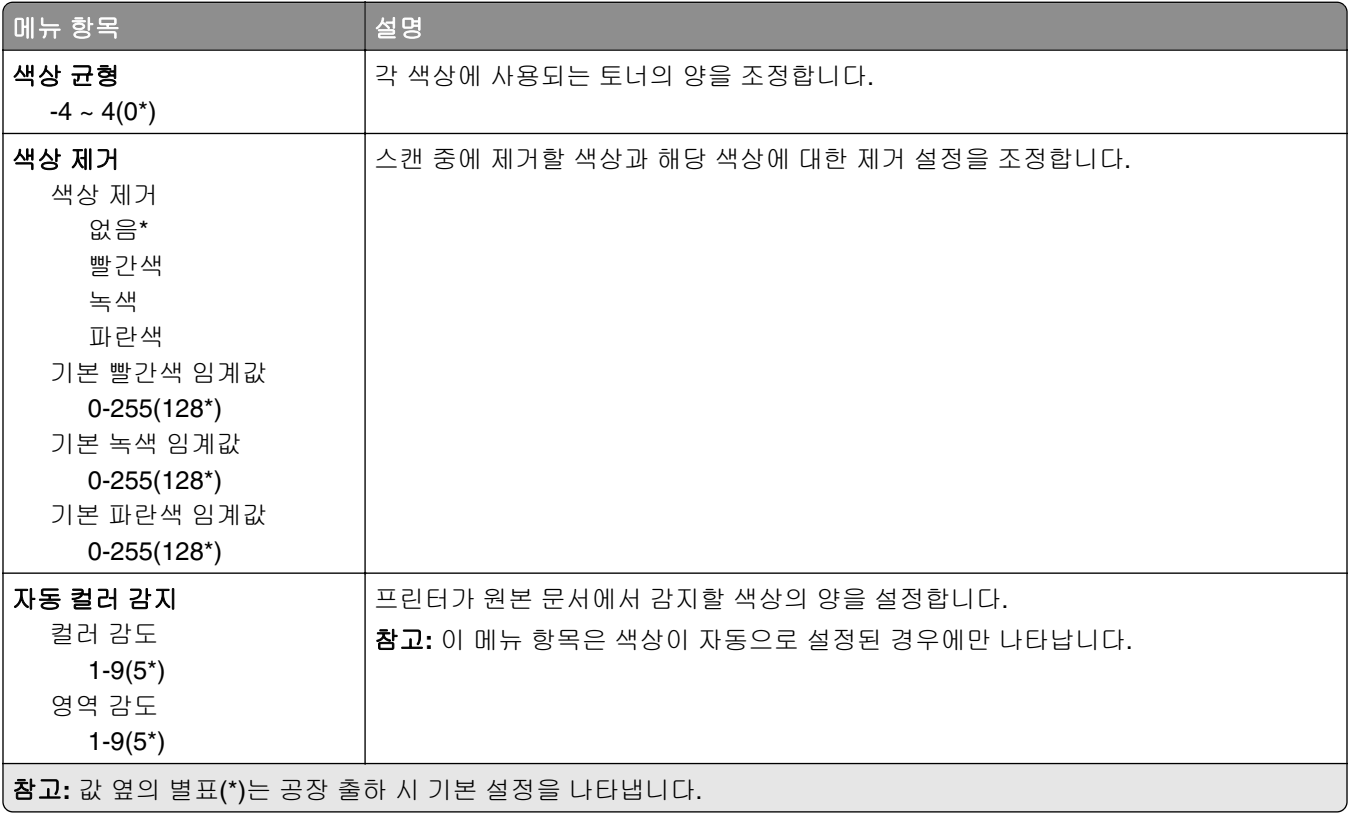

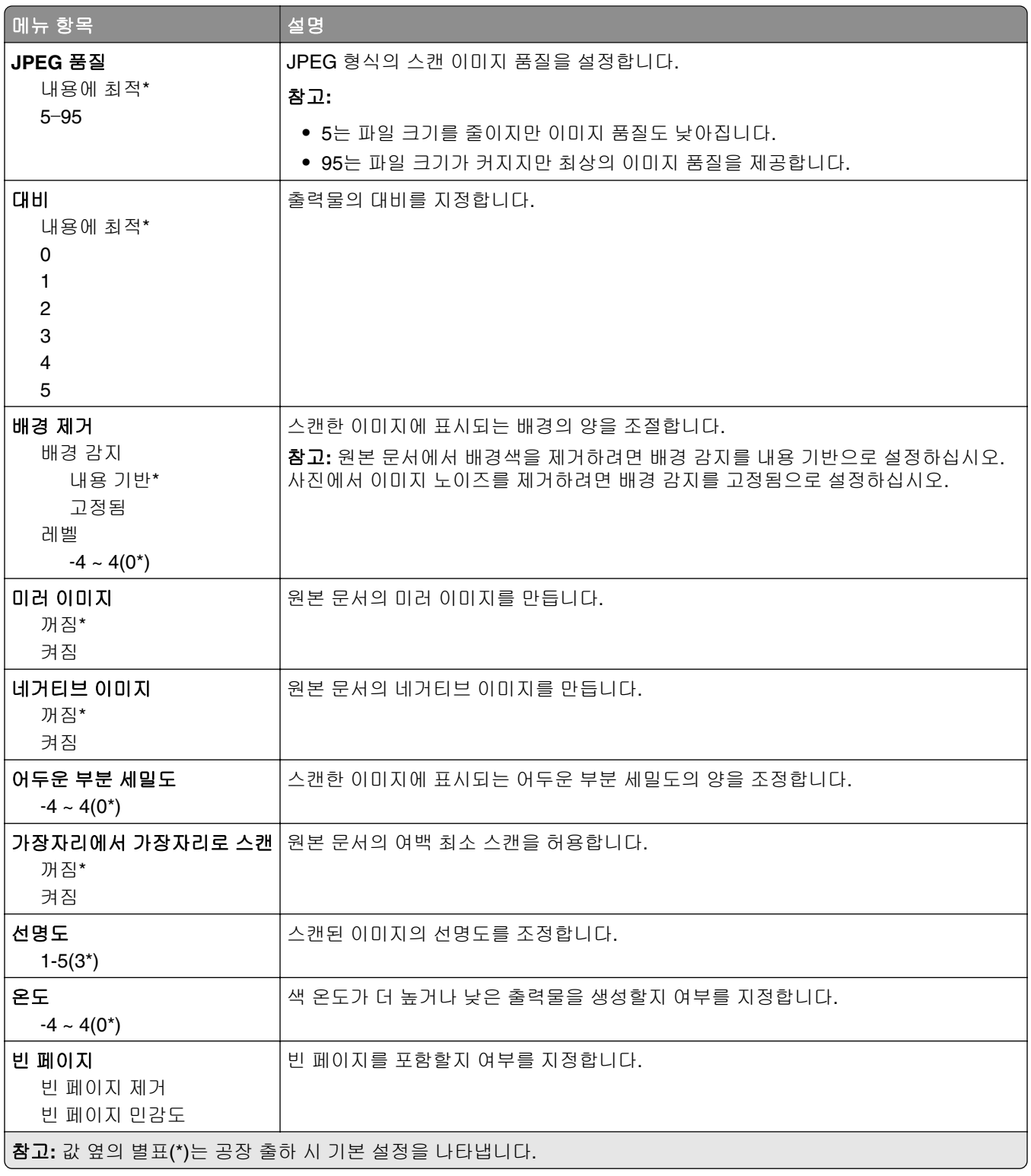

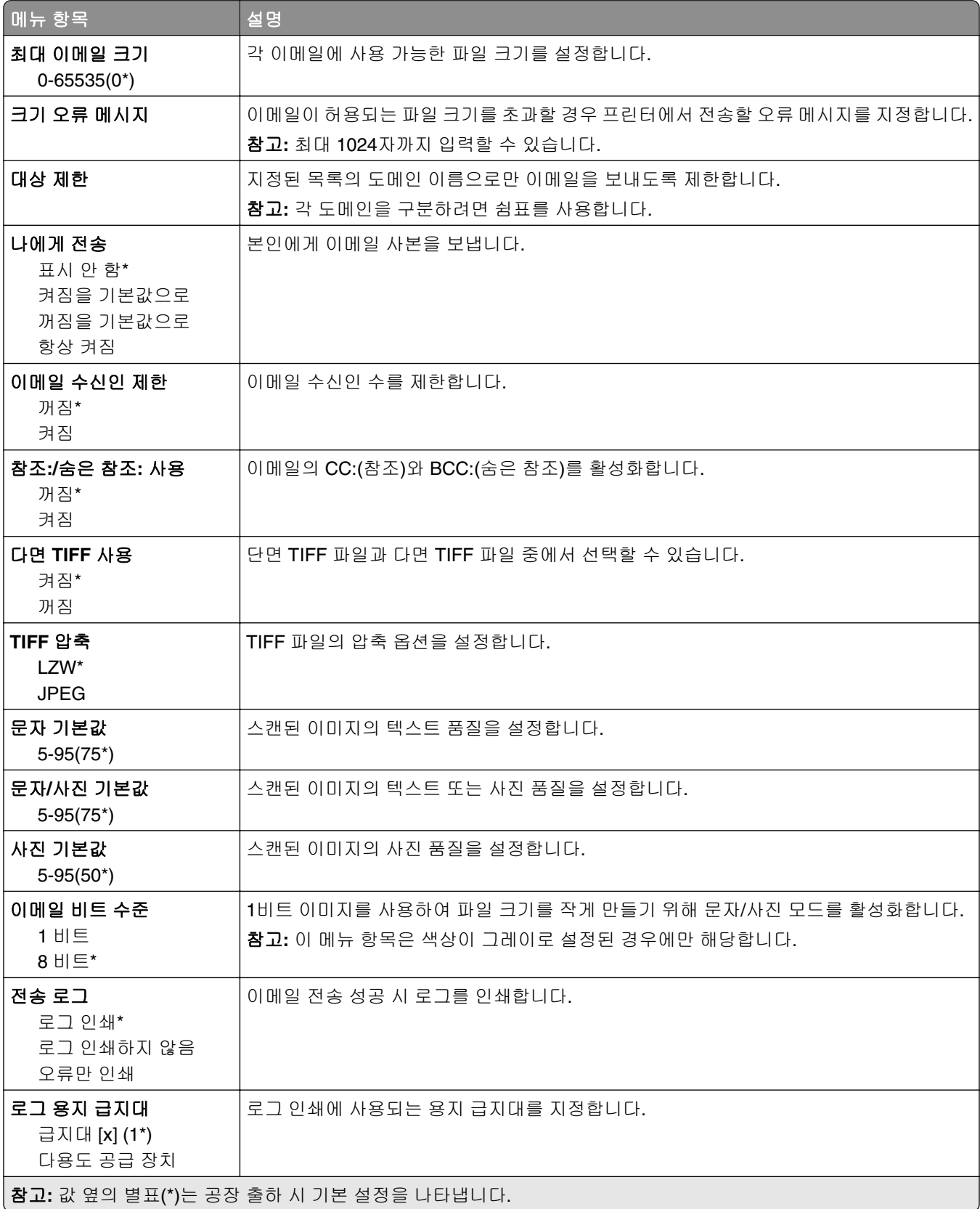

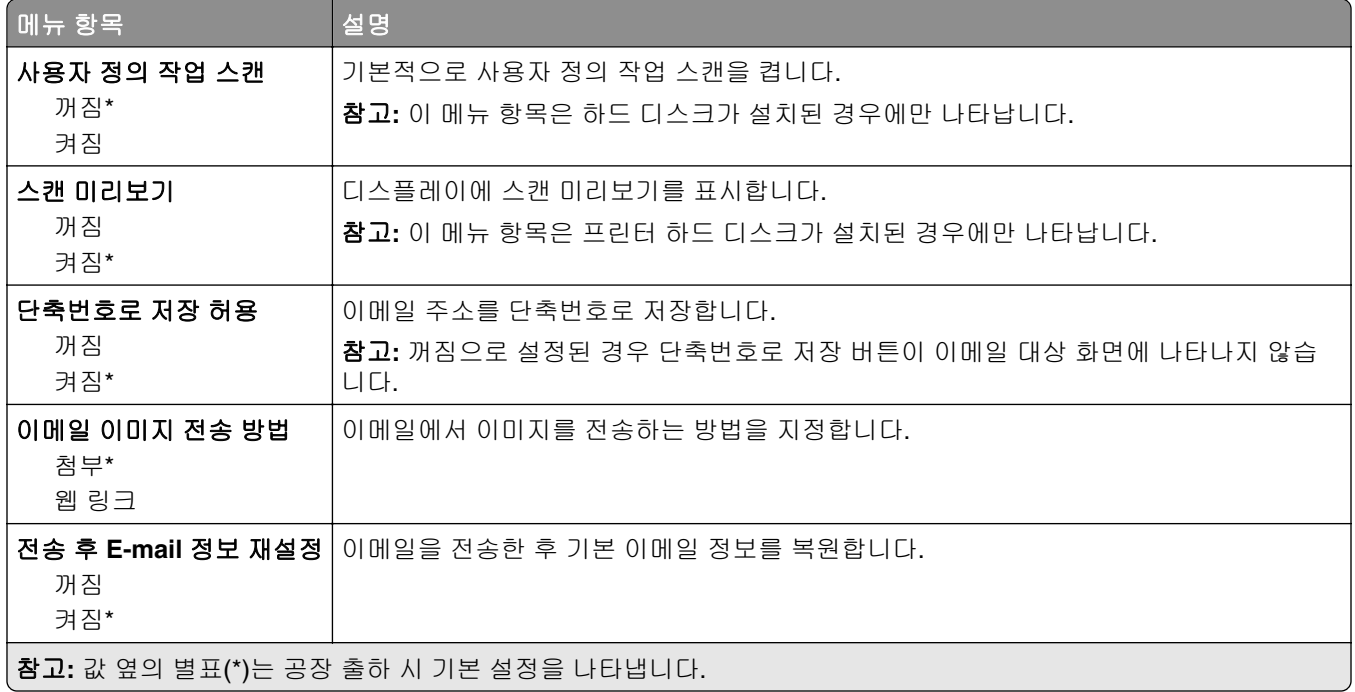

## 웹 링크 설정

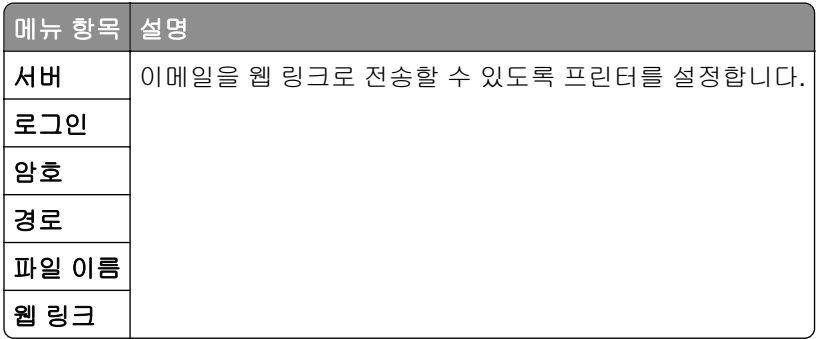

# **FTP**

# **FTP** 기본값

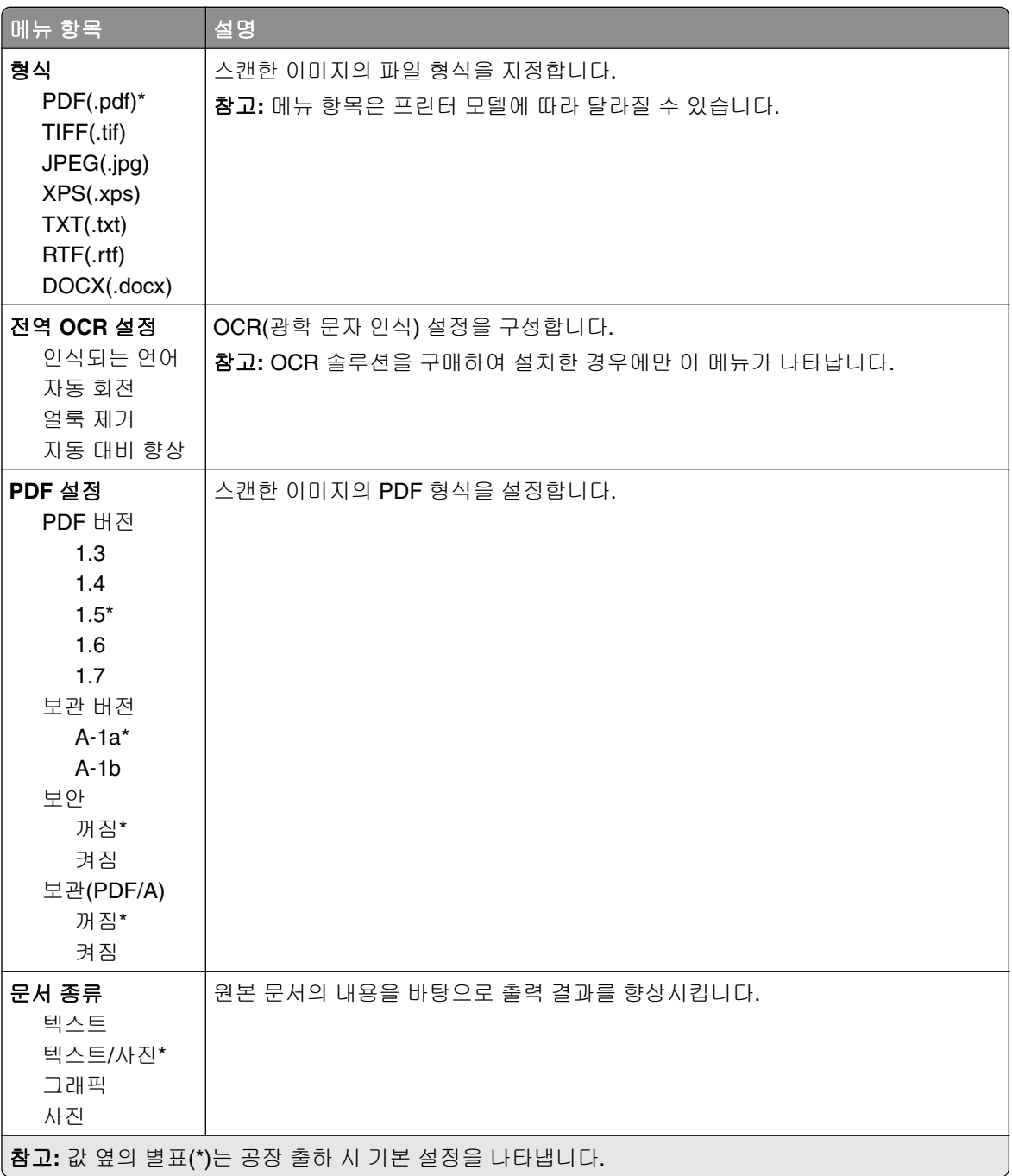

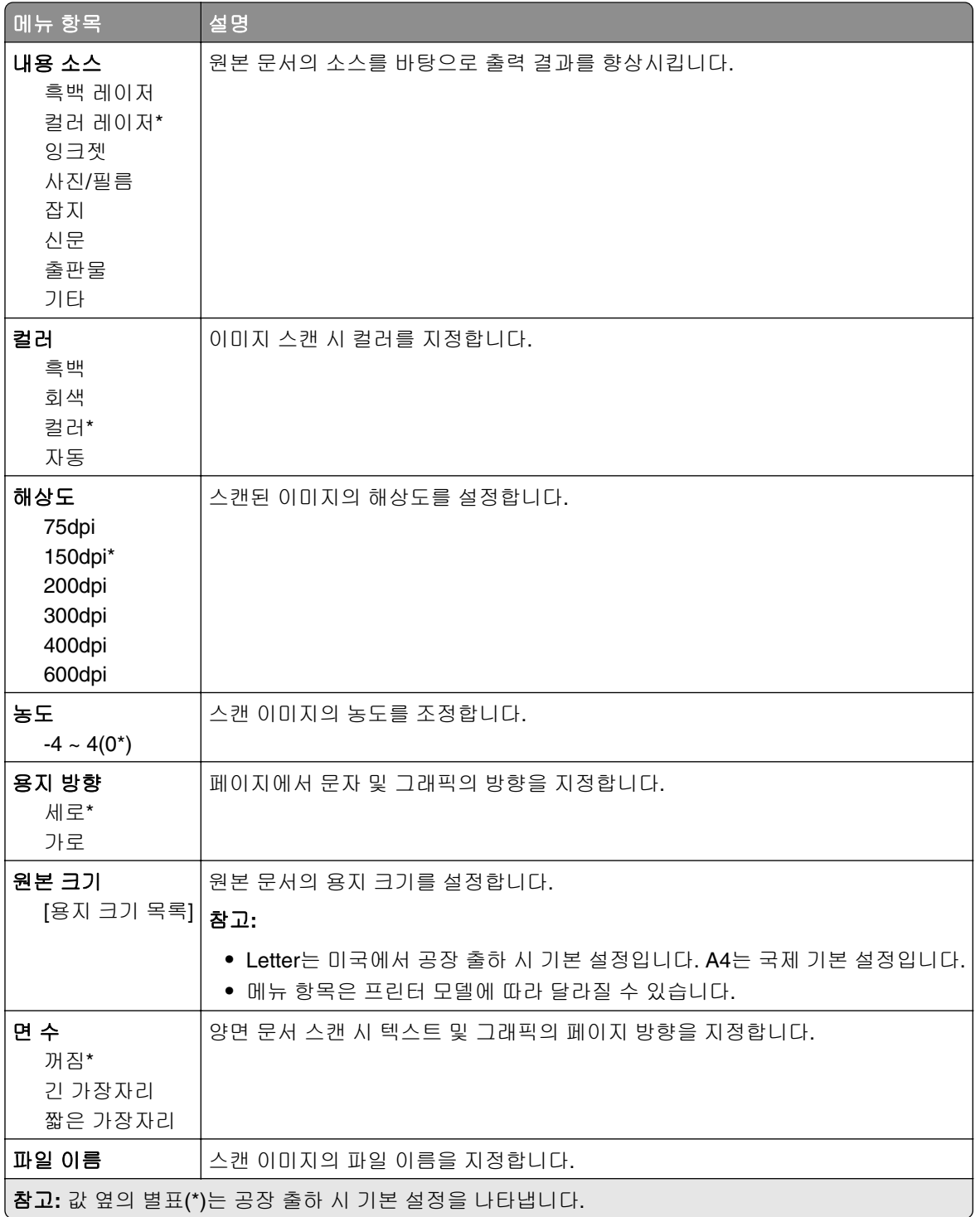

#### 고급 이미지 처리

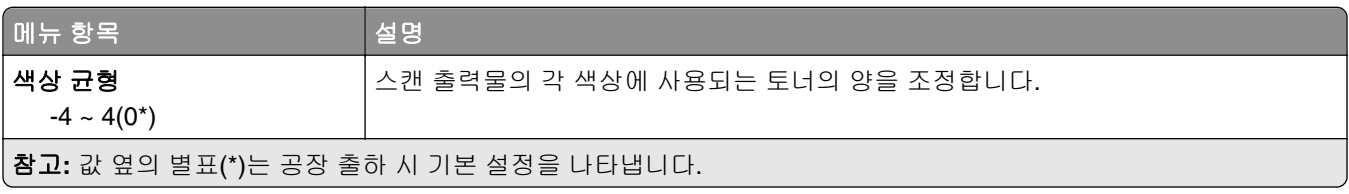

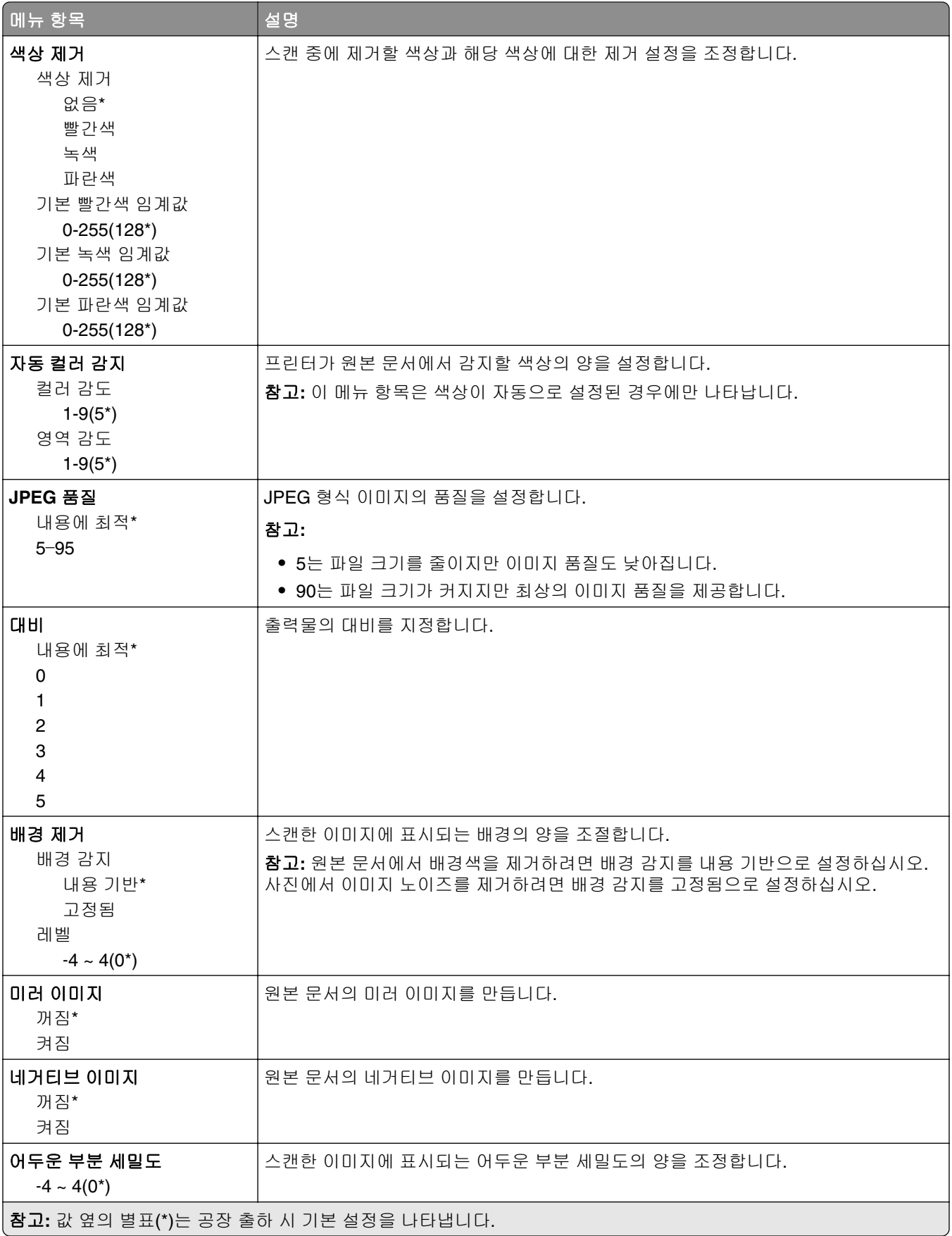

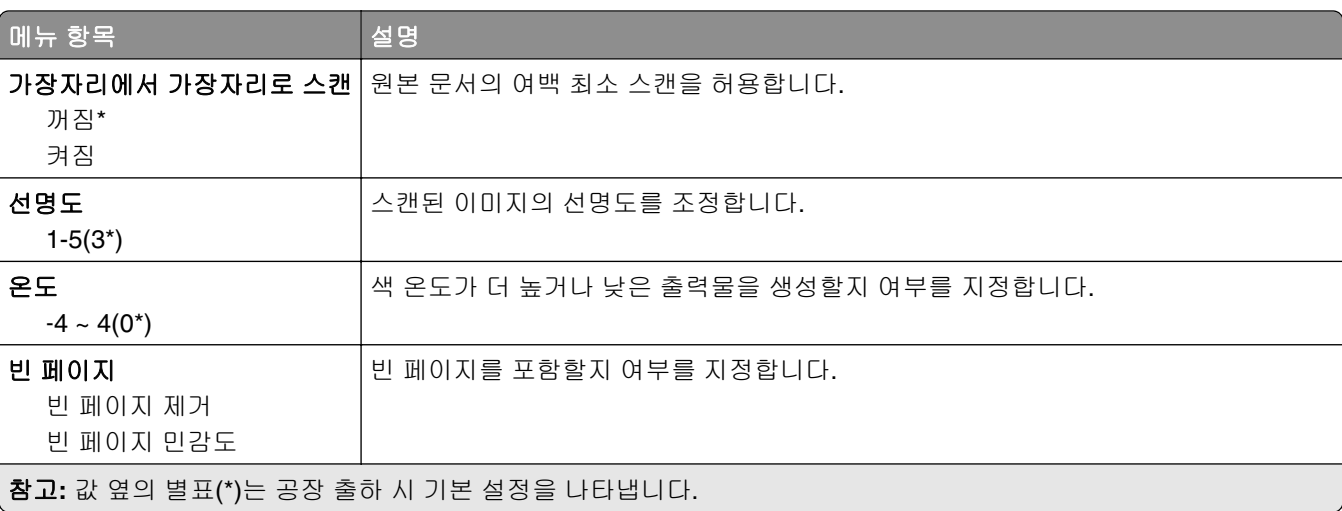

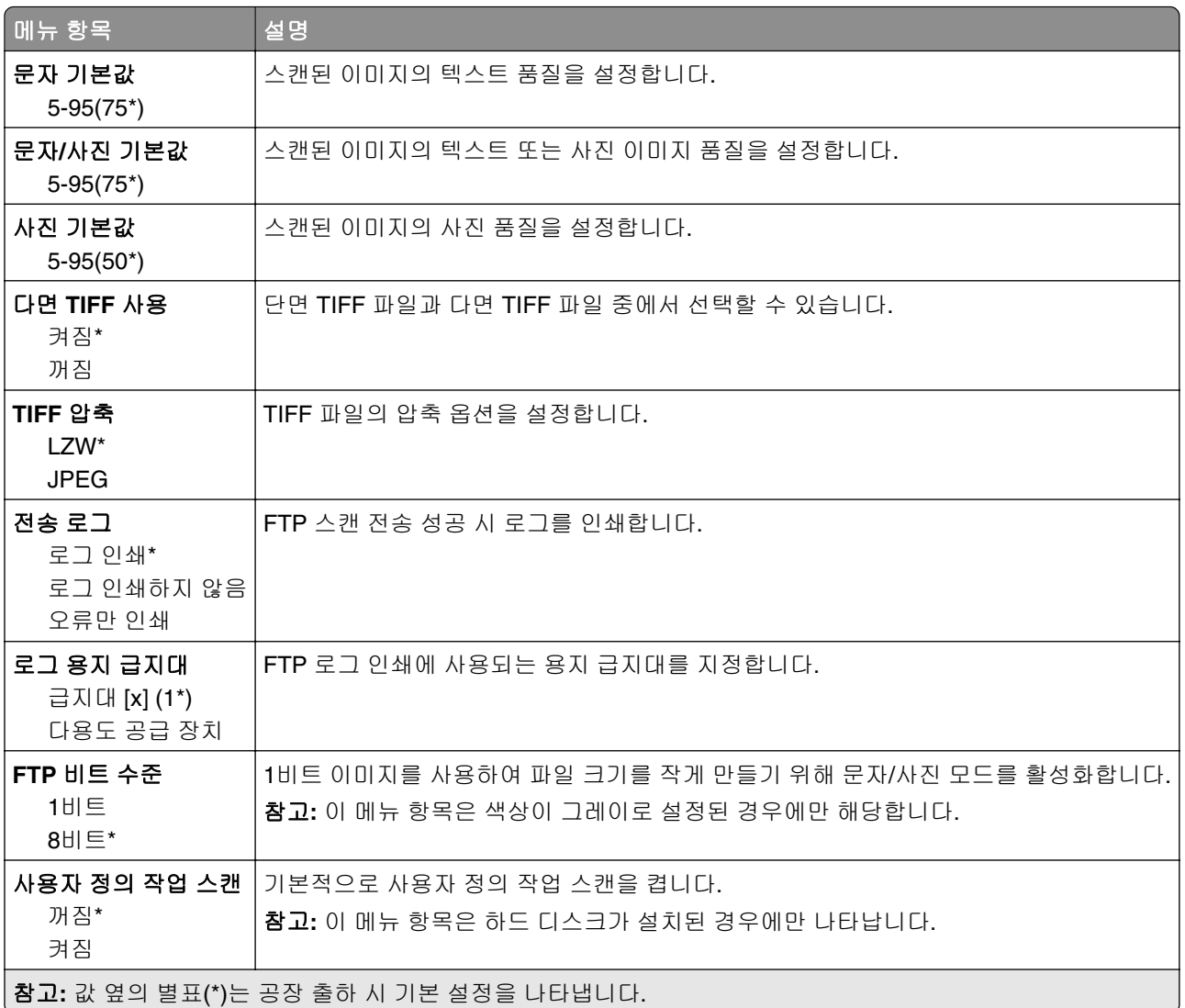

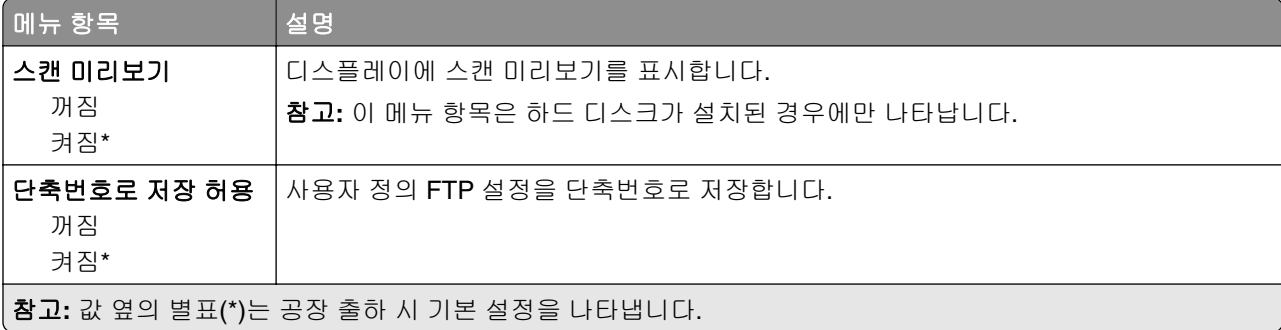

# **USB** 드라이브

# 플래시 드라이브 스캔

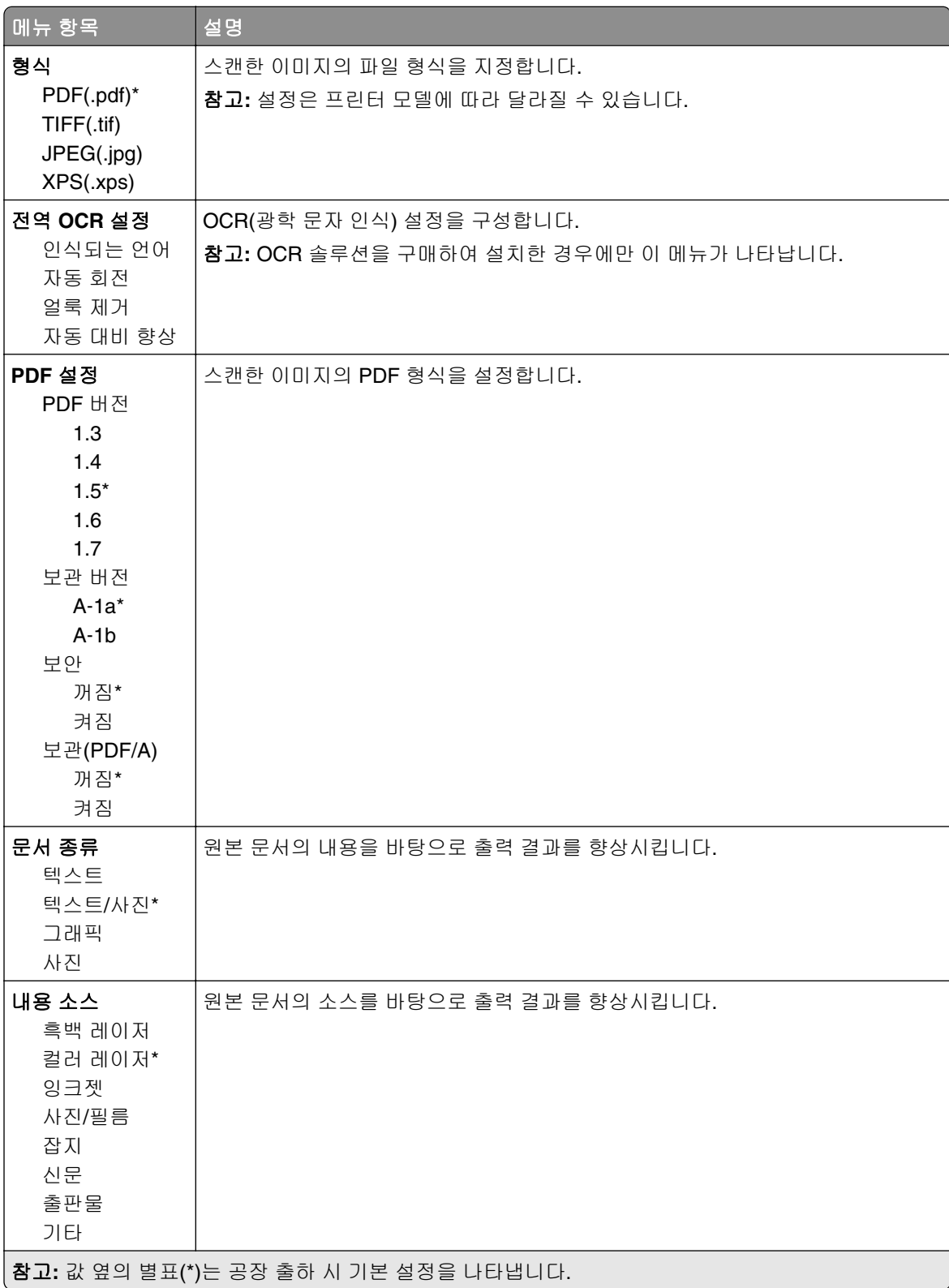

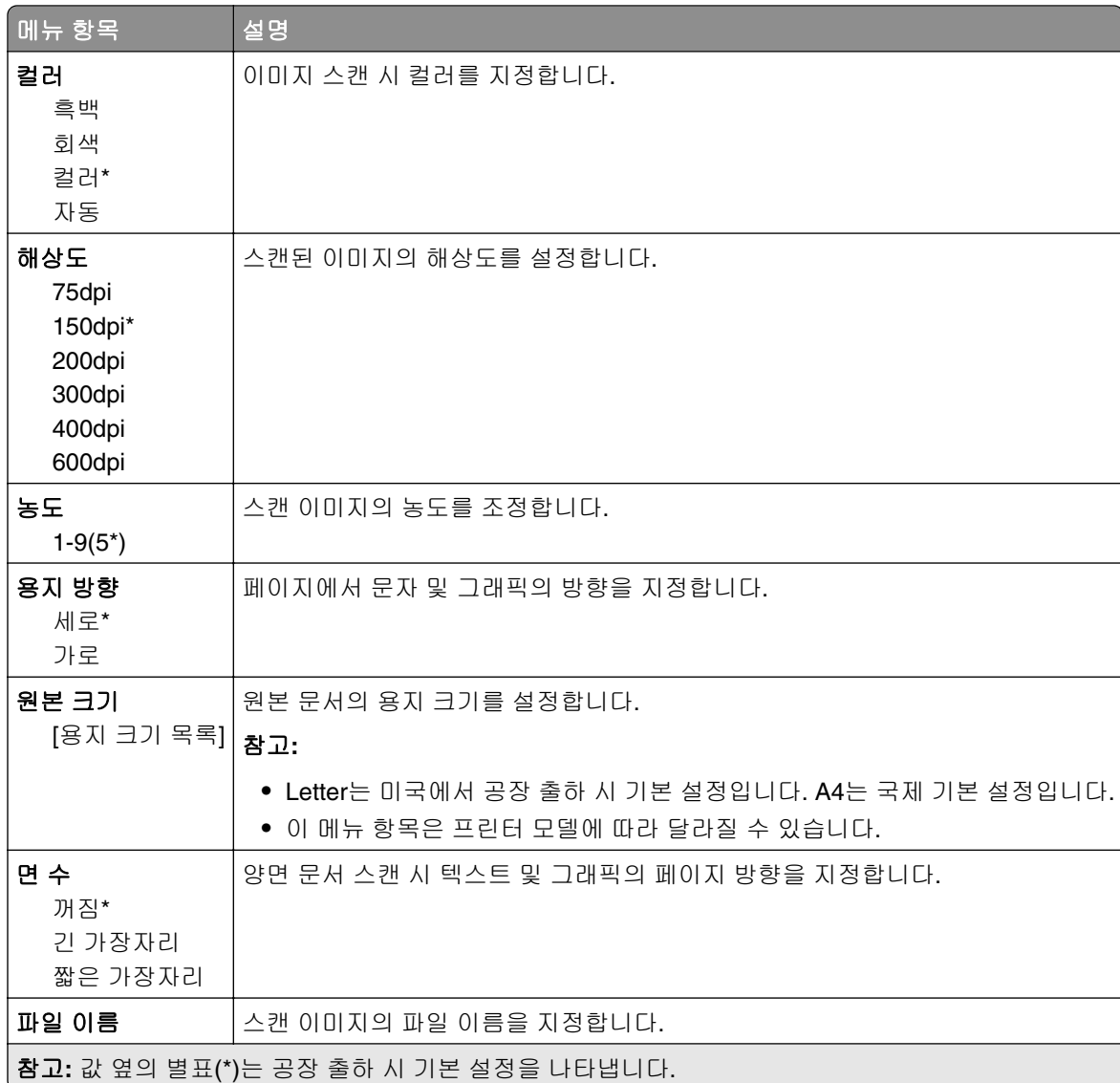

#### 고급 이미지 처리

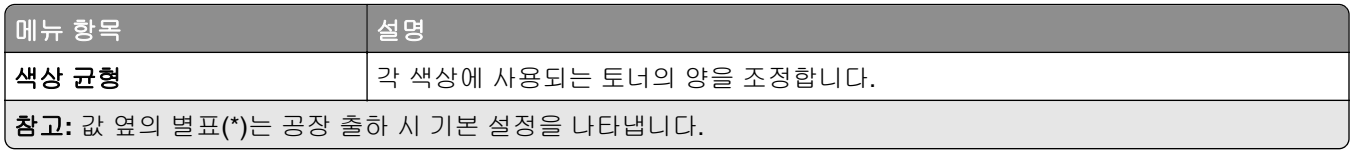

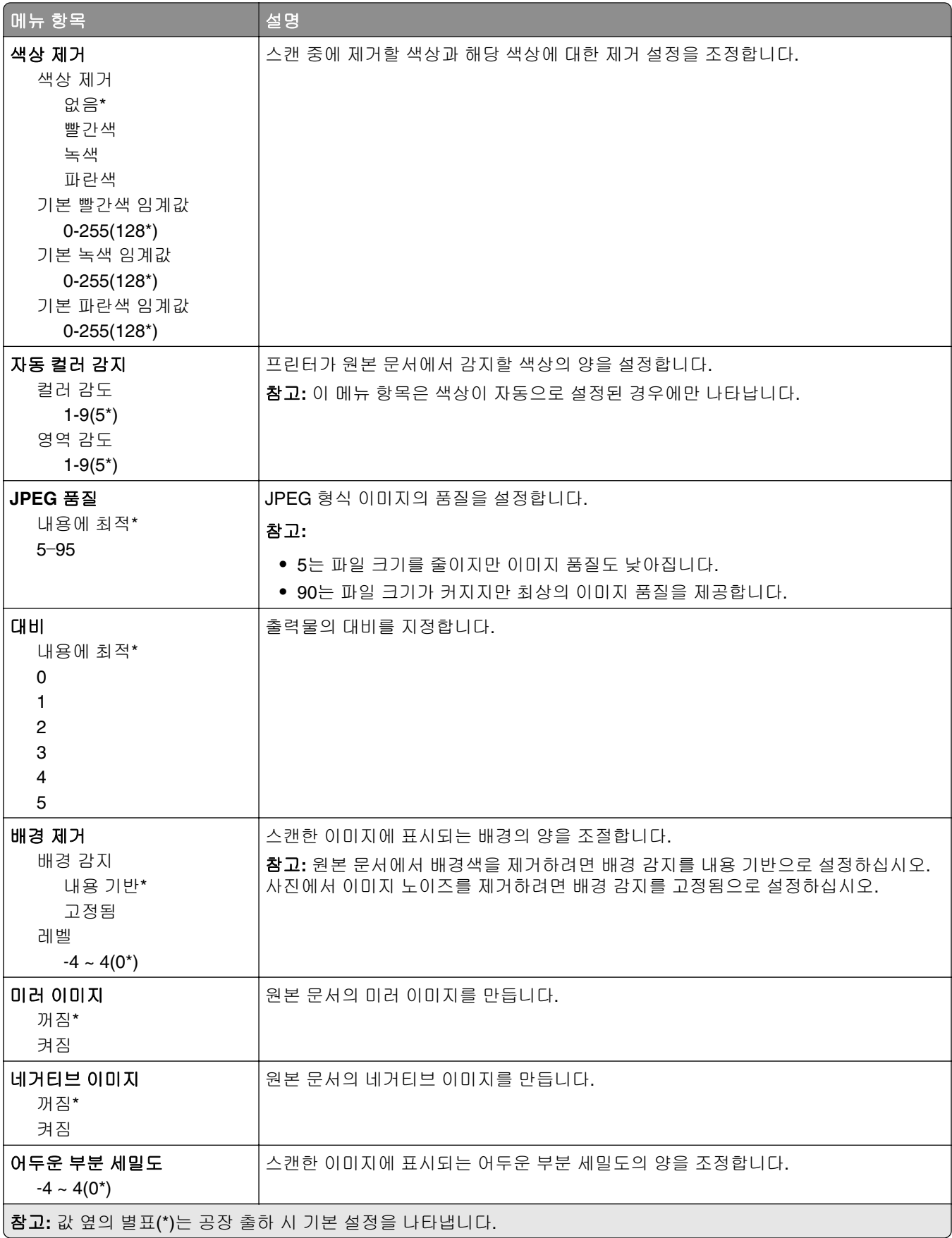

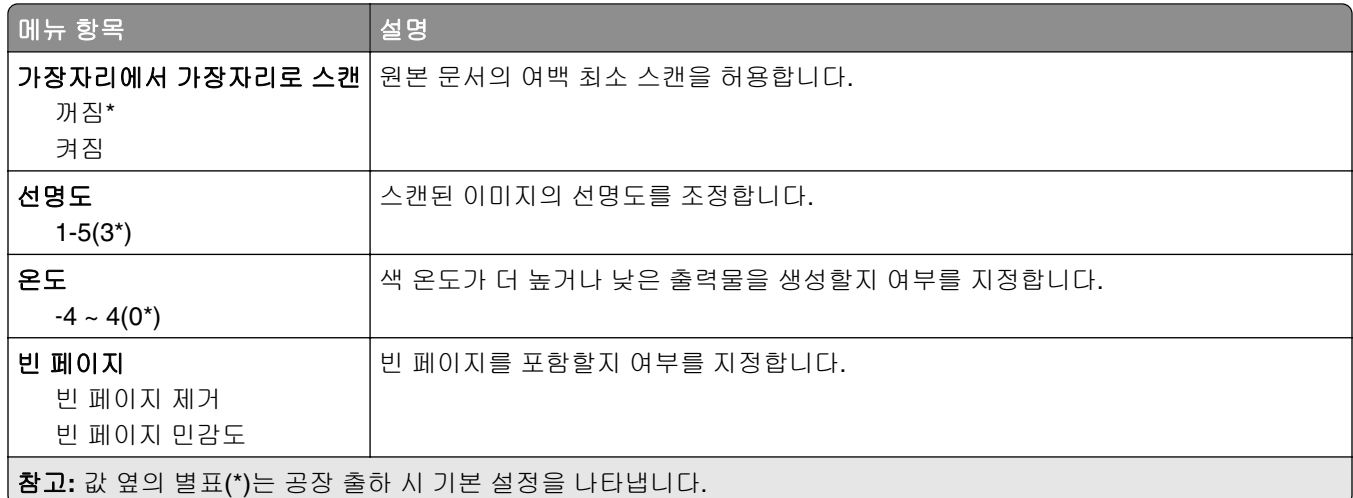

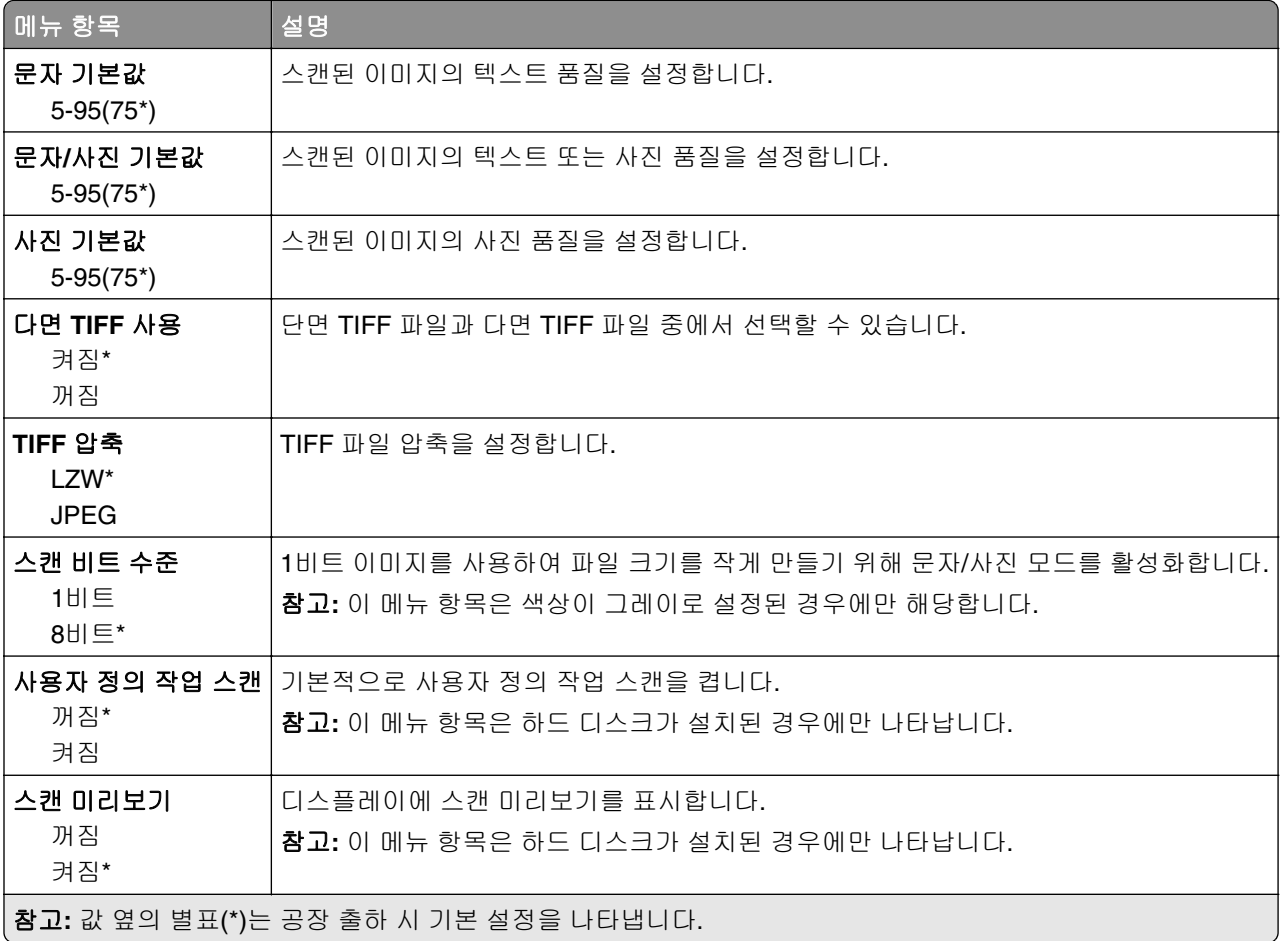

# 플래시 드라이브 인쇄

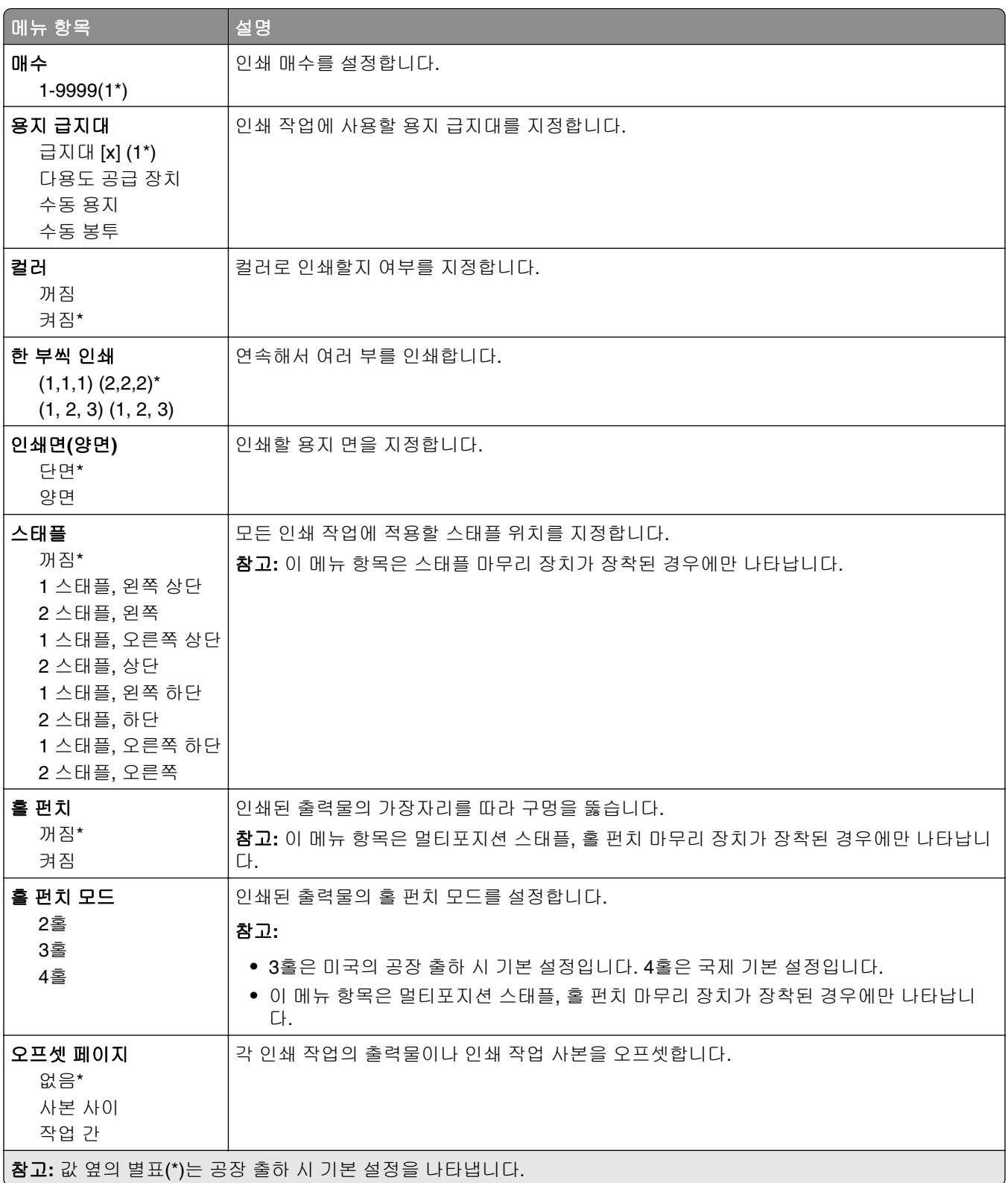

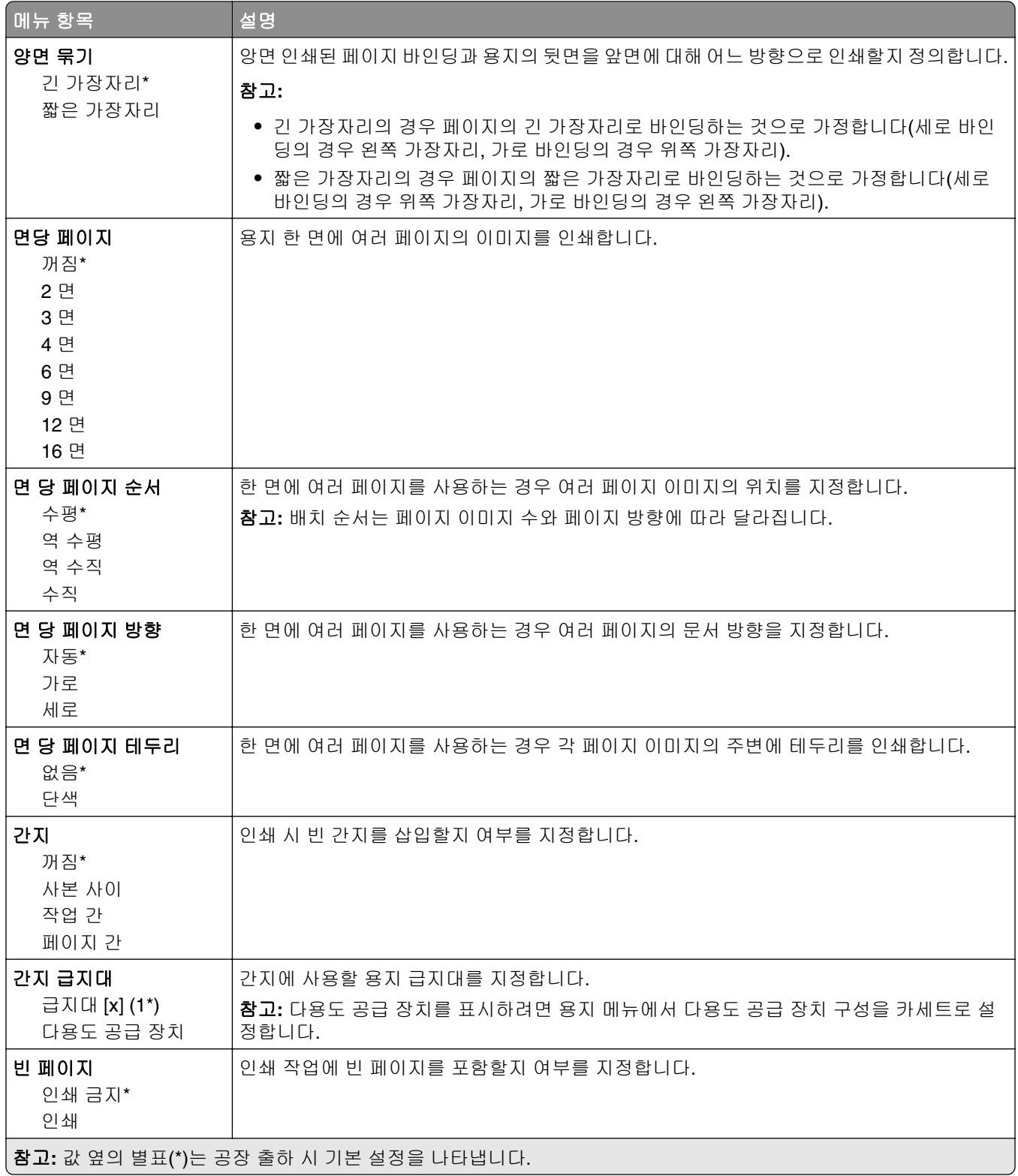

# 네트워크**/**포트

### 네트워크 개요

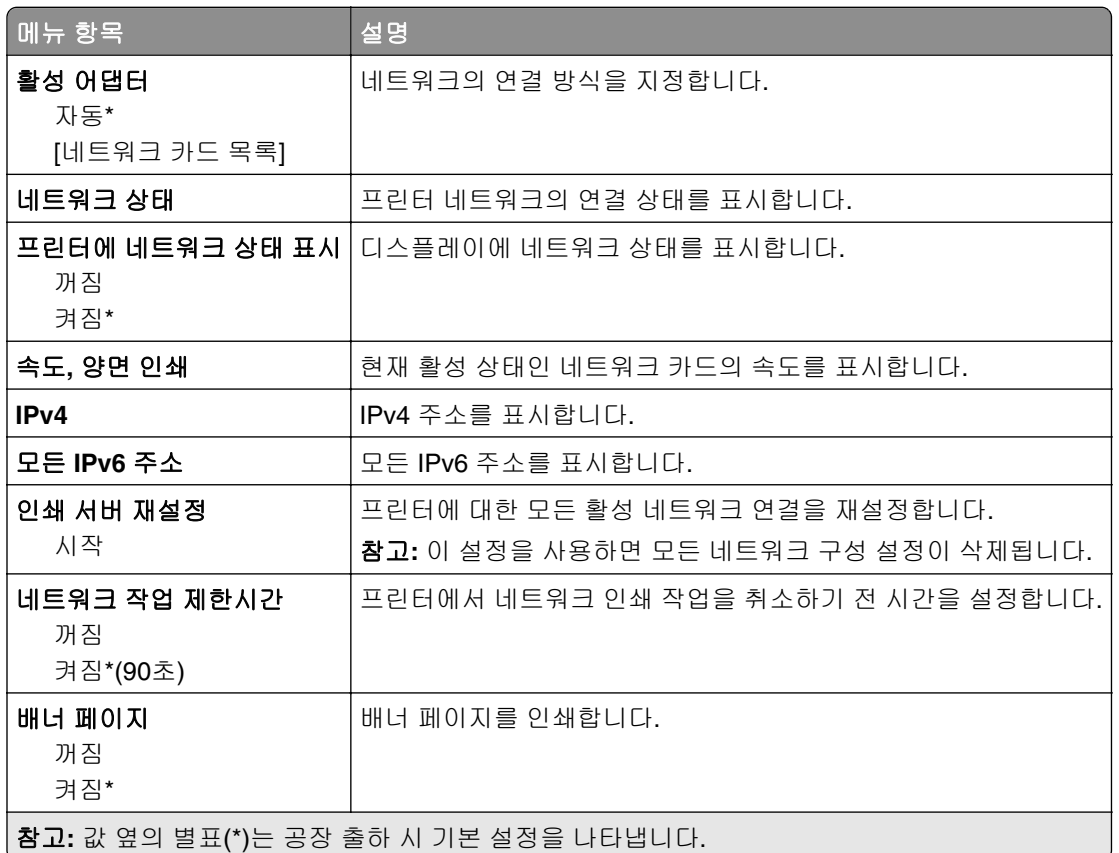

### 무선

참고**:** 이 메뉴는 무선 네트워크에 연결된 프린터 또는 무선 네트워크 어댑터가 장착된 프린터에서만 사용할 수 있습니다.

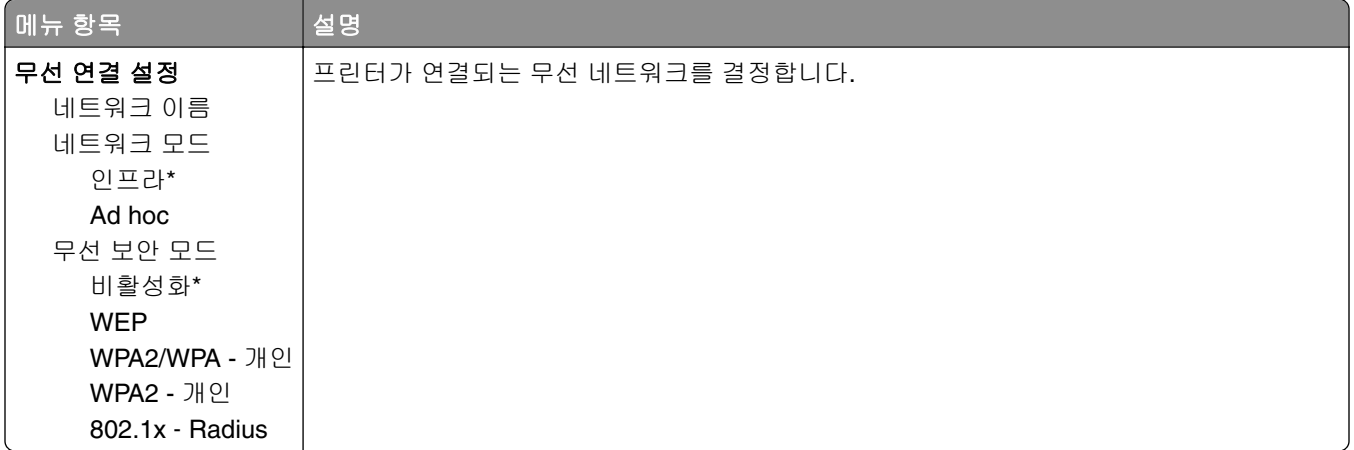

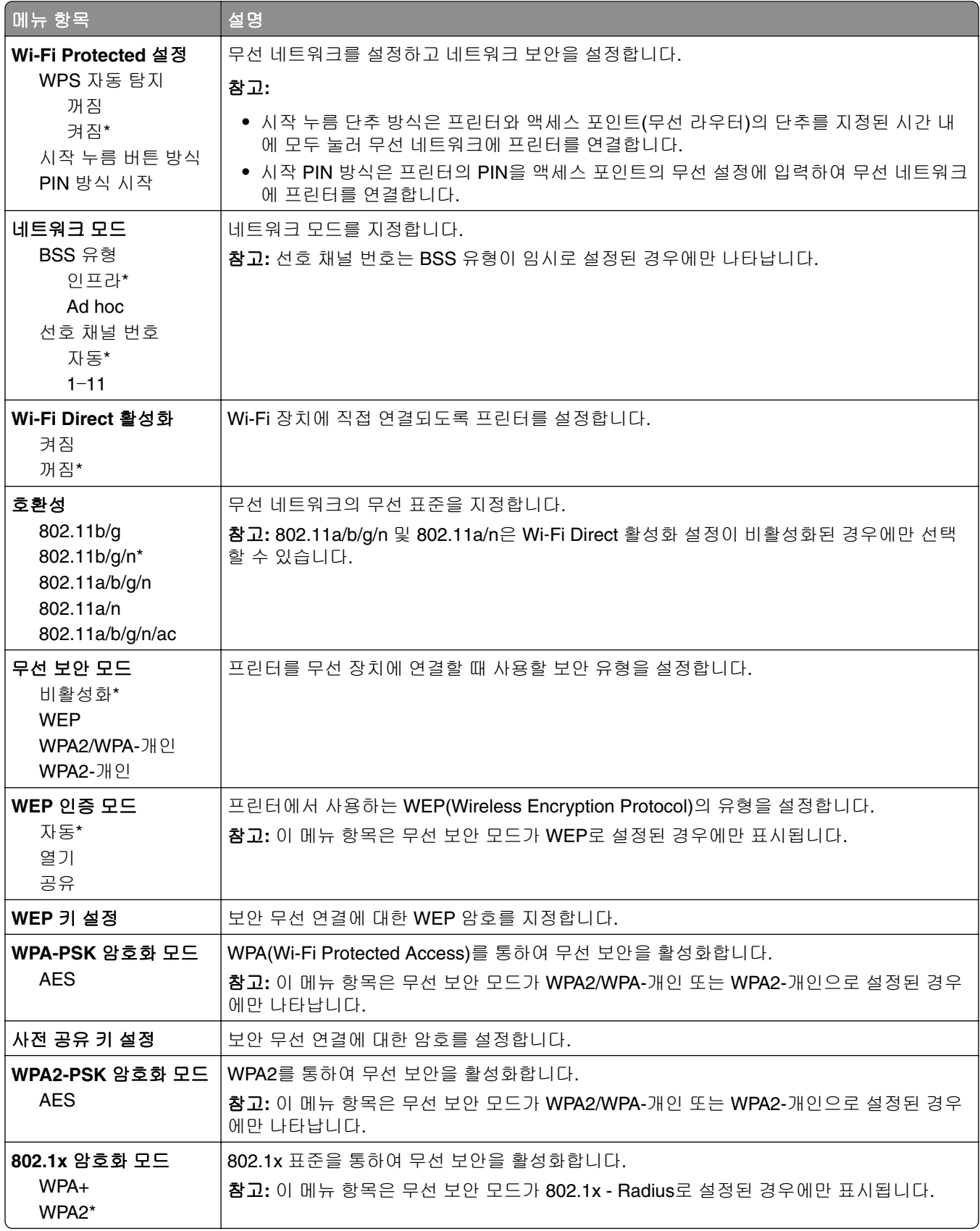

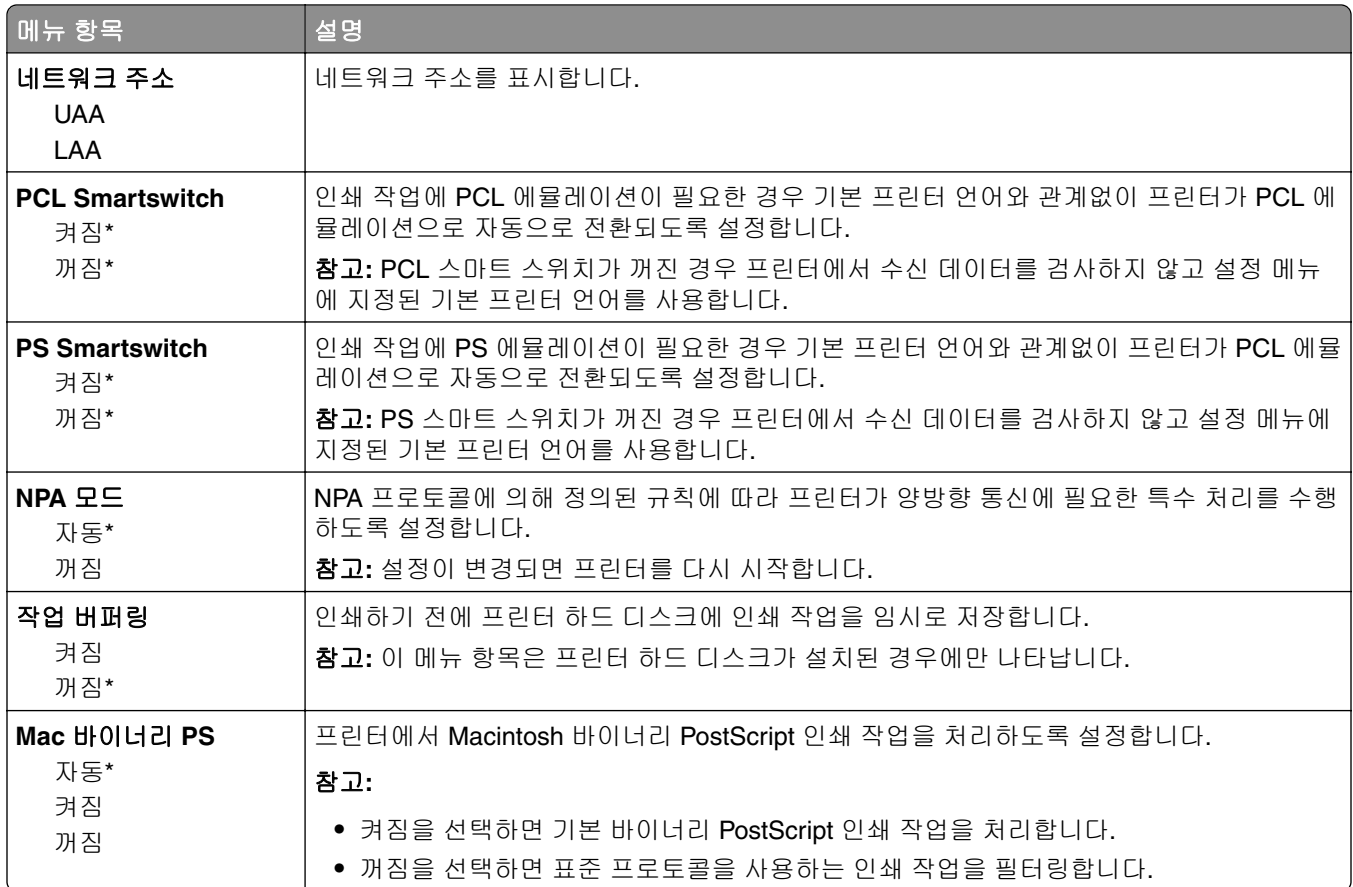

# 이더넷

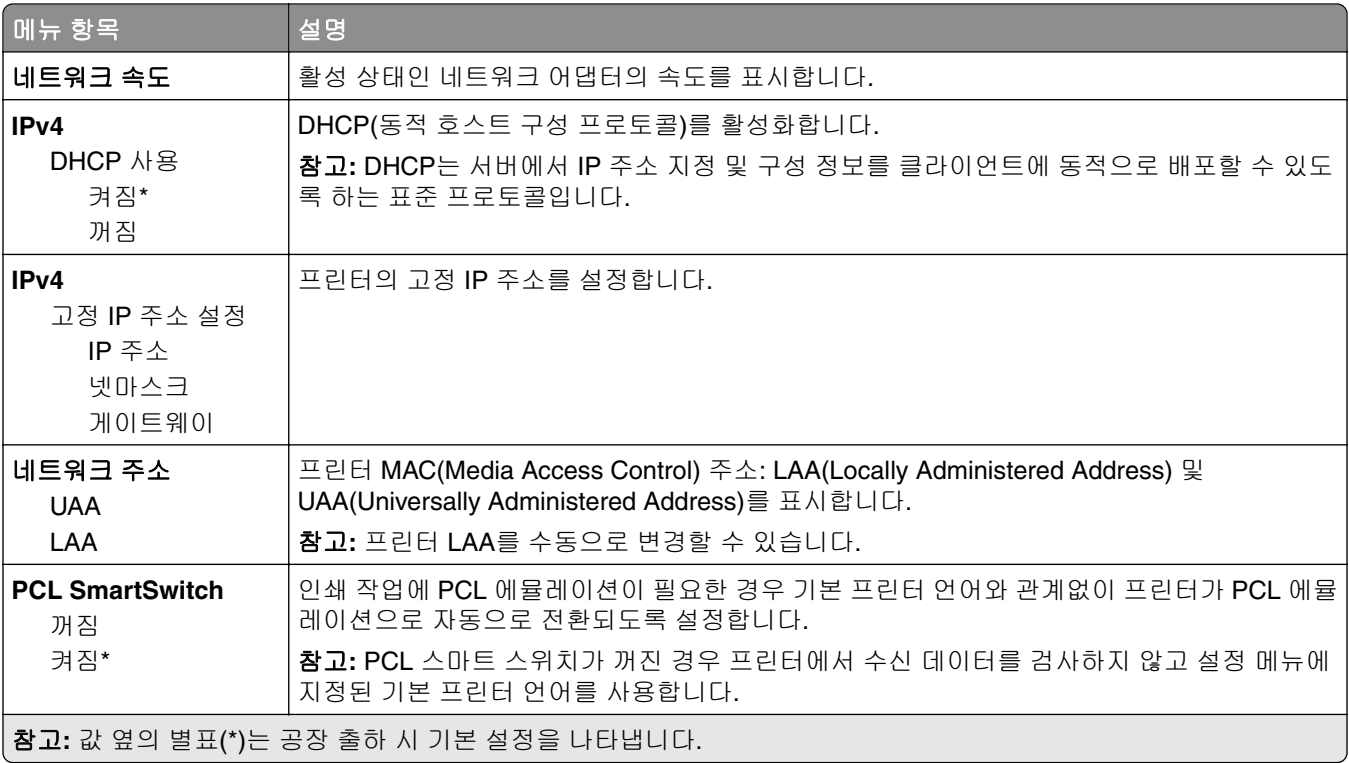

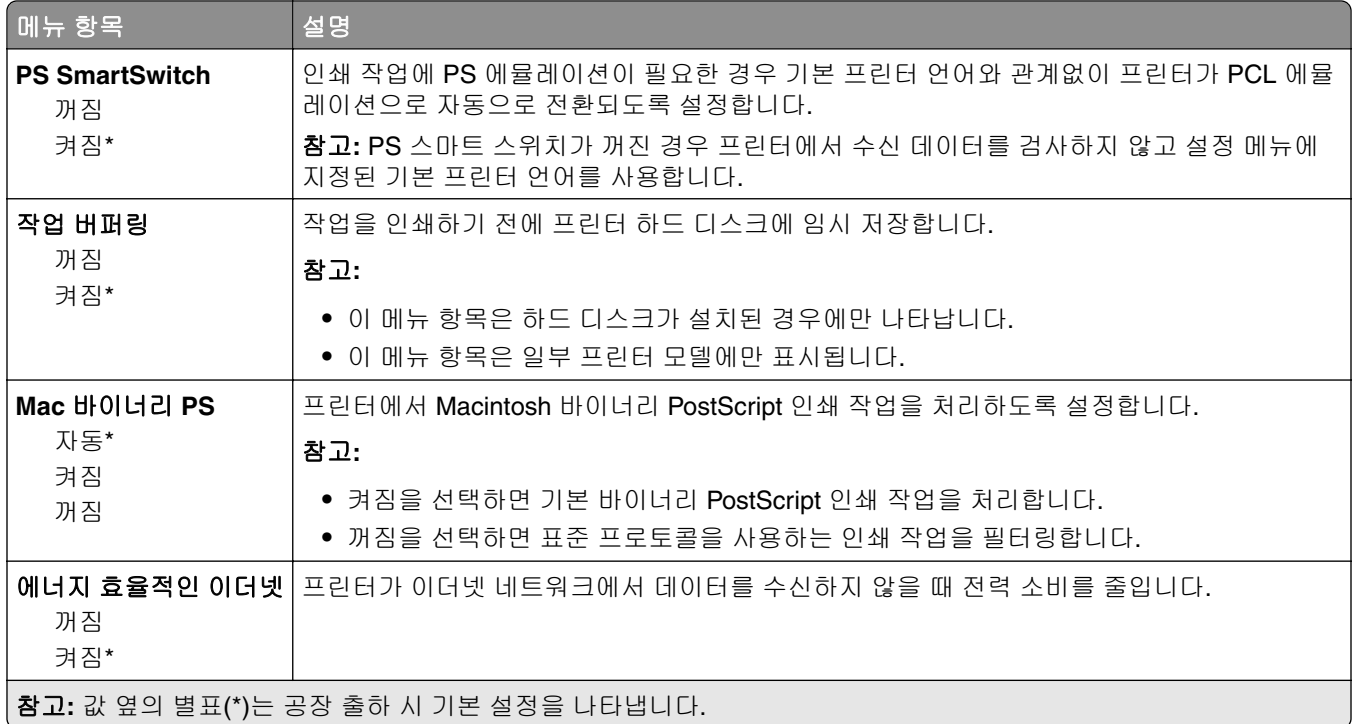

## **TCP/IP**

참고**:** 이 메뉴는 네트워크 프린터 또는 인쇄 서버에 연결된 프린터에만 표시됩니다.

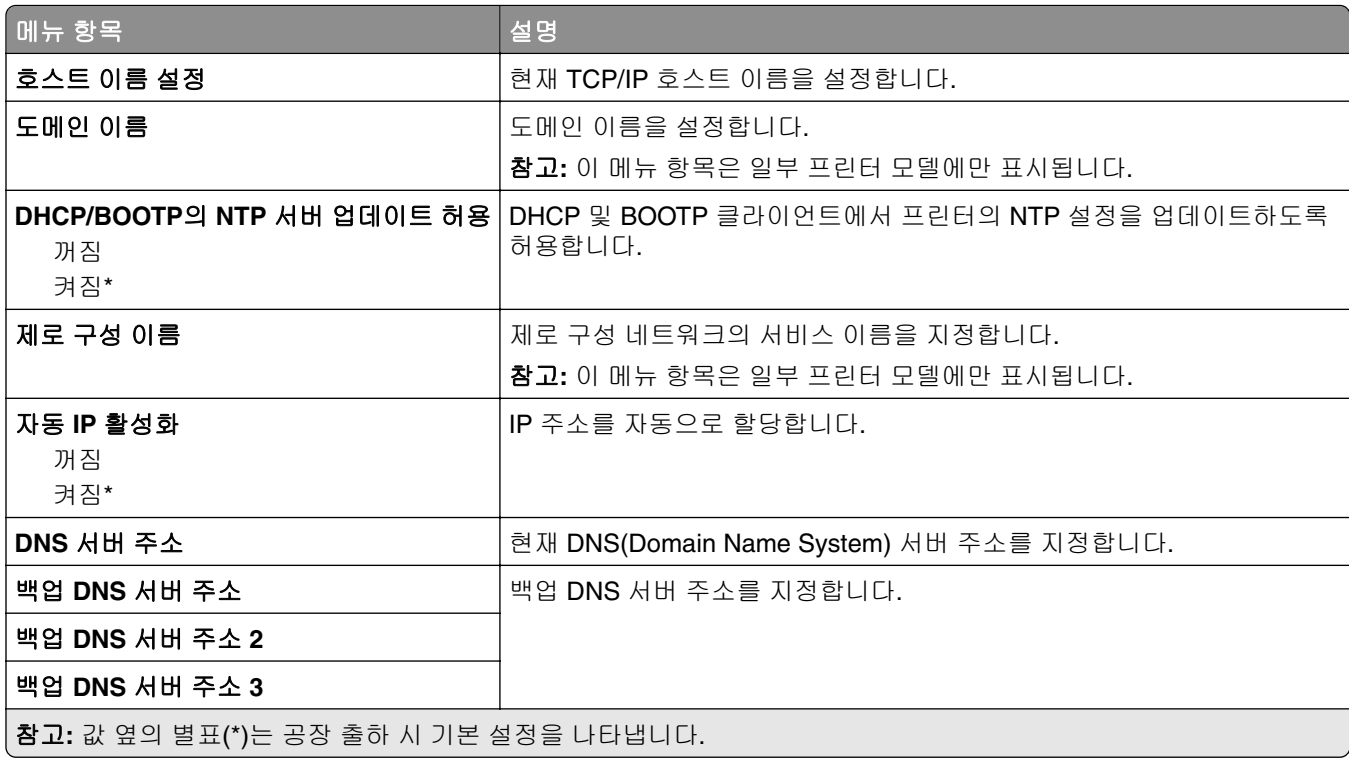

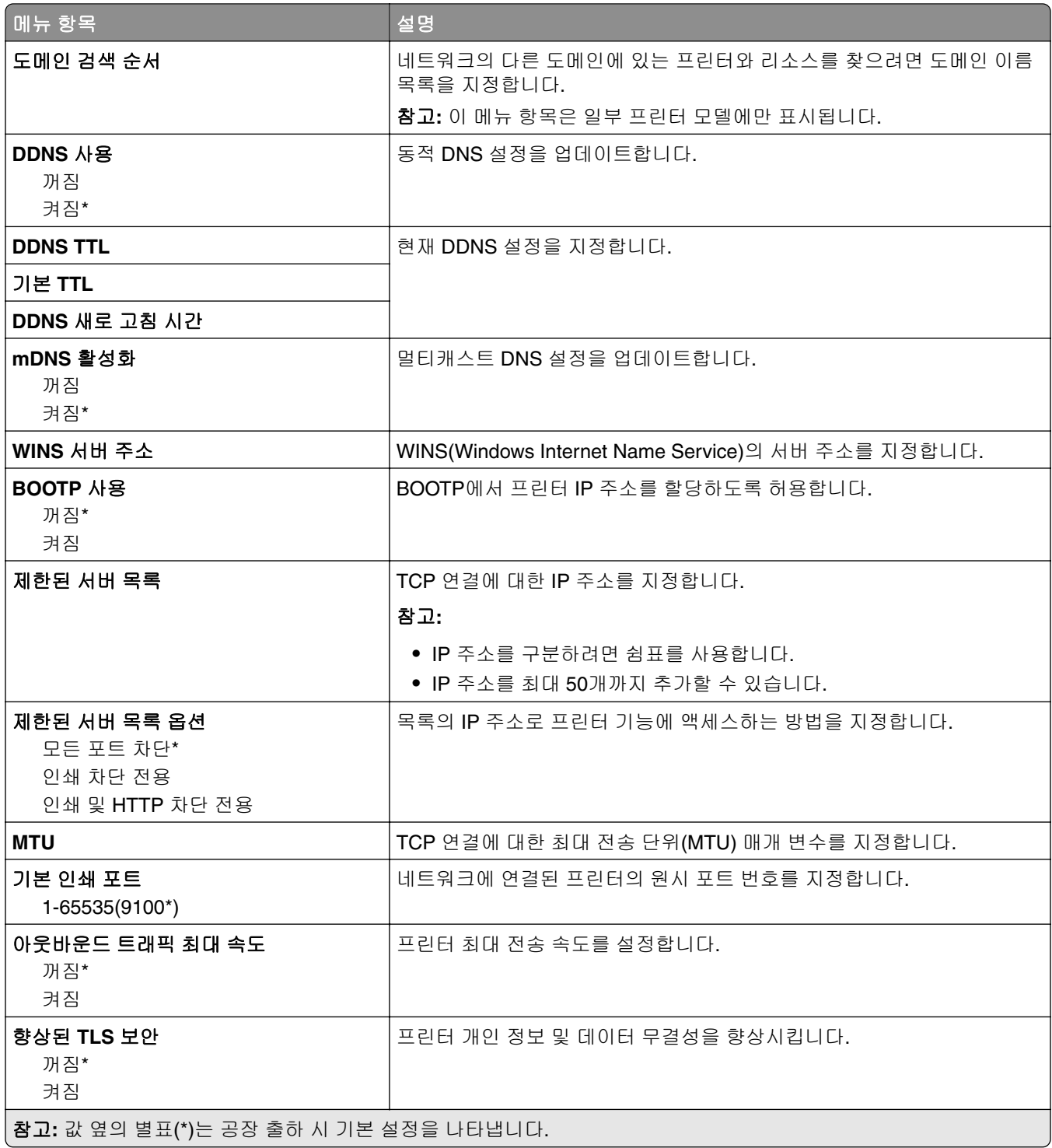

# **IPv6**

참고**:** 이 메뉴는 네트워크 프린터 또는 인쇄 서버에 연결된 프린터에만 나타납니다.
<span id="page-72-0"></span>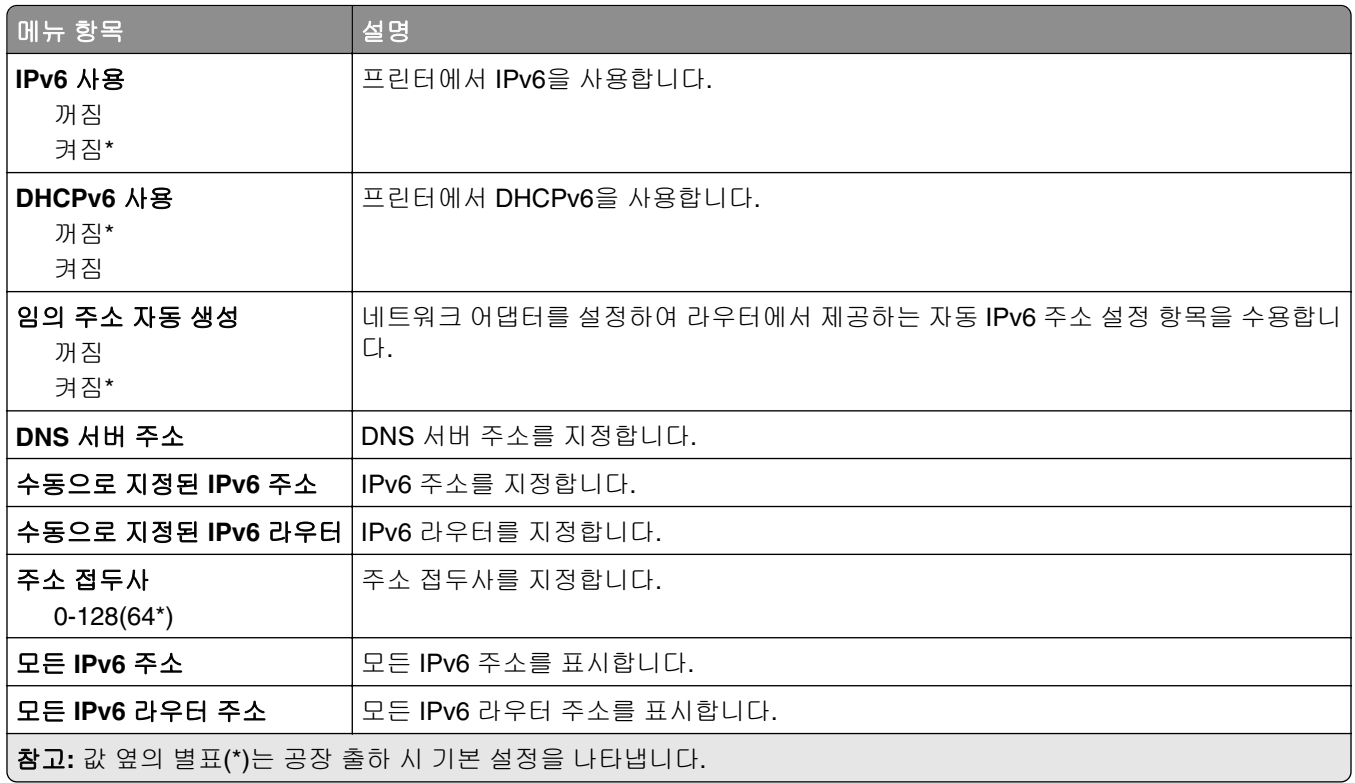

## **SNMP**

참고**:** 이 메뉴는 인쇄 서버에 연결된 네트워크 프린터에만 나타납니다.

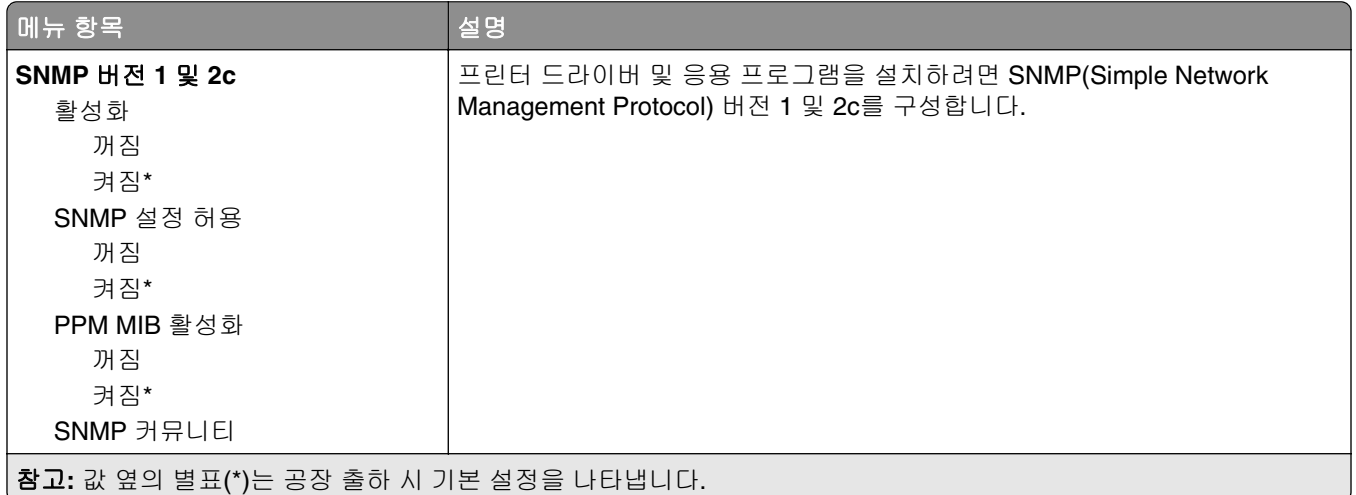

<span id="page-73-0"></span>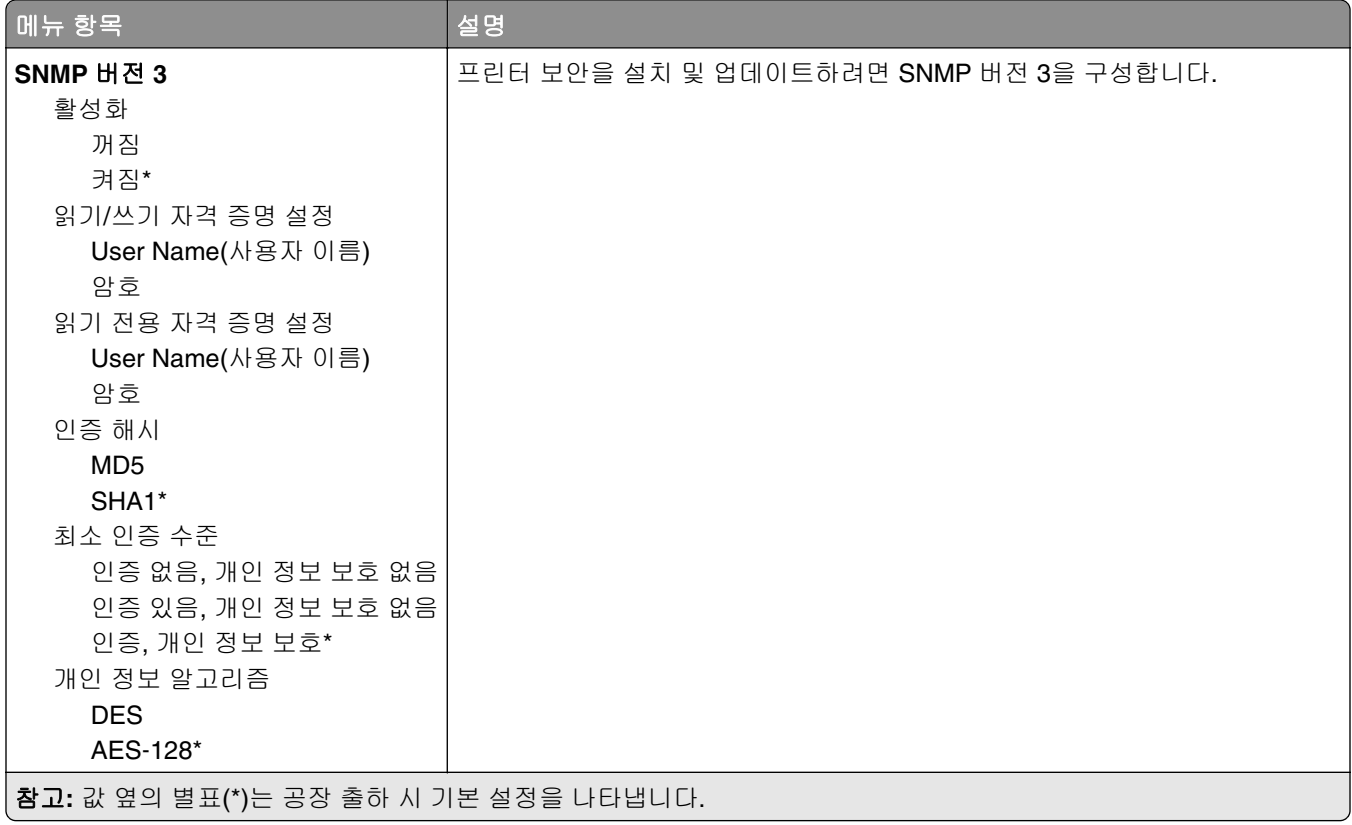

## **IPSec**

참고**:** 이 메뉴는 네트워크 프린터 또는 인쇄 서버에 연결된 프린터에만 나타납니다.

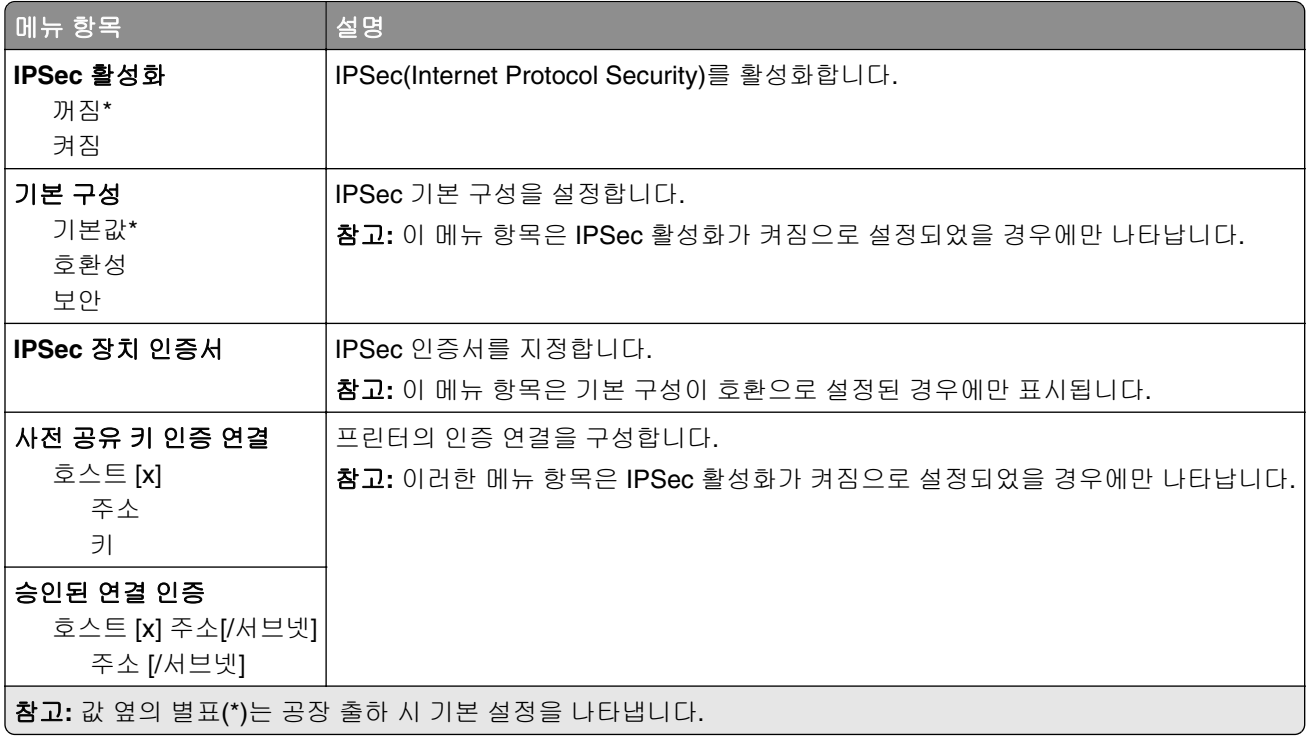

### <span id="page-74-0"></span>**802.1x**

참고**:** 이 메뉴는 네트워크 프린터 또는 인쇄 서버에 연결된 프린터에만 나타납니다.

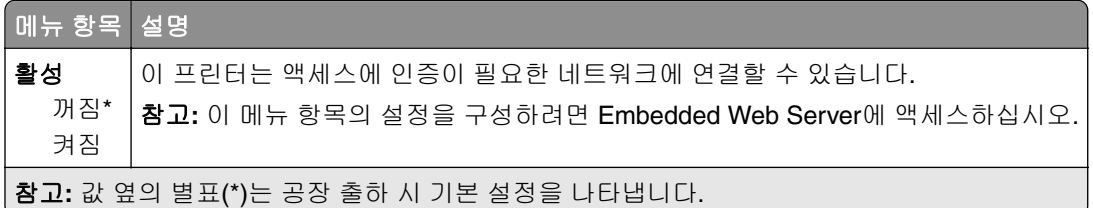

## **LPD** 설정

참고**:** 이 메뉴는 인쇄 서버에 연결된 네트워크 프린터에만 나타납니다.

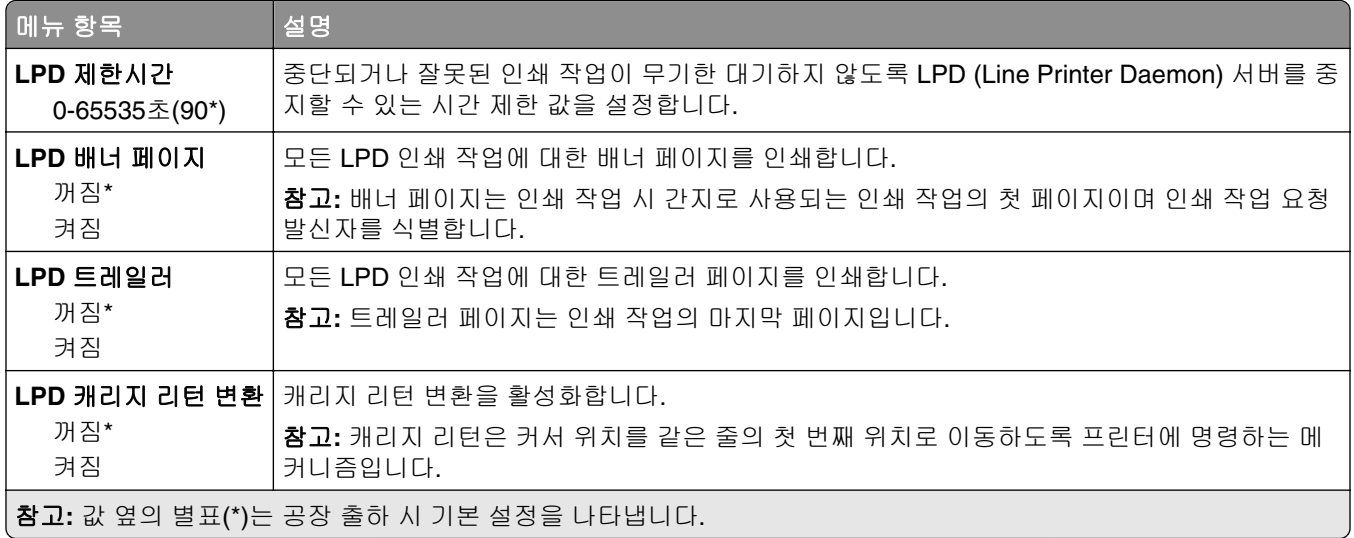

## **HTTP/FTP** 설정

참고**:** 이 메뉴는 네트워크 프린터 또는 인쇄 서버에 연결된 프린터에만 표시됩니다.

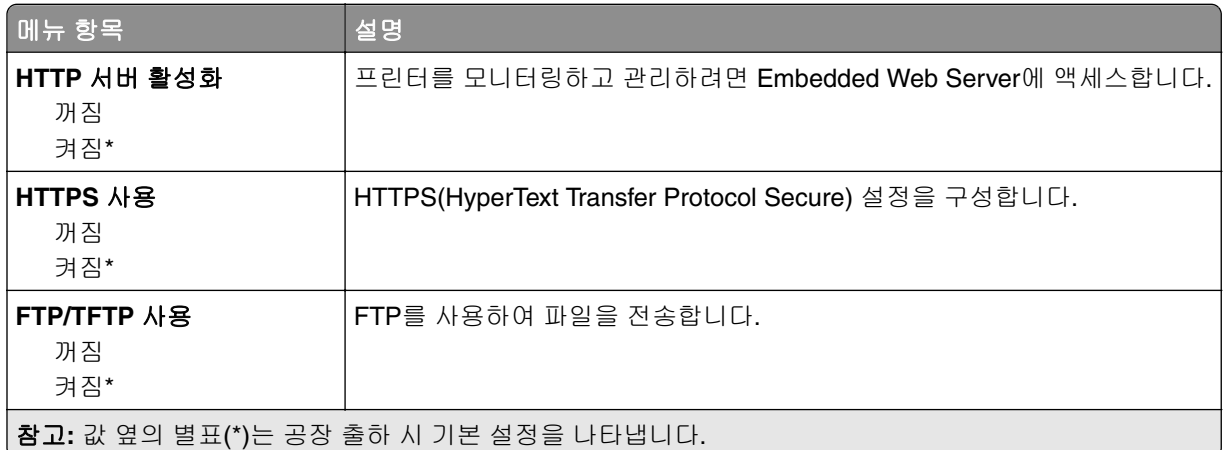

<span id="page-75-0"></span>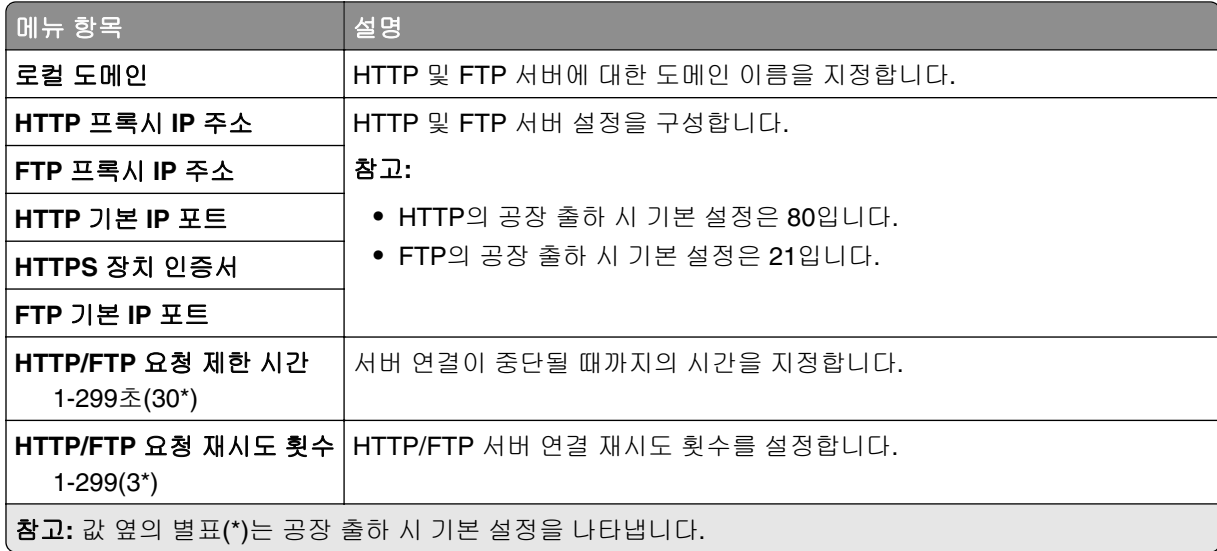

## 병렬 **[x]**

참고**:** 이 메뉴는 옵션 병렬 카드를 설치할 경우에만 나타납니다.

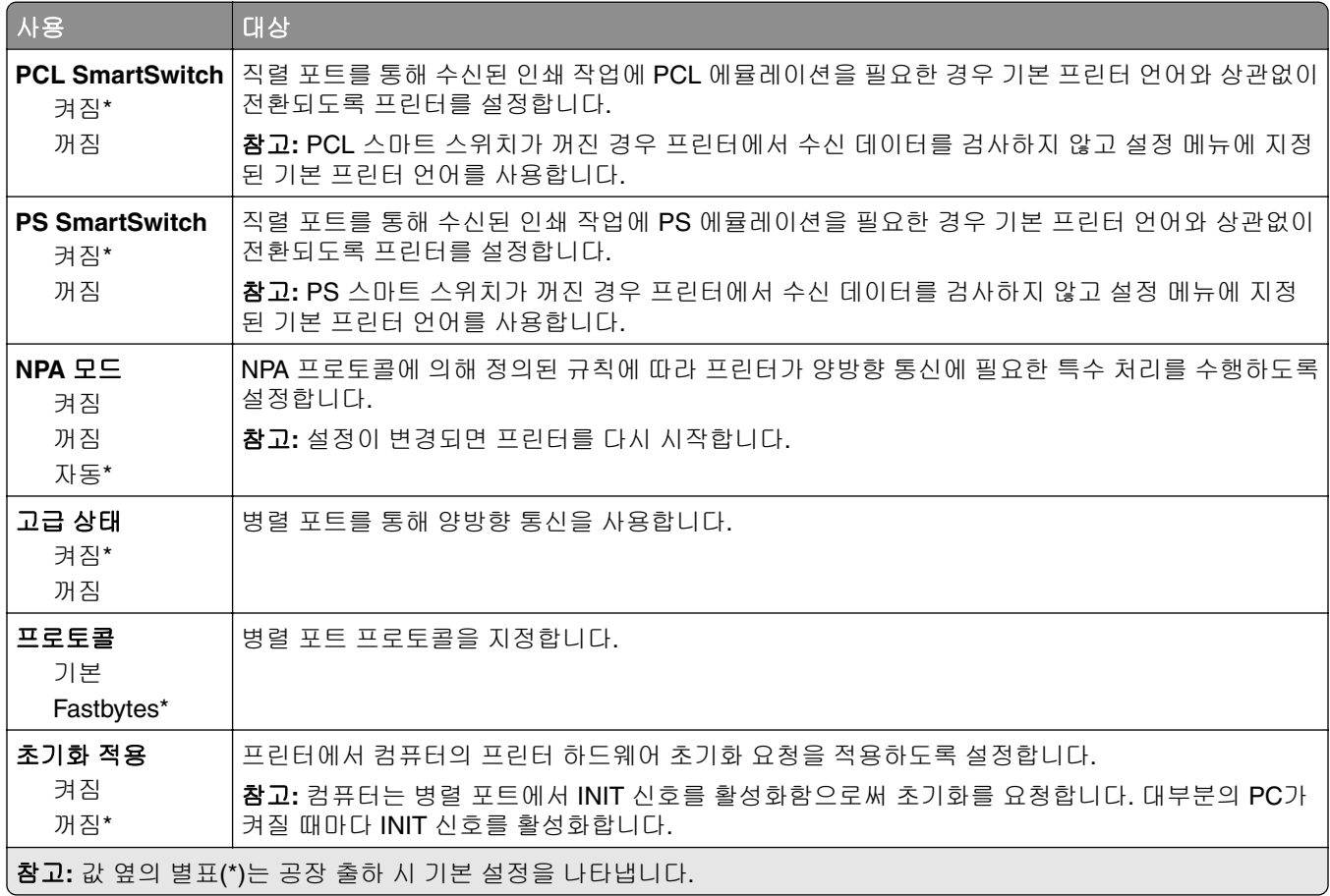

<span id="page-76-0"></span>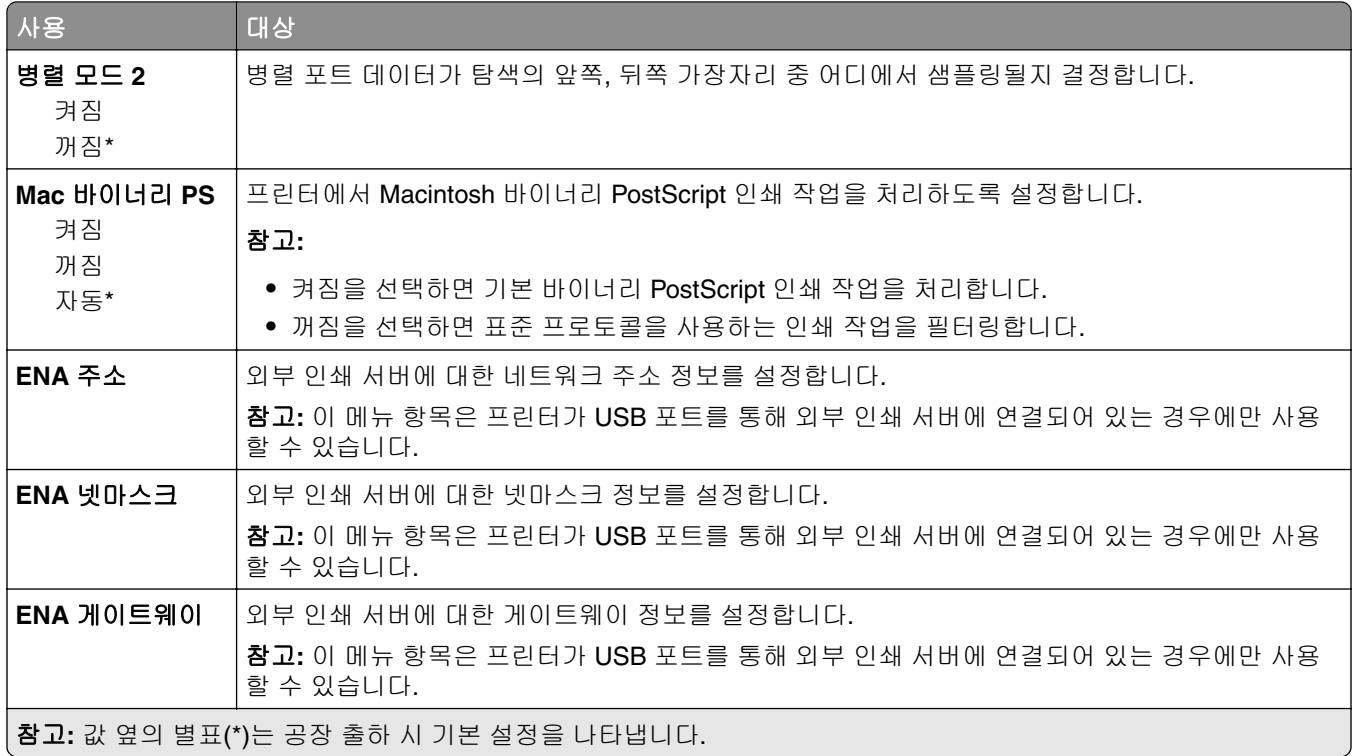

## **ThinPrint**

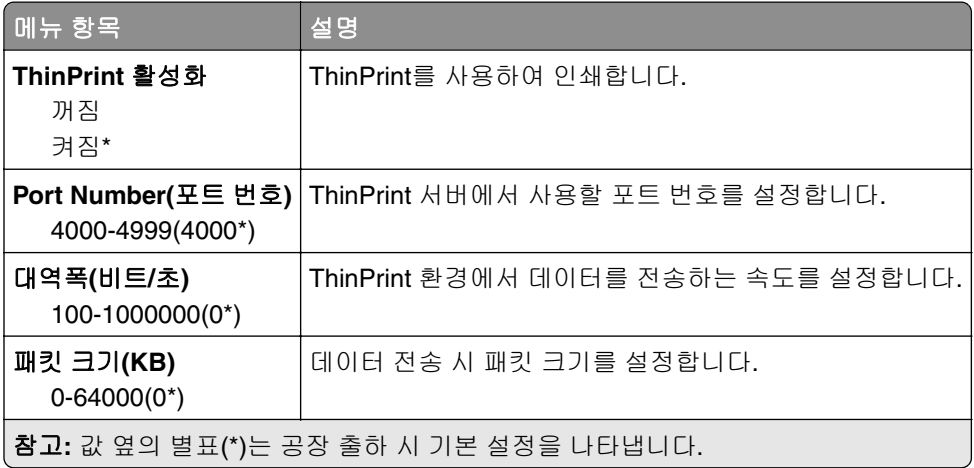

## **USB**

참고**:** 이 메뉴는 일부 프린터 모델에만 표시됩니다.

<span id="page-77-0"></span>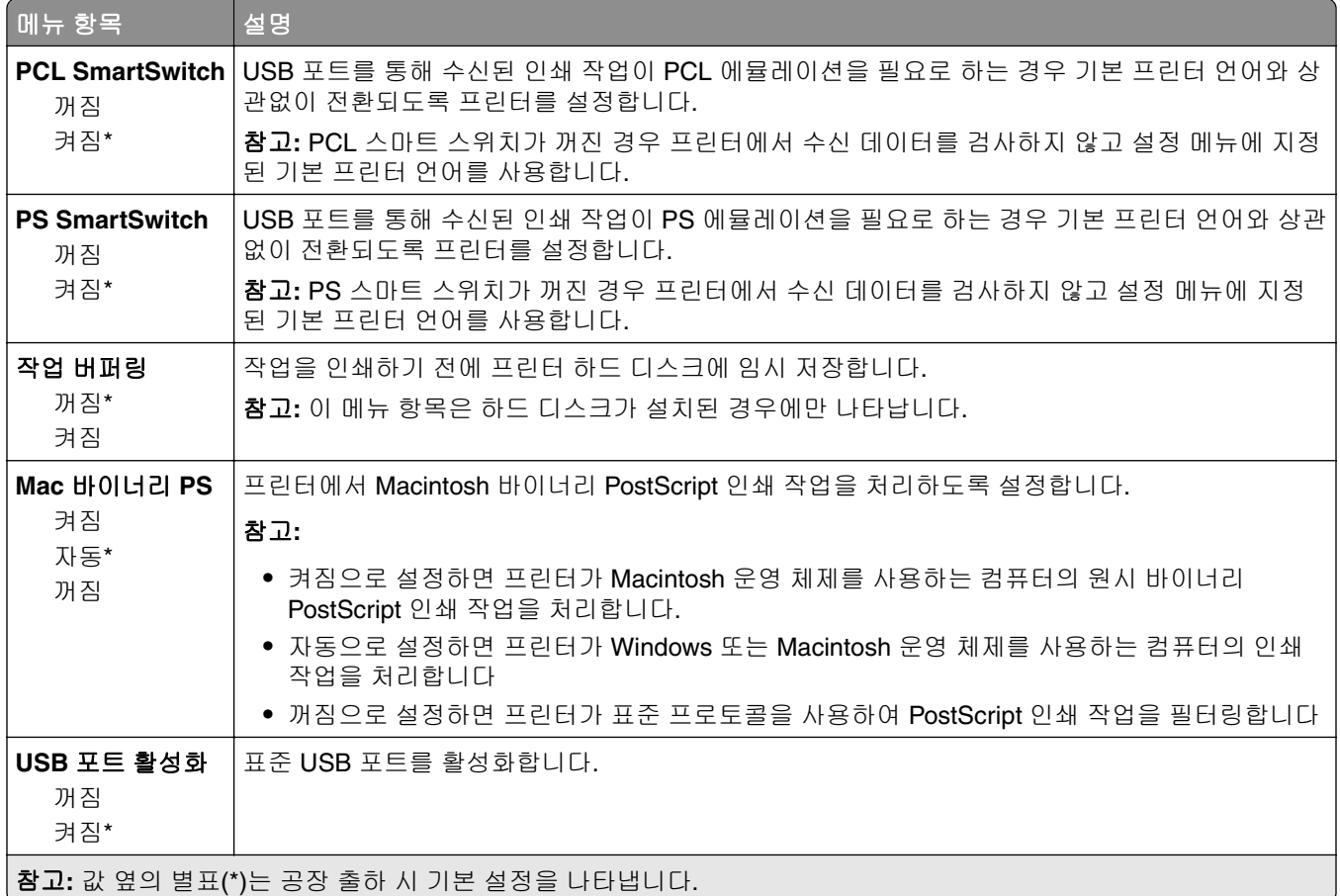

# **Google** 클라우드 인쇄

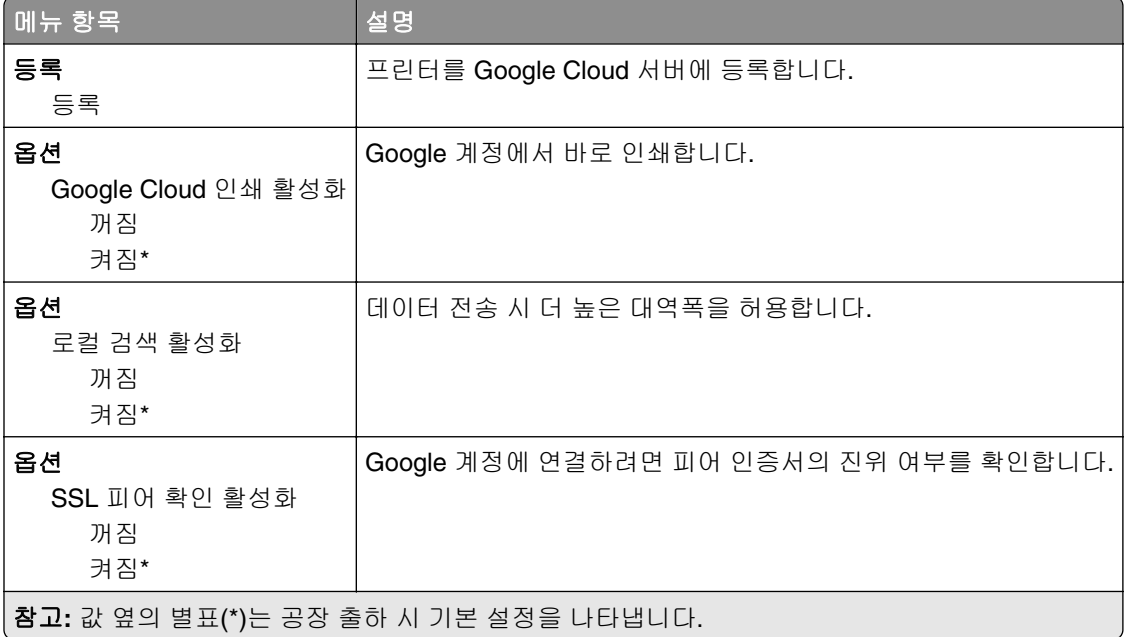

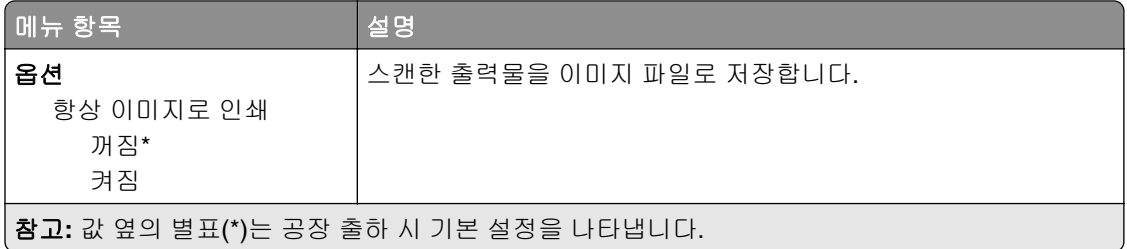

# <span id="page-79-0"></span>보안

## 로그인 방법

### 권한 관리

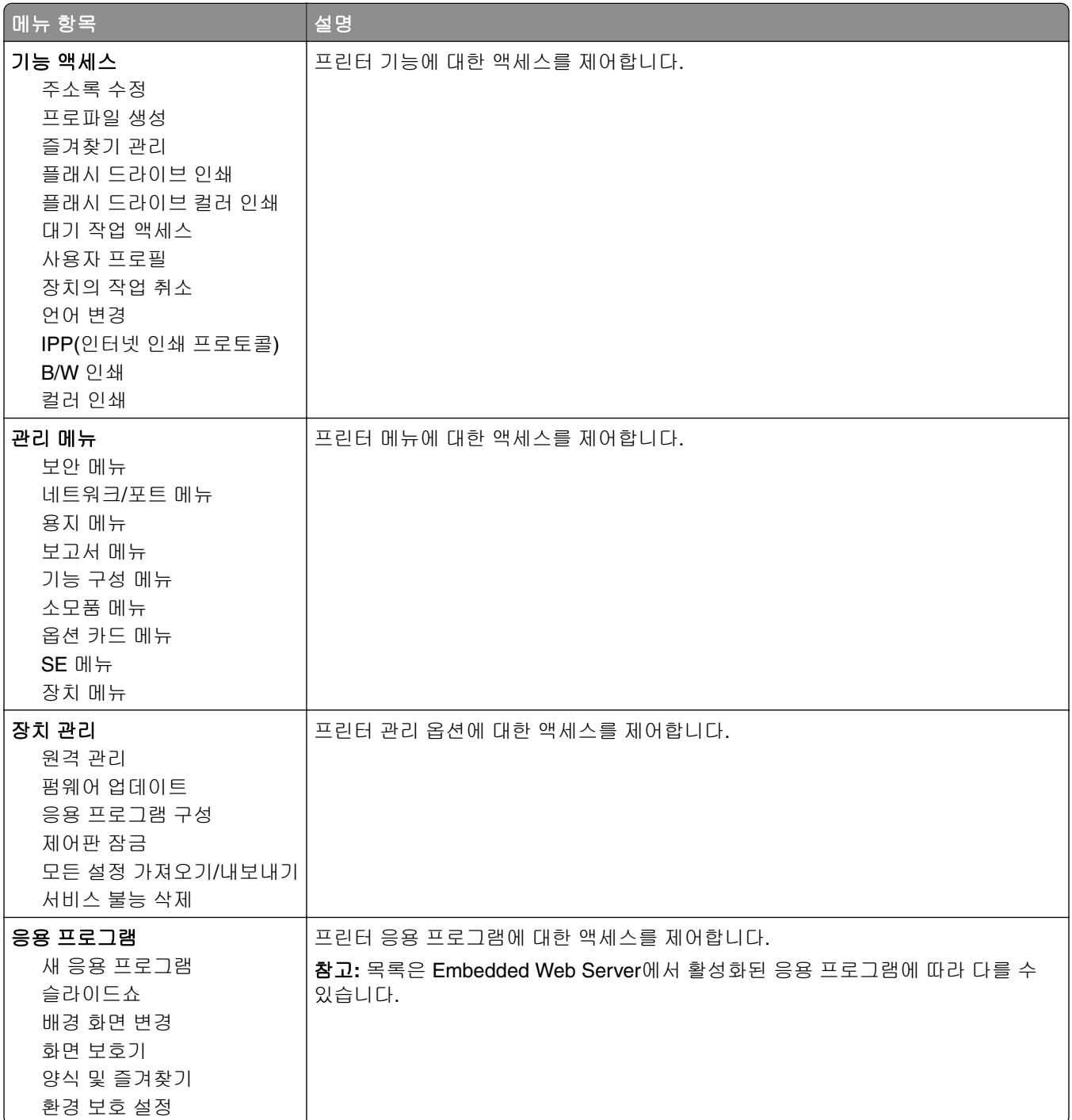

### <span id="page-80-0"></span>로컬 계정

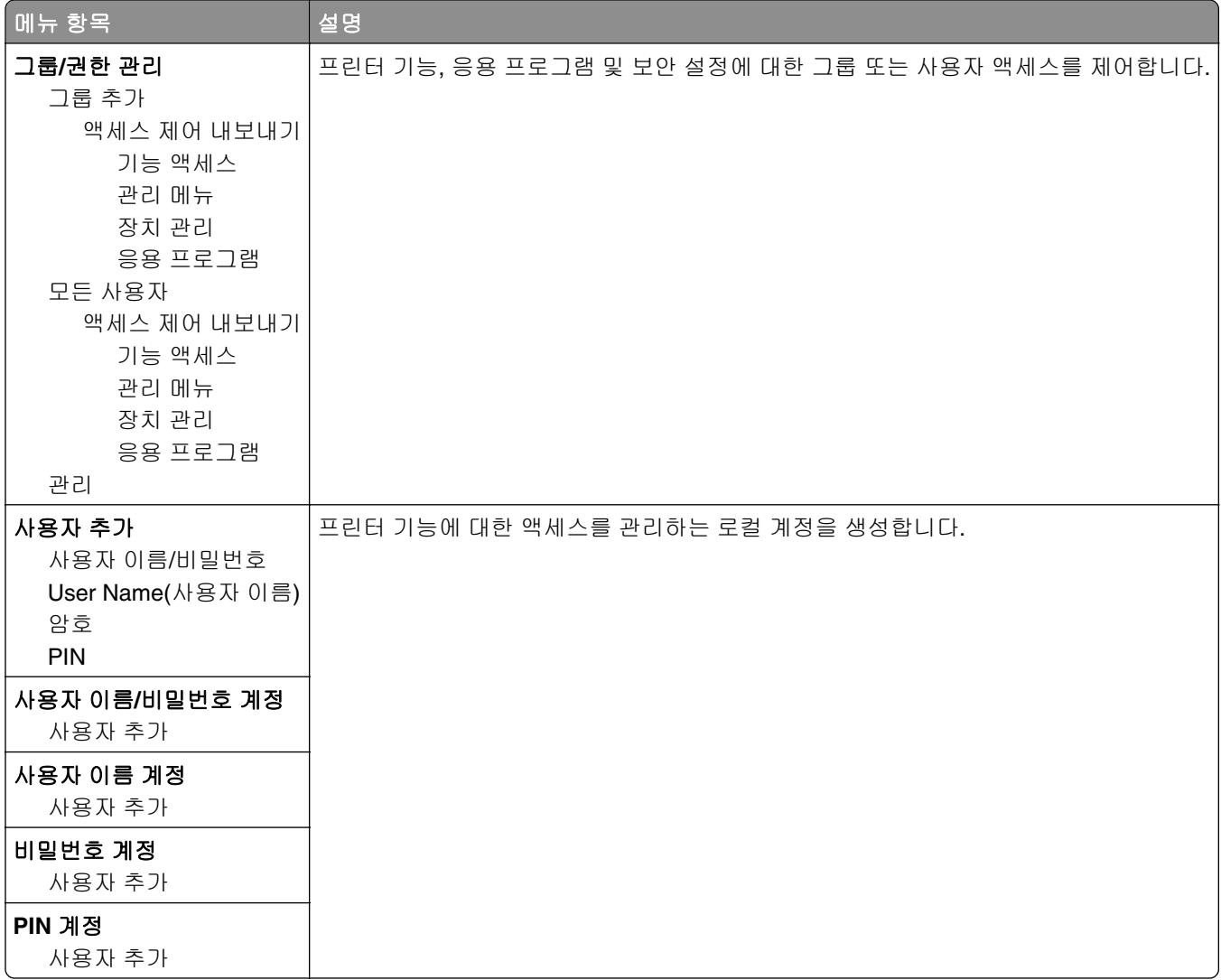

## **USB** 장치 예약

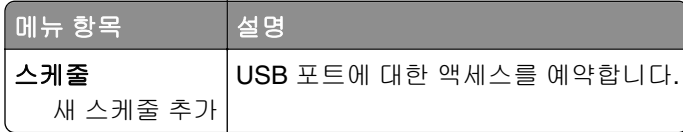

## 보안 감사 로그

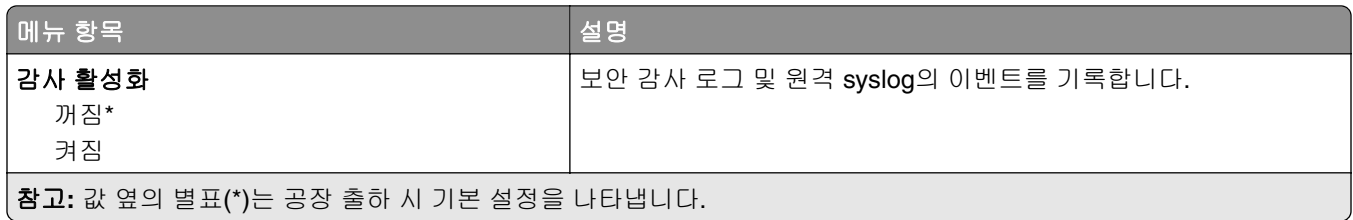

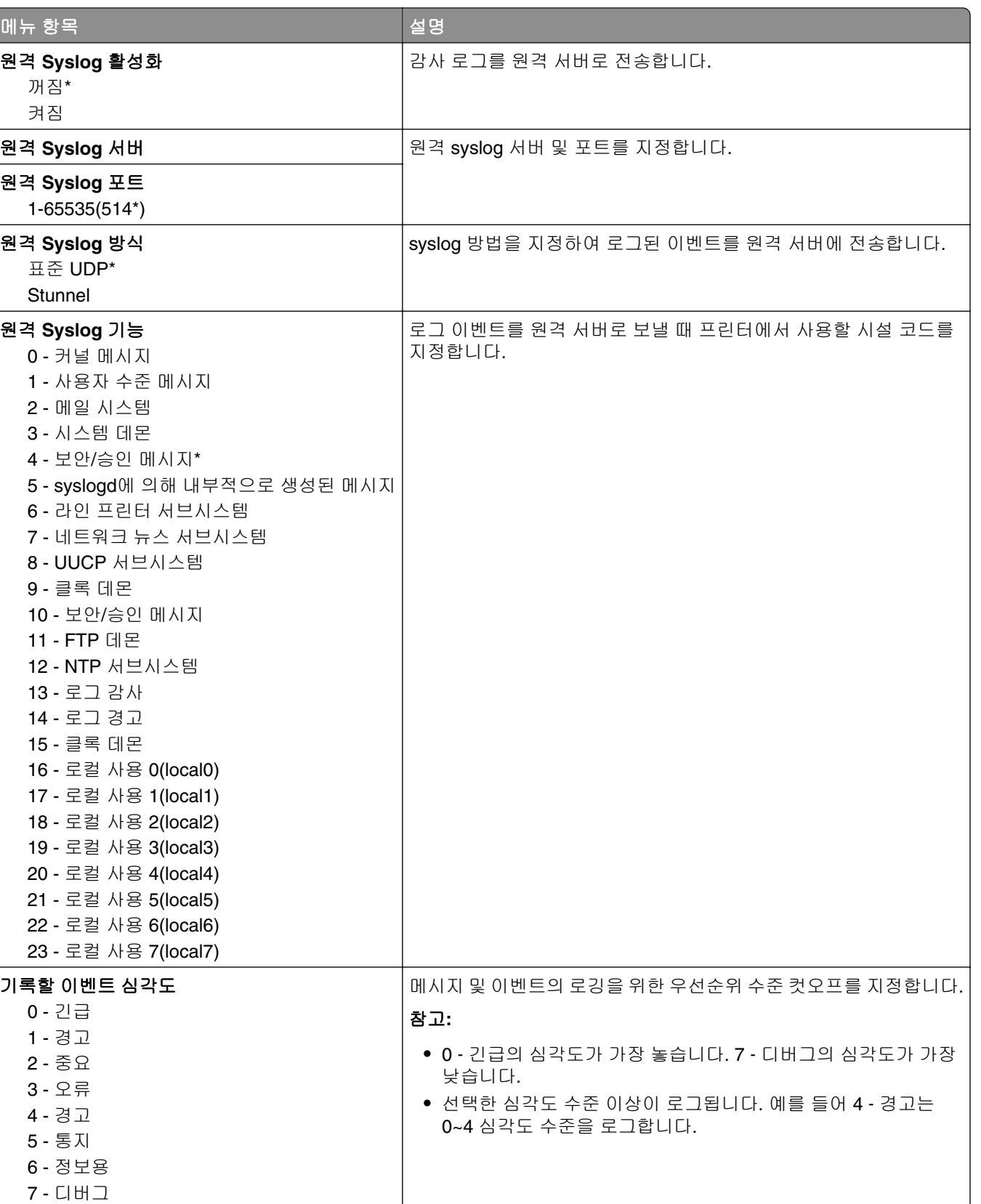

참고**:** 값 옆의 별표(\*)는 공장 출하 시 기본 설정을 나타냅니다.

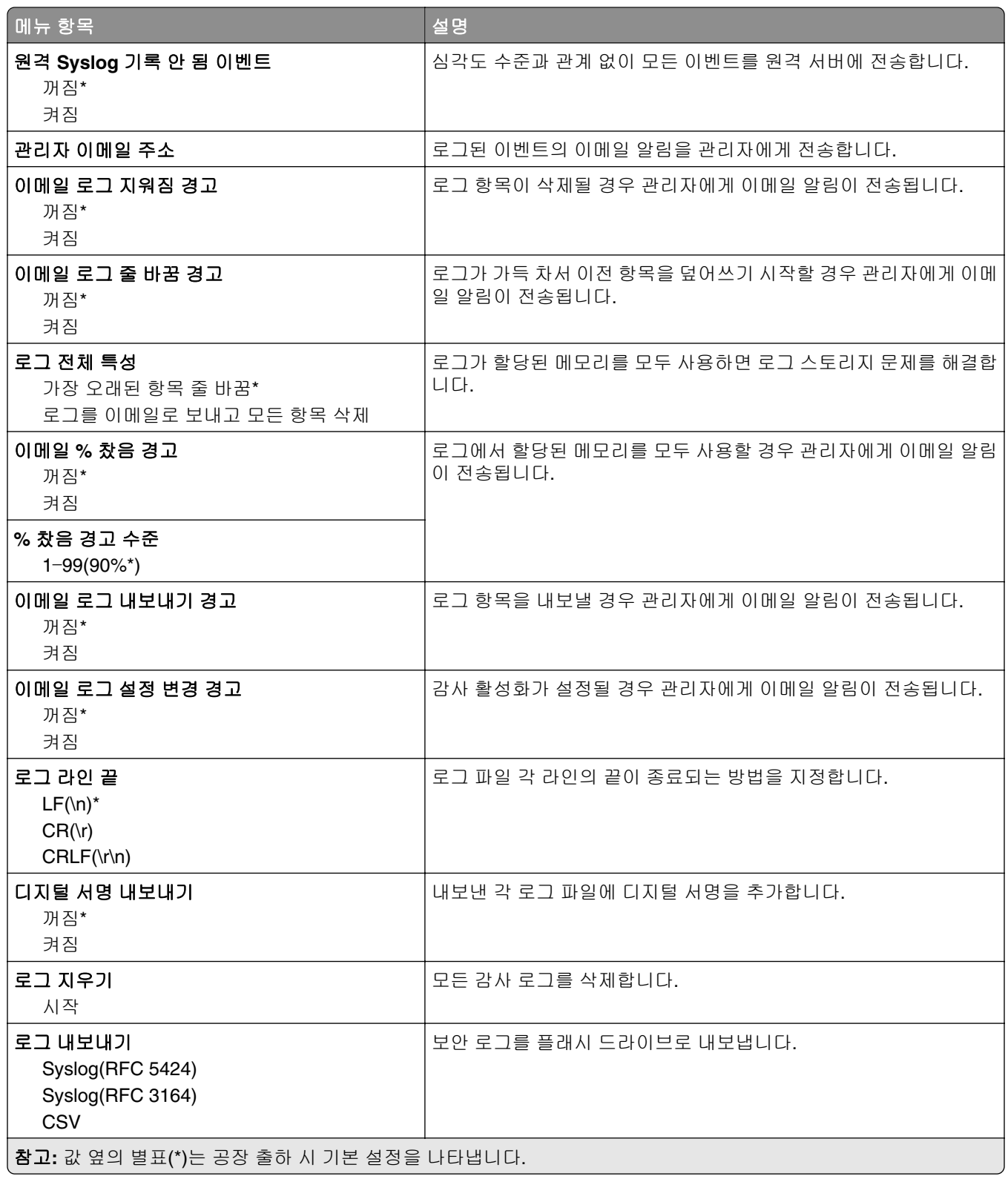

<span id="page-83-0"></span>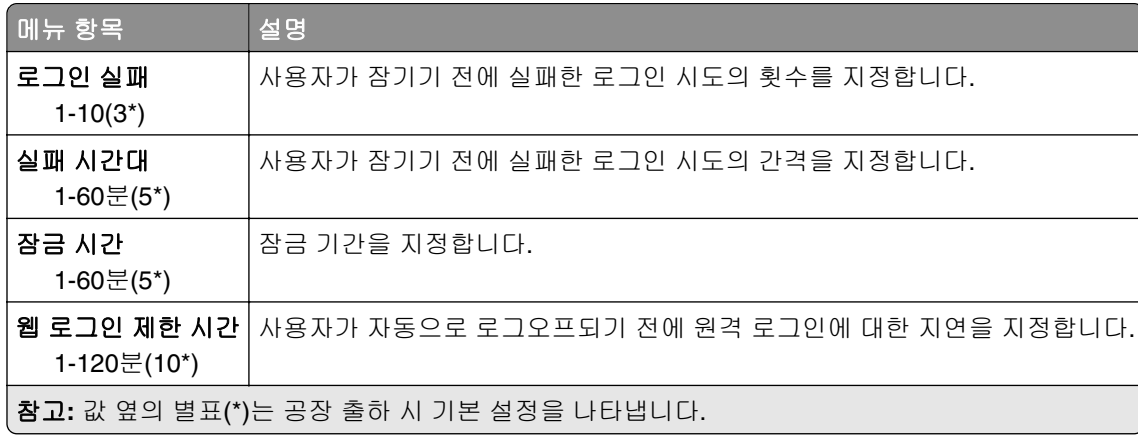

## 기밀 인쇄 설정

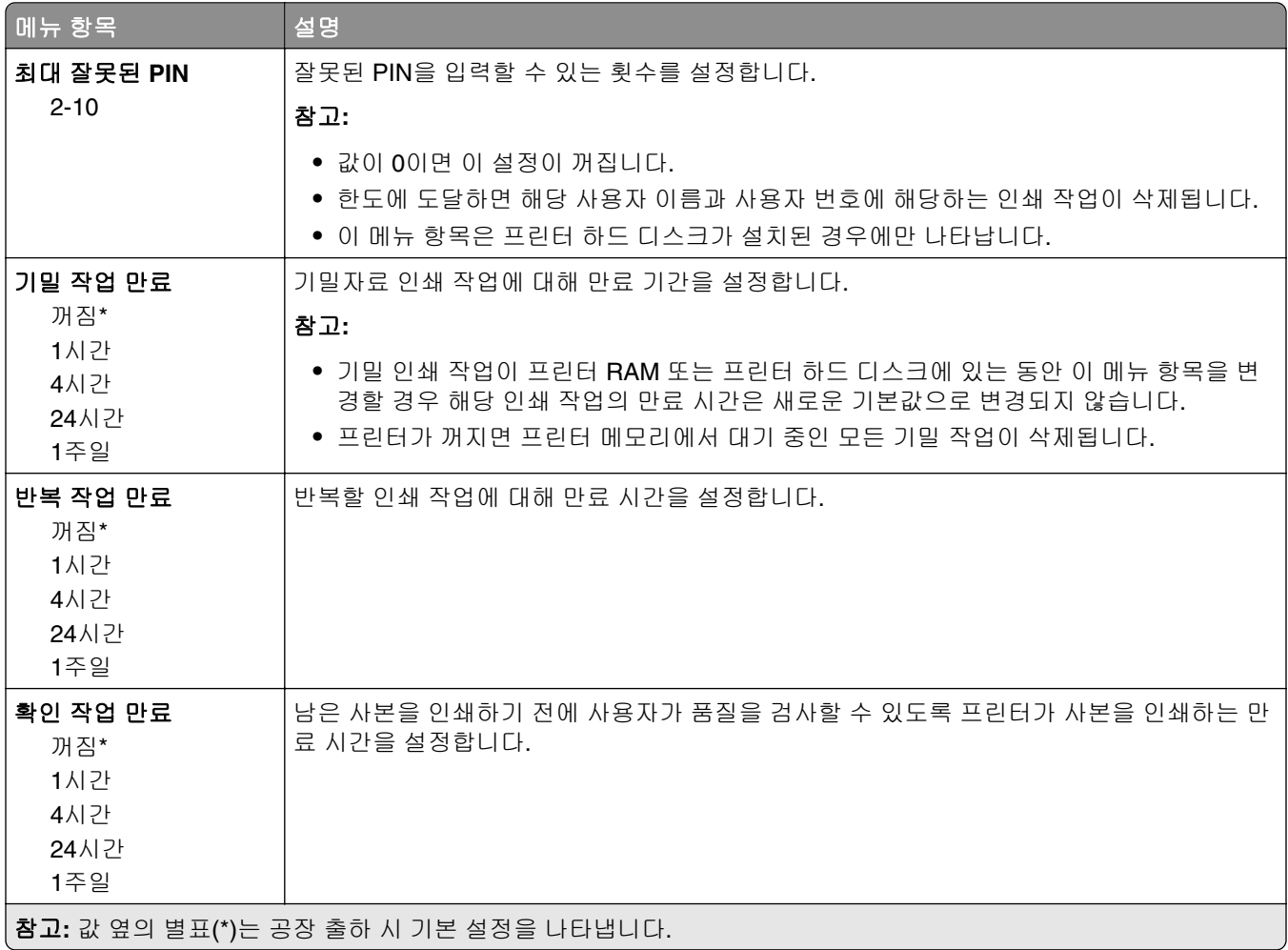

<span id="page-84-0"></span>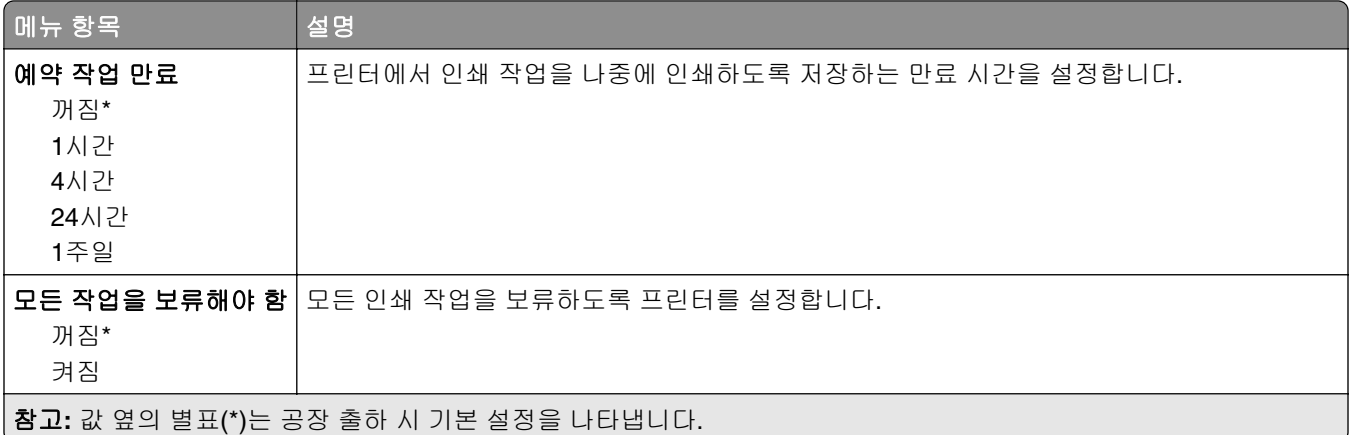

### 디스크 암호화

참고**:** 이 메뉴는 프린터 하드 디스크가 설치된 경우에만 나타납니다.

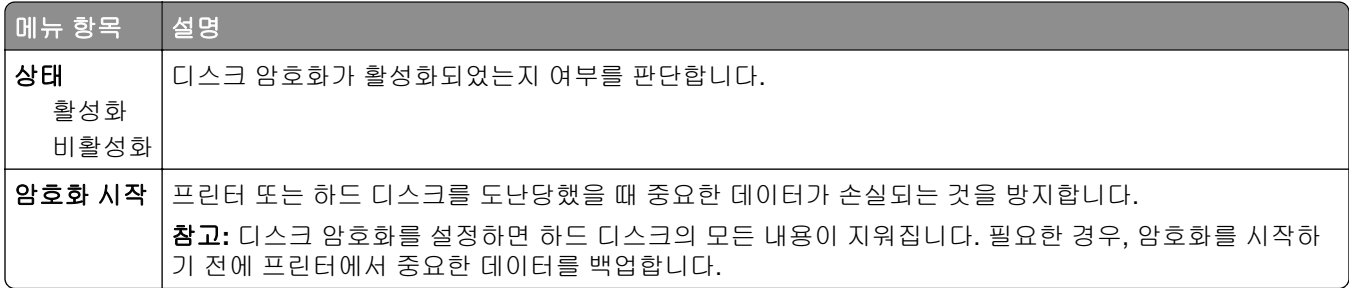

## 임시 데이터 파일 삭제

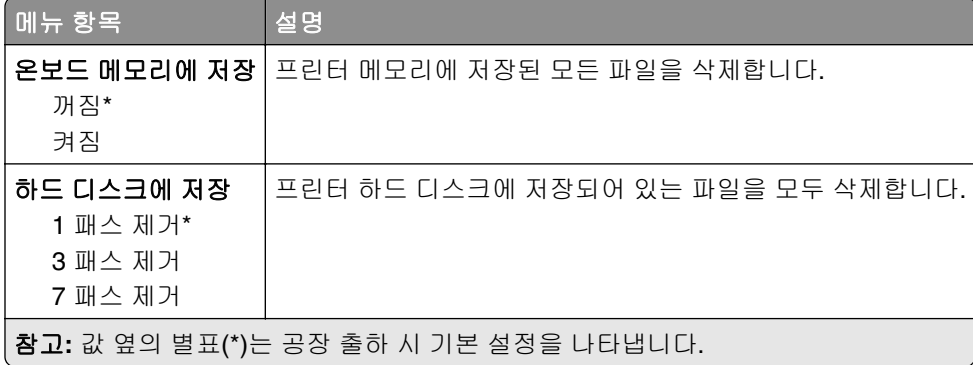

## 솔루션 **LDAP** 설정

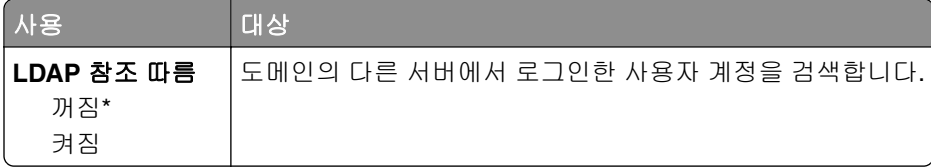

<span id="page-85-0"></span>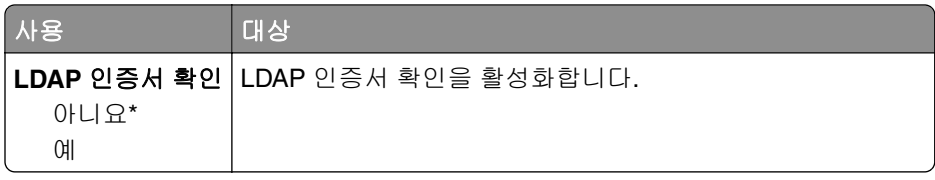

## 모바일 서비스 관리

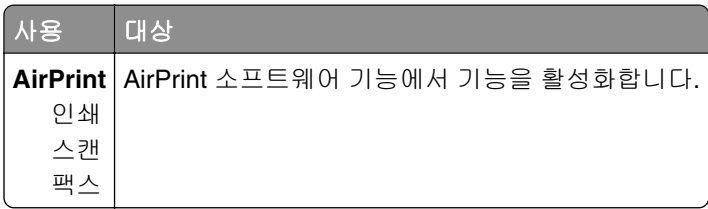

## 기타

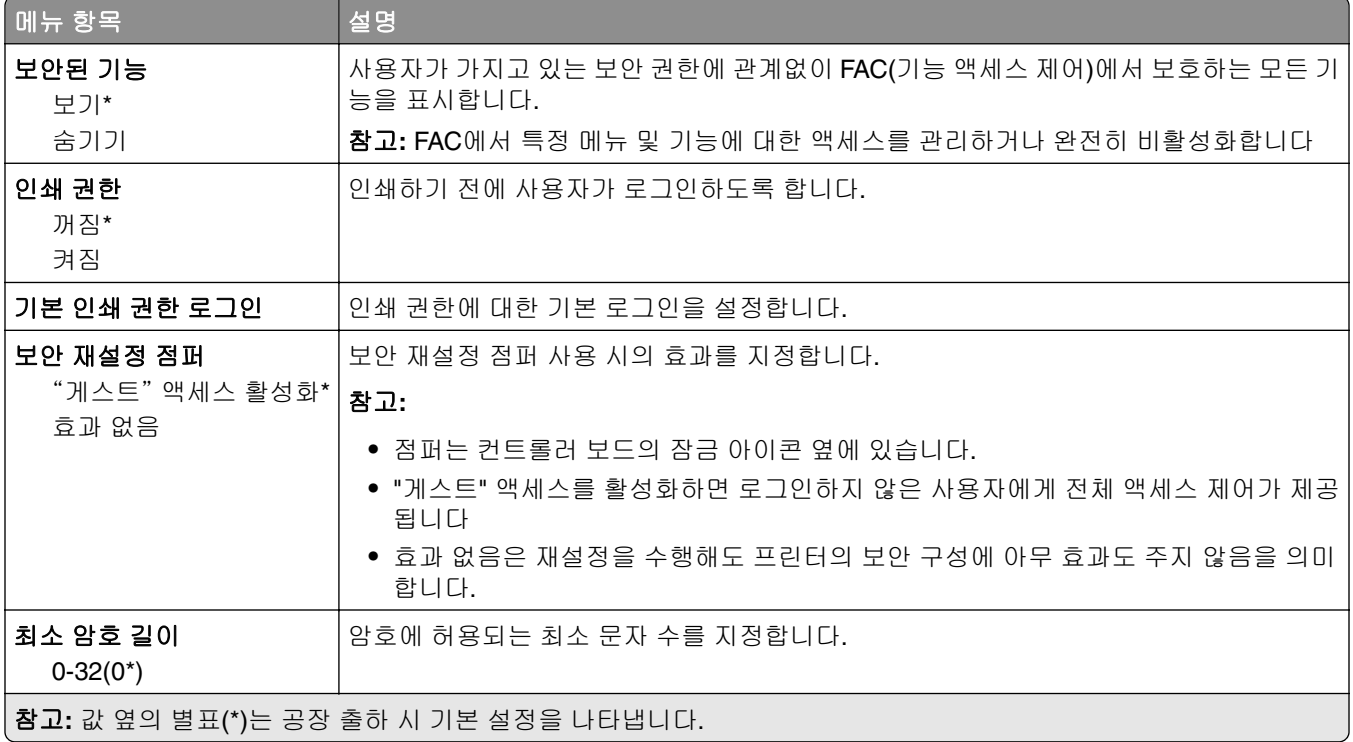

# <span id="page-86-0"></span>보고서

# 메뉴 설정 페이지

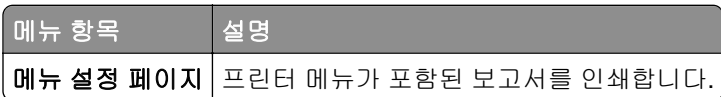

# 장치

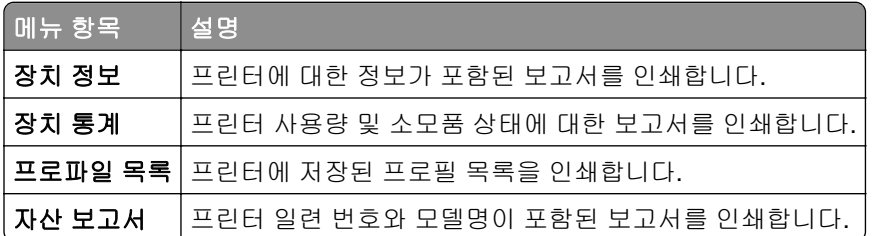

## 인쇄

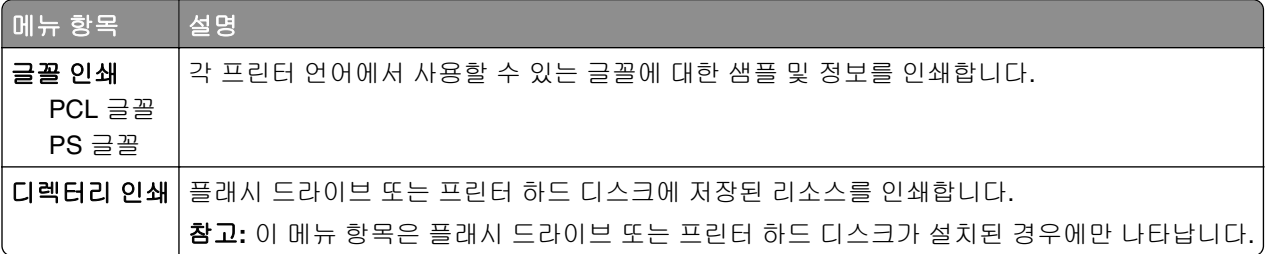

## 단축번호

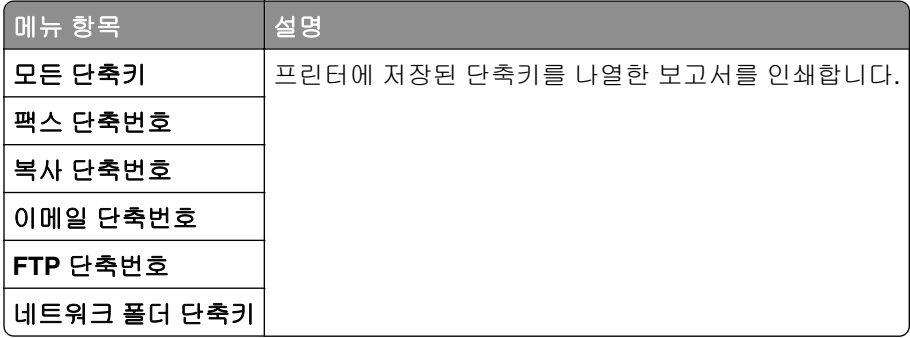

## 팩스

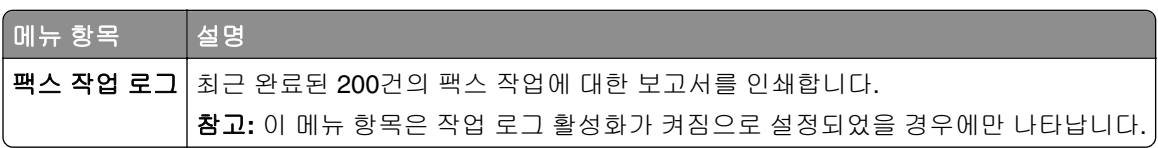

<span id="page-87-0"></span>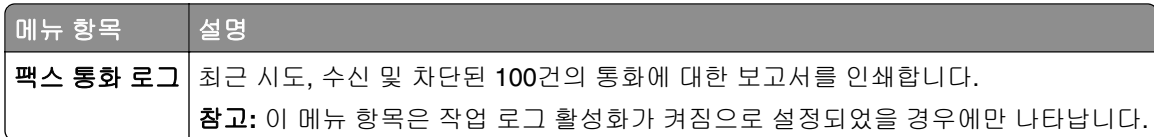

# 네트워크

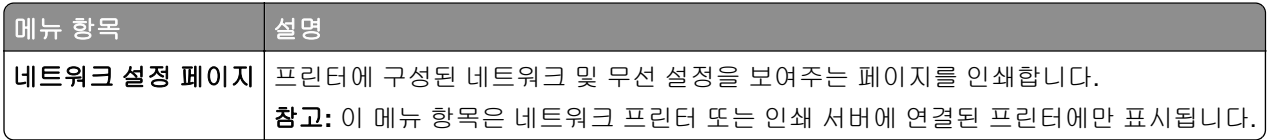

# <span id="page-88-0"></span>도움말

## 도움말

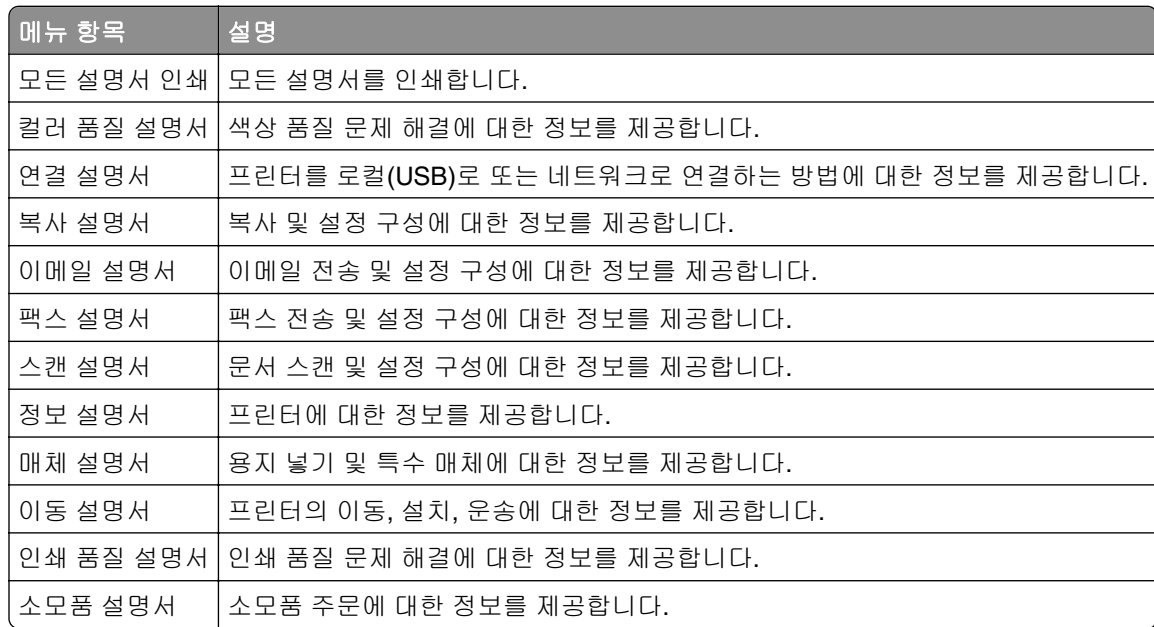

# <span id="page-89-0"></span>문제 해결

## 문제 해결

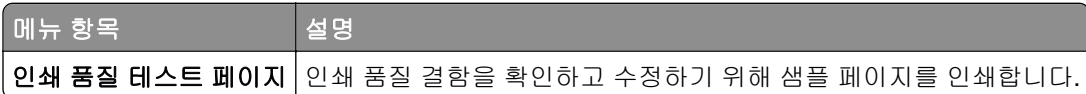

# 색인

#### **T**

TCP/IP 메뉴 [71](#page-70-0)

#### ᄂ

네트워크 개요 메뉴 [68](#page-67-0)

#### $\qquad \qquad \Box$

메뉴 802.1x [75](#page-74-0) FTP 기본값 [57](#page-56-0) Google 클라우드 인쇄 [78](#page-77-0) HTML [29](#page-28-0) HTTP/FTP 설정 [75](#page-74-0) IPSec [74](#page-73-0) IPv6 [72](#page-71-0) Lexmark 로 전송되는 정보 [14](#page-13-0) LPD 설정 [75](#page-74-0) PCL [27](#page-26-0) PDF [26](#page-25-0) PostScript [27](#page-26-0) SNMP [73](#page-72-0) TCP/IP [71](#page-70-0) ThinPrint [77](#page-76-0) Universal 용지 설정 [31](#page-30-0) USB [77](#page-76-0) USB 장치 예약 [81](#page-80-0) XPS [26](#page-25-0) 공장 출하 시 기본값 복원 [15](#page-14-0) 구성 메뉴 [15](#page-14-0) 권한 관리 [80](#page-79-0) 기밀 인쇄 설정 [84](#page-83-0) 기본 설정 [9](#page-8-0) 기본 화면 아이콘 표시 [20](#page-19-0) 기타 [86](#page-85-0) 내게 필요한 옵션 [14](#page-13-0) 네트워크 [88](#page-87-0) 네트워크 개요 [68](#page-67-0) 단축번호 [87](#page-86-0) 도움말 [89](#page-88-0) 디스크 암호화 [85](#page-84-0) 레이아웃 [21](#page-20-0) 로그인 제한 [84](#page-83-0) 로컬 계정 [81](#page-80-0) 마무리 [22](#page-21-0) 메뉴 설정 페이지 [87](#page-86-0) 모바일 서비스 관리 [86](#page-85-0) 무선 [68](#page-67-0)

문제 해결 [90](#page-89-0) 병렬 [x] [76](#page-75-0) 보안 감사 로그 [81](#page-80-0) 복사 기본값 [34](#page-33-0) 사용자 정의 스캔 크기 [32](#page-31-0) 서비스 불능 삭제 [19](#page-18-0) 설정 [23](#page-22-0) 솔루션 LDAP 설정 [85](#page-84-0) 스피커 설정 [46](#page-45-0) 알림 [11](#page-10-0) 용지 종류 [33](#page-32-0) 용지함 설정 [31](#page-30-0) 원격 제어판 [10](#page-9-0) 웹 링크 설정 [56](#page-55-0) 이더넷 [70](#page-69-0) 이메일 기본값 [51](#page-50-0) 이메일 설정 [50](#page-49-0) 이미지 [30](#page-29-0) 인쇄 [87](#page-86-0) 일반 팩스 설정 [38](#page-37-0)[, 47](#page-46-0) 임시 데이터 파일 삭제 [85](#page-84-0) 작업 계정 [25](#page-24-0) 장치 [87](#page-86-0) 전원 관리 [13](#page-12-0) 출력함 설정 [33](#page-32-0) 팩스 [87](#page-86-0) 팩스 로그 설정 [46](#page-45-0) 팩스 모드 [38](#page-37-0) 팩스 서버 스캔 설정 [48](#page-47-0) 팩스 서버 이메일 설정 [47](#page-46-0) 팩스 수신 설정 [42](#page-41-0) 팩스 전송 설정 [39](#page-38-0) 팩스 표지 페이지 [45](#page-44-0) 품질 [23](#page-22-0) 프린터 정보 [20](#page-19-0) 플래시 드라이브 스캔 [62](#page-61-0) 플래시 드라이브 인쇄 [66](#page-65-0) 메뉴 맵 [7](#page-6-0) 무선 메뉴 [68](#page-67-0)

#### ᄇ

병렬 [x] 메뉴 [76](#page-75-0)

### $\circ$

인쇄 품질 테스트 페이지 [90](#page-89-0)

### ᄑ

프린터 메뉴 [7](#page-6-0)